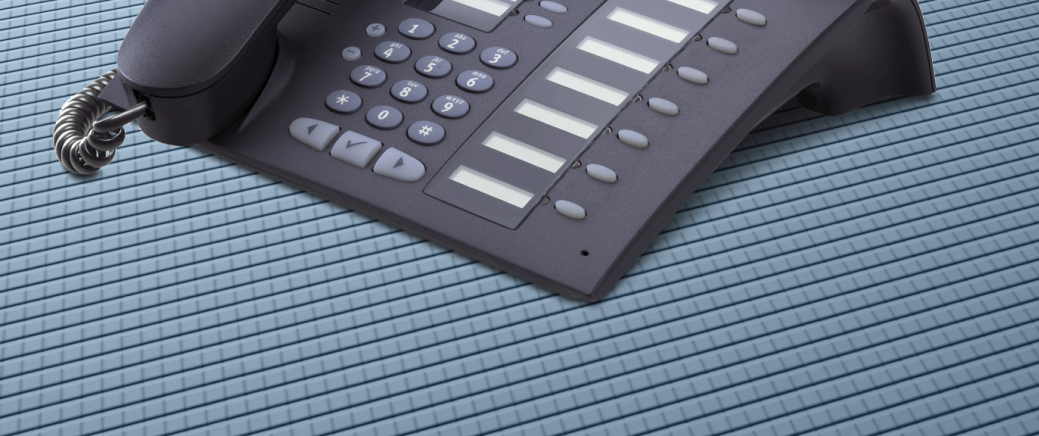

**HiPath 2000 HiPath 3000 HiPath 5000**

**optiPoint 420 economy optiPoint 420 economy plus optiPoint 420 standard optiPoint self labeling key module**

**Mode d'emploi**

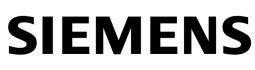

Global network of innovation

# <span id="page-1-0"></span>**Remarque sur ce mode d'emploi**

Ce mode d'emploi décrit les téléphones optiPoint 420 economy/economy plus/standard pour HiPath 2000 et HiPath 3000 / 5000.

Toutes les fonctions exécutables sur votre poste sont présentées. Toutefois, si vous constatez que certaines d'entre elles ne sont, contre toute attente, pas disponibles, cela peut s'expliquer comme suit :

- La fonction n'est pas configurée pour vous ou pour votre téléphone adressez-vous au personnel technique compétent.
- Votre plate-forme de communication ne dispose pas de cette fonction adressez-vous au personnel technique compétent.

## <span id="page-1-1"></span>**Remarques importantes**

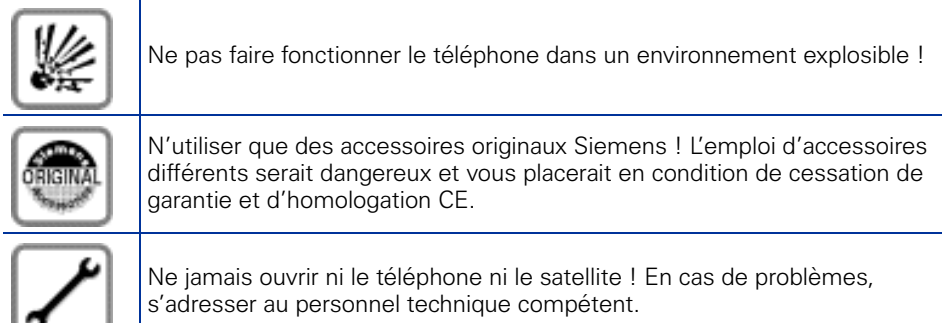

Préserver votre téléphone de tout contact avec des liquides ayant un pouvoir colorant ou corrosif, par ex. thé, café, jus de fruit ou boisson rafraîchissante. Entretien du téléphone  $\rightarrow$  [Page 122](#page-121-0).

Les informations de ce document contiennent uniquement des descriptions générales ou des caractéristiques qui, dans des cas d'utilisation concrets, ne sont pas toujours applicables dans la forme décrite ou qui, en raison d'un développement ultérieur des produits, sont susceptibles d'être modifiées.

Les caractéristiques particulières souhaitées ne sont obligatoires que si elles sont expressément stipulées en conclusion du contrat.

Les marques utilisées sont propriétés de la Siemens AG ou du propriétaire respectif.

# <span id="page-2-0"></span>**Signe CE**

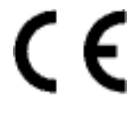

La conformité de l'appareil á la directive de l'Union européenne 1999/5/EG est attestée par le label CE.

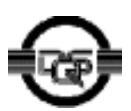

Cet appareil a été fabriqué selon notre système de gestion de l'environnement certifié (ISO 14001). Ce processus garantit la réduction de la consommation de matières premières et d'énergie, ainsi que de la quantité de déchets produite.

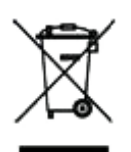

Tous les équipements électriques et électroniques doivent être éliminés séparément des déchets municipaux, dans les lieux de collecte prévus à cet effet par les dispositions prises à l'échelle nationales.

L'élimination appropriée et la collecte sélective de vos appareils usagés servent à prévenir tout dommage potentiel pour l'environnement et la santé humaine. Elles constituent une condition à la réutilisation et au recyclage des équipements électriques et électroniques usagés.

Pour avoir des informations détaillées sur le recyclage de vos appareils usagés, renseignez-vous auprès de votre commune, du service responsable de l'élimination des déchets, du commerçant auquel vous avez acheté votre produit ou de votre partenaire commercial.

Ces informations s'appliquent uniquement aux équipements installés et vendus dans les pays de l'Union européenne et soumis à la directive européenne 2002/96/CE. Dans les pays hors Union européenne, des dispositions différentes peuvent s'appliquer au recyclage des équipements électriques et électroniques.

# **Sommaire**

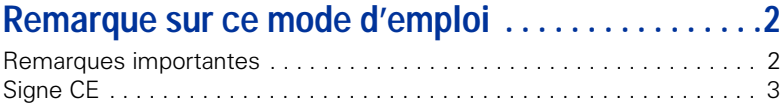

# **[Informations de base pour l'utilisation . . . . . . . . . .10](#page-9-0)**

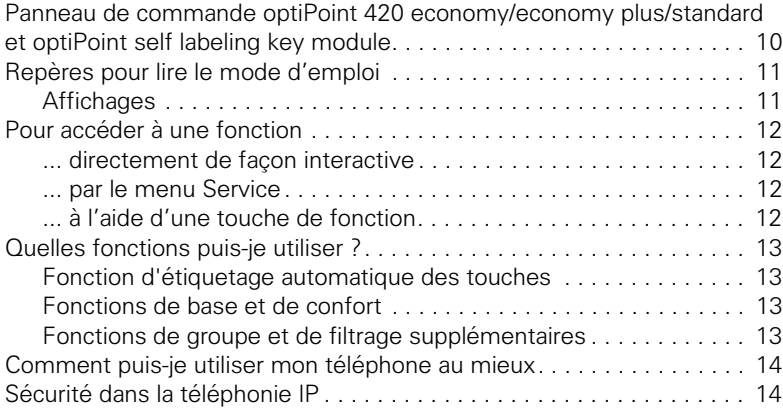

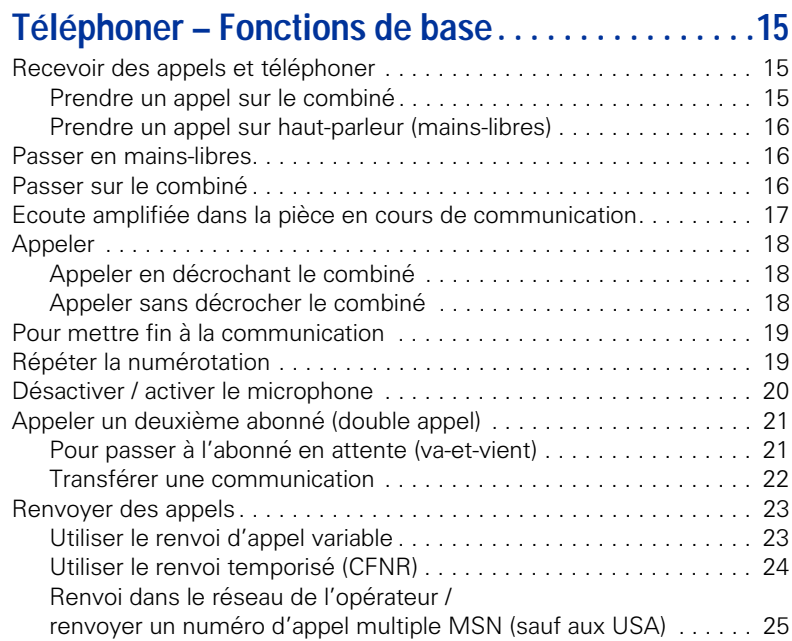

[Renvoi d'appel en cas de défaillance du téléphone. . . . . . . . . . . . . 26](#page-25-0)

#### **Sommaire**

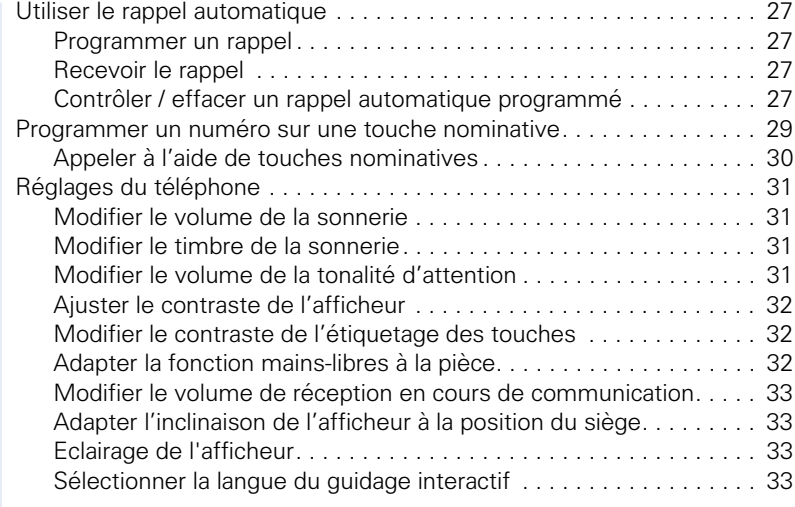

# **[Téléphoner – Fonctions de confort . . . . . . . . . . . . . 34](#page-33-0)**

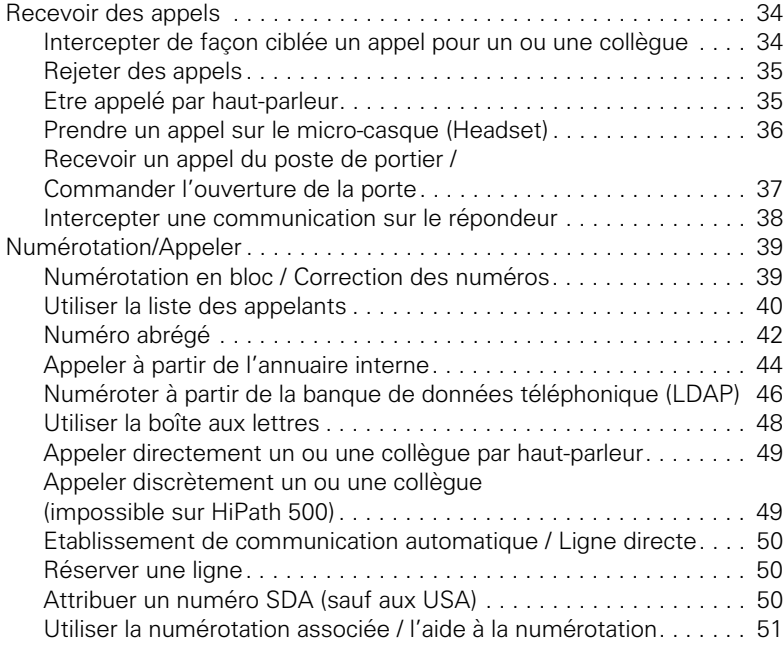

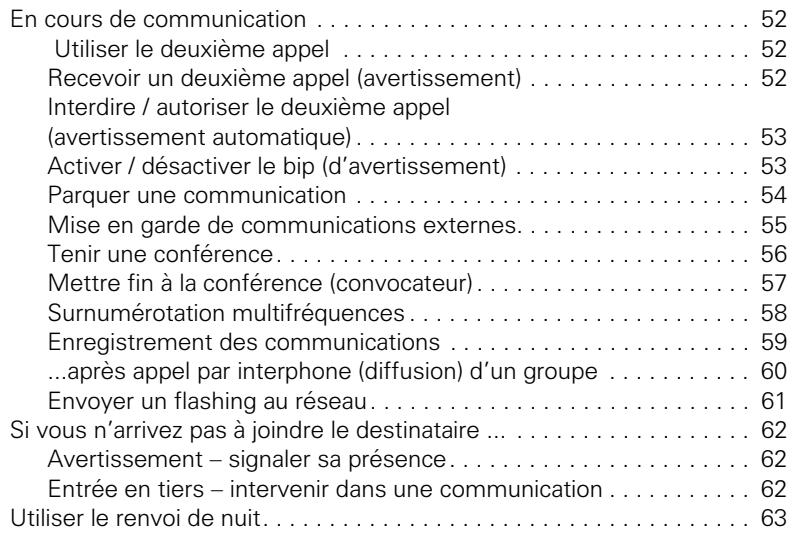

## **Programmer des fonctions, des procédures et des [rendez-vous. . . . . . . . . . . . . . . . . . . . . . . . . . . . . . . . . .64](#page-63-0)** [Programmer une fonction sur une touche. . . . . . . . . . . . . . . . . . . . . . . 64](#page-63-1) [Programmer une procédure \(succession d'étapes\) sur une touche . . . 68](#page-67-0) [Fonction calendrier . . . . . . . . . . . . . . . . . . . . . . . . . . . . . . . . . . . . . . . . 70](#page-69-0)

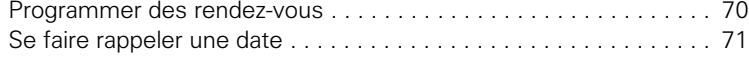

## **[Contrôler / affecter les coûts de communication .72](#page-71-0)**

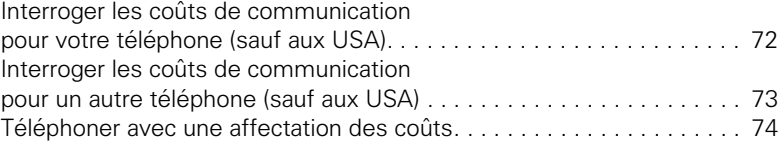

## **[Sphère privée / sécurité . . . . . . . . . . . . . . . . . . . . . . .75](#page-74-0)**

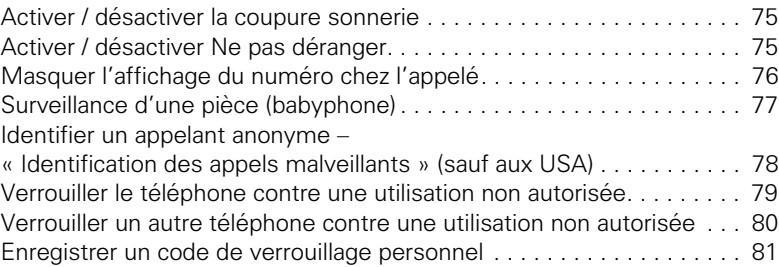

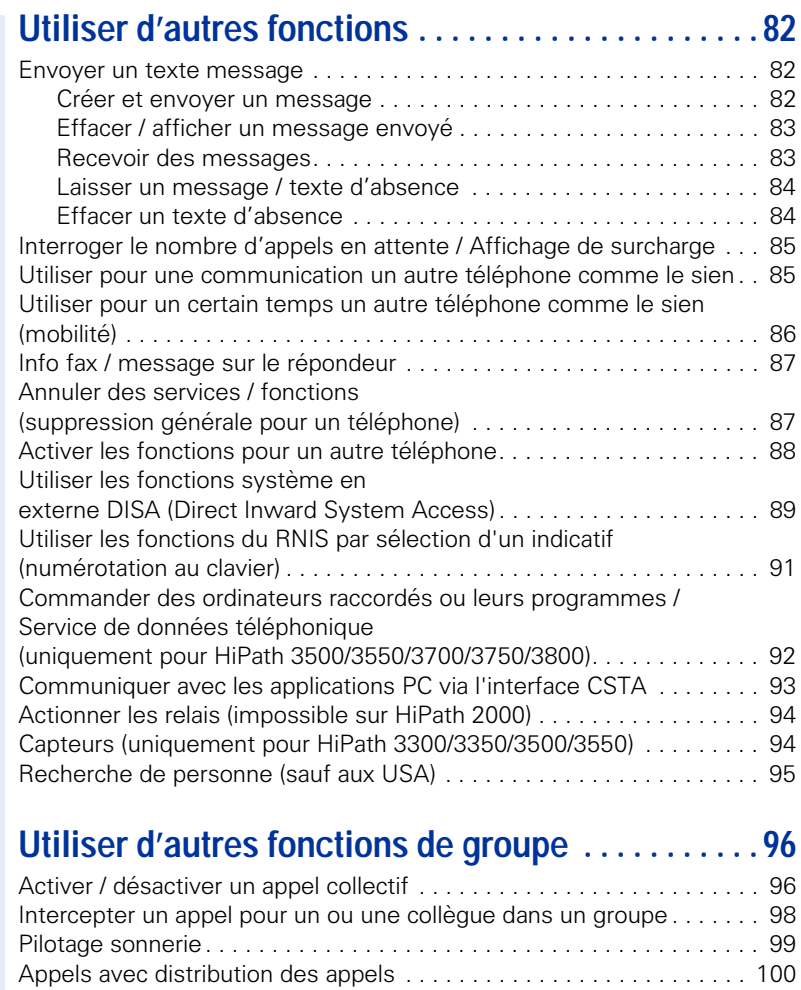

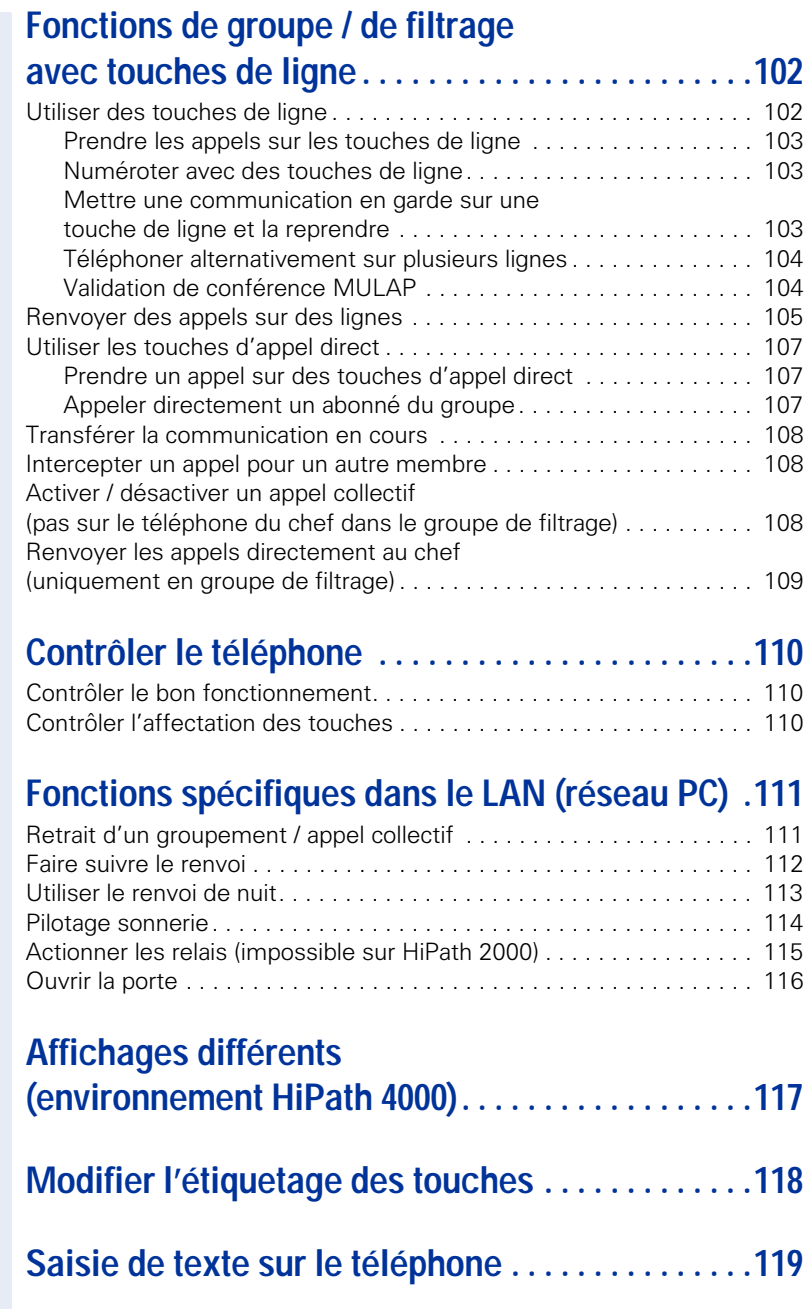

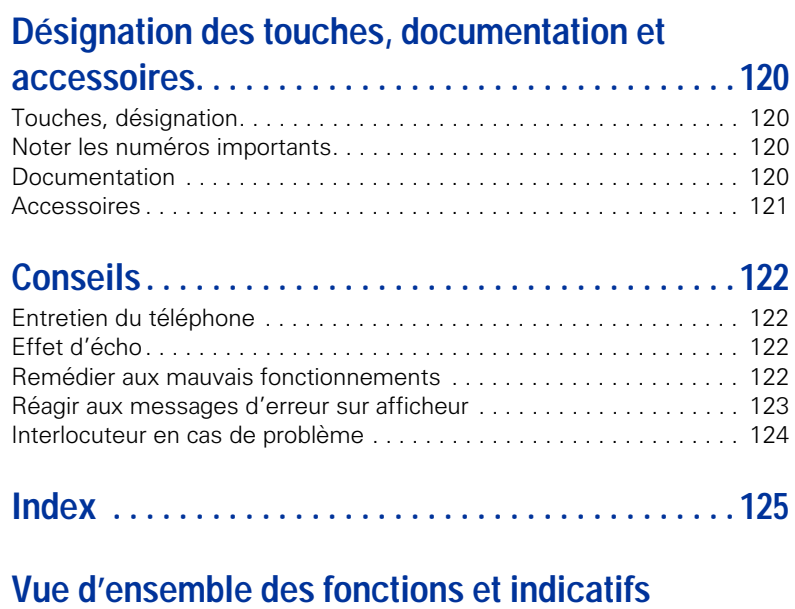

**[\(par ordre alphabétique\) . . . . . . . . . . . . . . . . . . . . . 130](#page-129-0)**

# <span id="page-9-0"></span>**Informations de base pour l'utilisation**

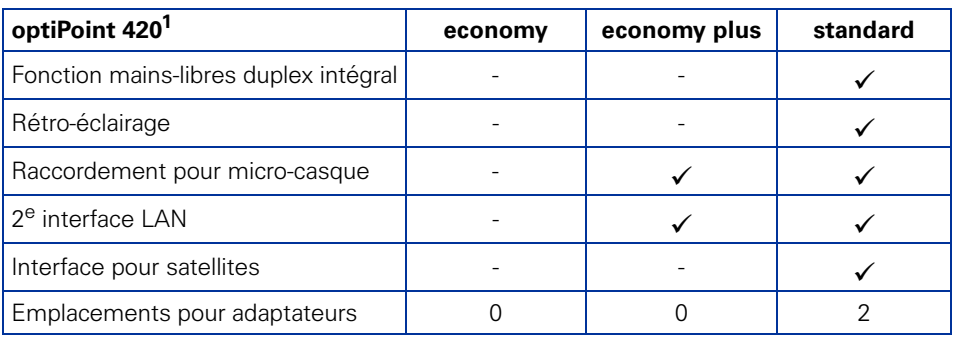

[1] Le socle de votre téléphone indique son nom et son type.

## <span id="page-9-1"></span>**Panneau de commande optiPoint 420 economy/economy plus/ standard et optiPoint self labeling key module**

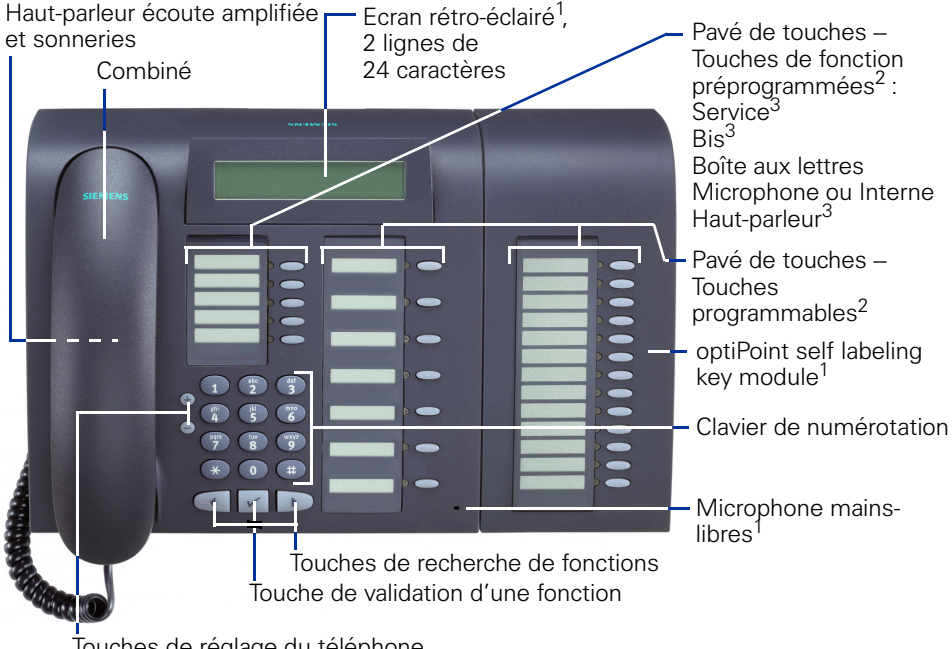

Touches de réglage du téléphone

- [1] uniquement optiPoint 420 standard
- [2] avec étiquetage automatique des touches
- [3] non modifiable sur optiPoint 420

<span id="page-10-0"></span>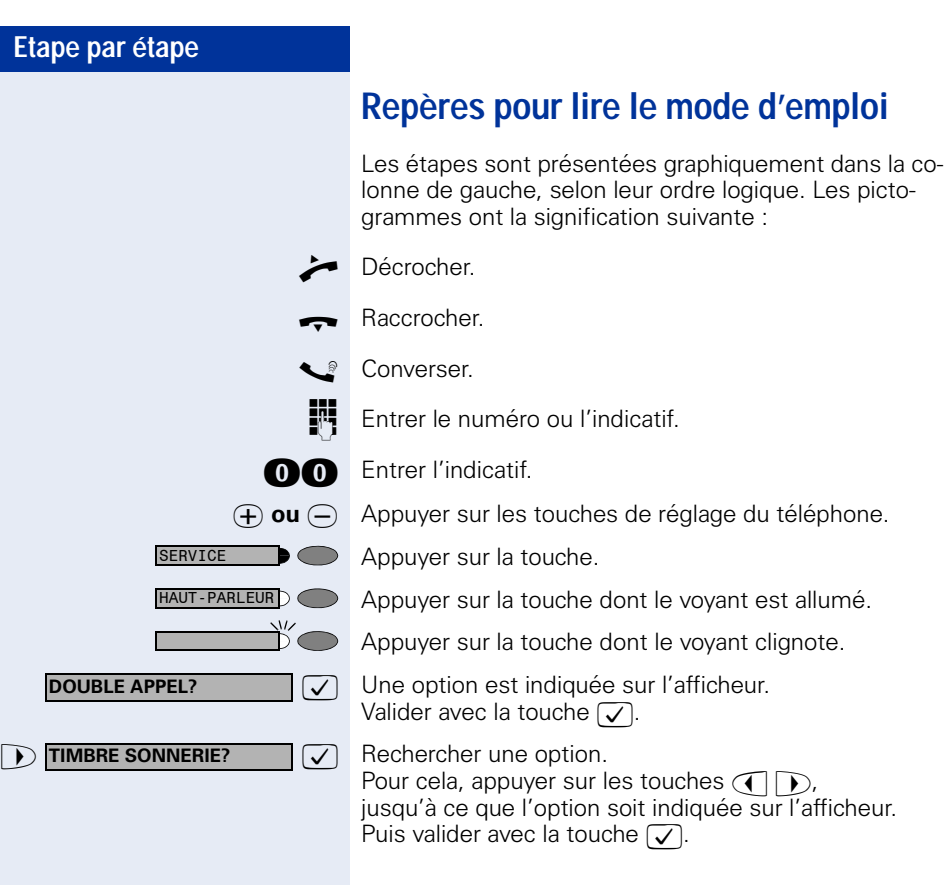

### <span id="page-10-1"></span>**Affichages**

L

**NUMEROTEZ\_SVP REPRISE\_COM\_EN\_GARDE >** Sur la ligne 1 apparaissent selon la situation des propositions ou des messages de confirmation.

Sur la ligne 2 apparaissent les fonctions qui peuvent être sélectionnées et que vous validez avec  $\overline{v}$ . Si le signe ">" apparaît à droite, il existe d'autres possibilités de sélection auxquelles vous accédez avec  $\bigcap_{\mathcal{P}}$ .

<span id="page-11-3"></span><span id="page-11-2"></span><span id="page-11-1"></span><span id="page-11-0"></span>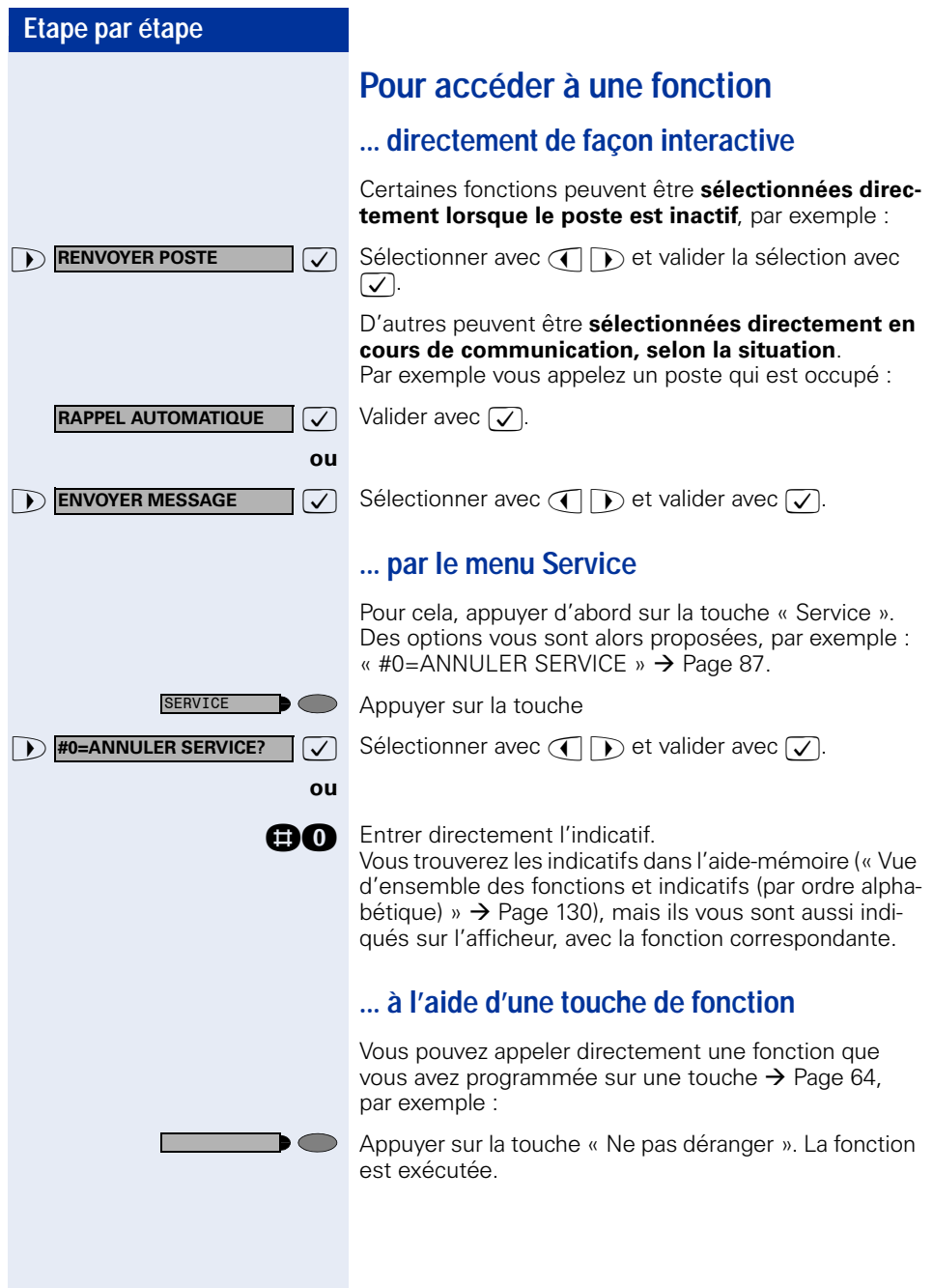

## <span id="page-12-0"></span>**Quelles fonctions puis-je utiliser ?**

### <span id="page-12-1"></span>**Fonction d'étiquetage automatique des touches**

Grâce à la fonction d'étiquetage automatique des touches, vous n'avez pas à étiqueter manuellement les touches de fonction programmables de votre téléphone. Votre HiPath étiquette vos touches de fonction automatiquement, selon leur programmation, avec un intitulé standard.

Si vous le souhaitez, vous pouvez toutefois définir à la place de l'intitulé standard un texte propre pour étiqueter vos touches de fonction  $\rightarrow$  [Page 118](#page-117-1).

### <span id="page-12-2"></span>**Fonctions de base et de confort**

Vous pouvez utiliser toutes les fonctions de base et de confort de votre plate-forme de communication qui vous sont proposées dans le cadre d'un dialogue sur afficheur, dans le menu Service ou sur des touches de fonction.

### <span id="page-12-3"></span>**Fonctions de groupe et de filtrage supplémentaires**

#### $\rightarrow$  [Page 102](#page-101-2) et suivantes

Pour rendre encore plus efficace l'usage du téléphone dans les groupes de travail et de projet, votre personnel technique compétent peut paramétrer diverses fonctions, adaptées à vos besoins quotidiens au sein du groupe. Vous pouvez les utiliser en plus des fonctions de base et de confort.

Outre les groupes d'interception, les groupements (d'appel collectif) et les groupes de distribution des appels, il est possible de paramétrer des équipes dotées de plusieurs lignes par téléphone.

Vous reconnaissez ce type de téléphone au fait que vous trouvez votre numéro et celui de vos collègues sur des touches de ligne. Vous avez accès à toutes les lignes et pouvez aussi téléphoner simultanément sur plusieurs lignes.

Les fonctions de filtrage constituent une autre façon de travailler en équipe.

Elles sont configurées par le personnel technique com-

pétent. Vous pouvez utiliser les fonctions de filtrage (chef / secrétaire) en plus des fonctions de base et de confort et des autres fonctions de groupes.

Vous reconnaissez un poste de filtrage à la présence de touches d'appel direct du chef ou de la secrétaire, aux touches de ligne pour le chef et la secrétaire et aux touches de transfert sonnerie.

## <span id="page-13-0"></span>**Comment puis-je utiliser mon téléphone au mieux**

• Vous avez certainement des collègues ou des interlocuteurs externes que vous appelez souvent. Si vous programmez ces numéros sur des touches, vous pouvez les joindre de façon plus rapide et plus conviviale

(Programmer un numéro sur une touche nominative  $\rightarrow$  [Page 29](#page-28-1)).

• Un numéro composé est bien souvent occupé. Dans les journées bousculées, on oublie alors vite de rappeler. Habituez-vous donc à utiliser la fonction « Rappel automatique »  $\rightarrow$  [Page 27](#page-26-4).

### <span id="page-13-1"></span>**Sécurité dans la téléphonie IP**

Différentes méthodes permettent de protéger l'environnement IP des attaques venues de l'extérieur (attaques de type déni de service, virus, ...) ainsi que contre la possibilité d'écouter les communications.

Dans le cadre de l'utilisation, aucune particularité n'est à prendre en compte dans ce cas. Pour en savoir plus sur la sécurité de la téléphonie IP, adressez-vous au responsable compétent.

# <span id="page-14-0"></span>**Téléphoner – Fonctions de base**

## <span id="page-14-1"></span>**Recevoir des appels et téléphoner**

Votre téléphone sonne, par défaut, avec une sonnerie précise :

- Pour un appel interne, votre téléphone sonne une fois toutes les quatre secondes (séquence simple).
- Pour un appel externe, une double sonnerie retentit toutes les quatre secondes (séquence double).
- Pour un appel du portier, votre téléphone sonne trois fois de façon rapprochée toutes les quatre secondes (séquence triple).
- S'il s'agit d'un deuxième appel, vous entendez toutes les six secondes environ un bref signal (bip).

Votre personnel technique peut modifier pour vous les rythmes de sonnerie des appels externes et internes. C'est-à-dire que vous pouvez définir pour certains appelants internes certainsrythmes de sonnerie.

L'afficheur indique le numéro ou le nom de l'appelant.

### <span id="page-14-2"></span>**Prendre un appel sur le combiné**

Le téléphone sonne. L'appelant s'affiche.

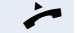

Décrocher.

 $\Theta$  **ou**  $\Theta$  Monter ou baisser le volume. Appuyer sur les touches autant de fois qu'il est nécessaire pour régler le volume souhaité.

<span id="page-15-2"></span><span id="page-15-1"></span><span id="page-15-0"></span>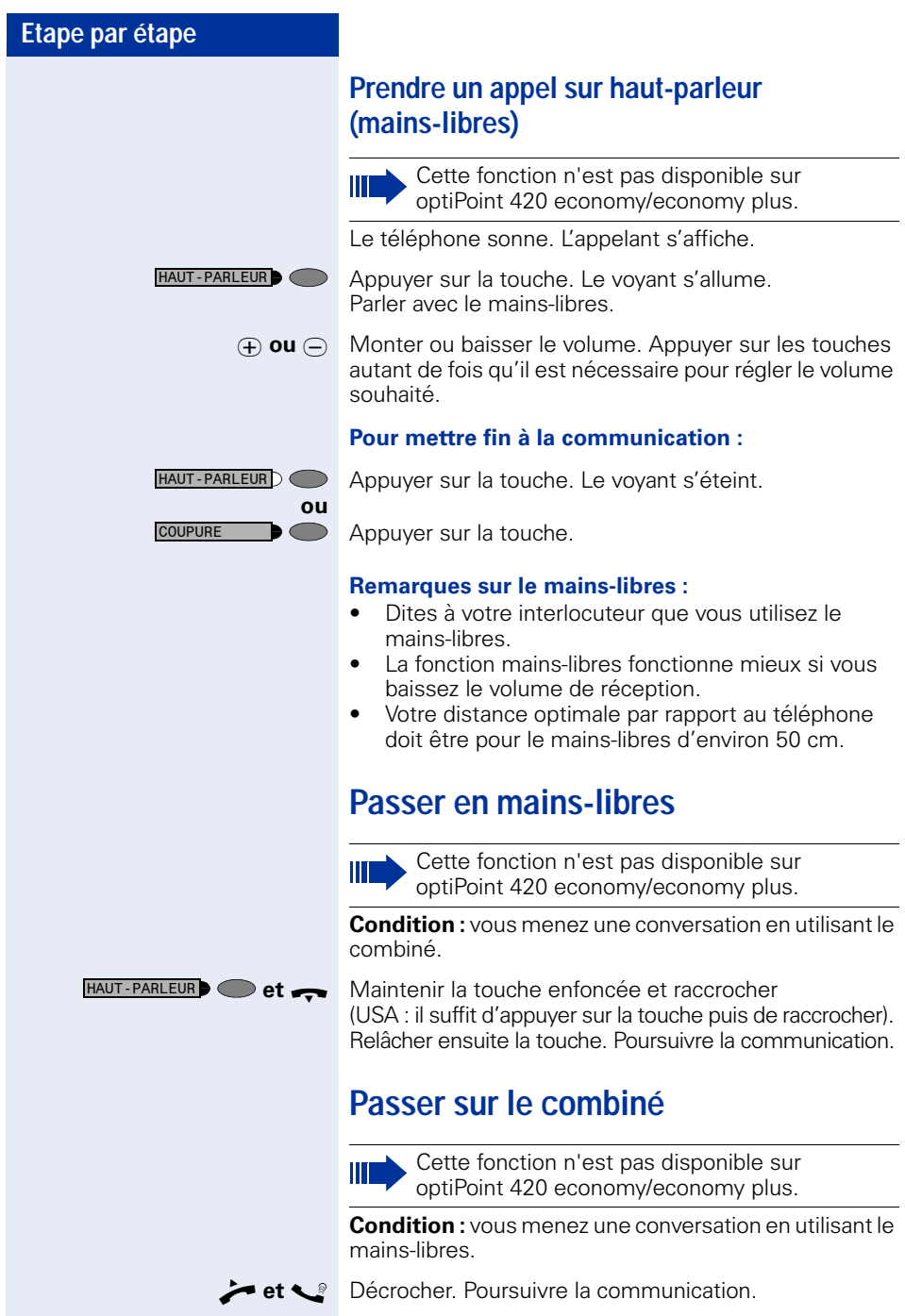

## <span id="page-16-0"></span>**Ecoute amplifiée dans la pièce en cours de communication**

Vous pouvez permettre à d'autres personnes présentes dans la pièce de suivre la communication. Dites à votre interlocuteur que vous activez l'écoute amplifiée.

**Condition :** vous menez une conversation en utilisant le combiné.

#### **Activation :**

HAUT-PARLEUR

Appuyer sur la touche. Le voyant s'allume.

#### **Désactivation :**

HAUT-PARLEUR<sub>D</sub>

Appuyer sur la touche. Le voyant s'éteint.

<span id="page-17-2"></span><span id="page-17-1"></span><span id="page-17-0"></span>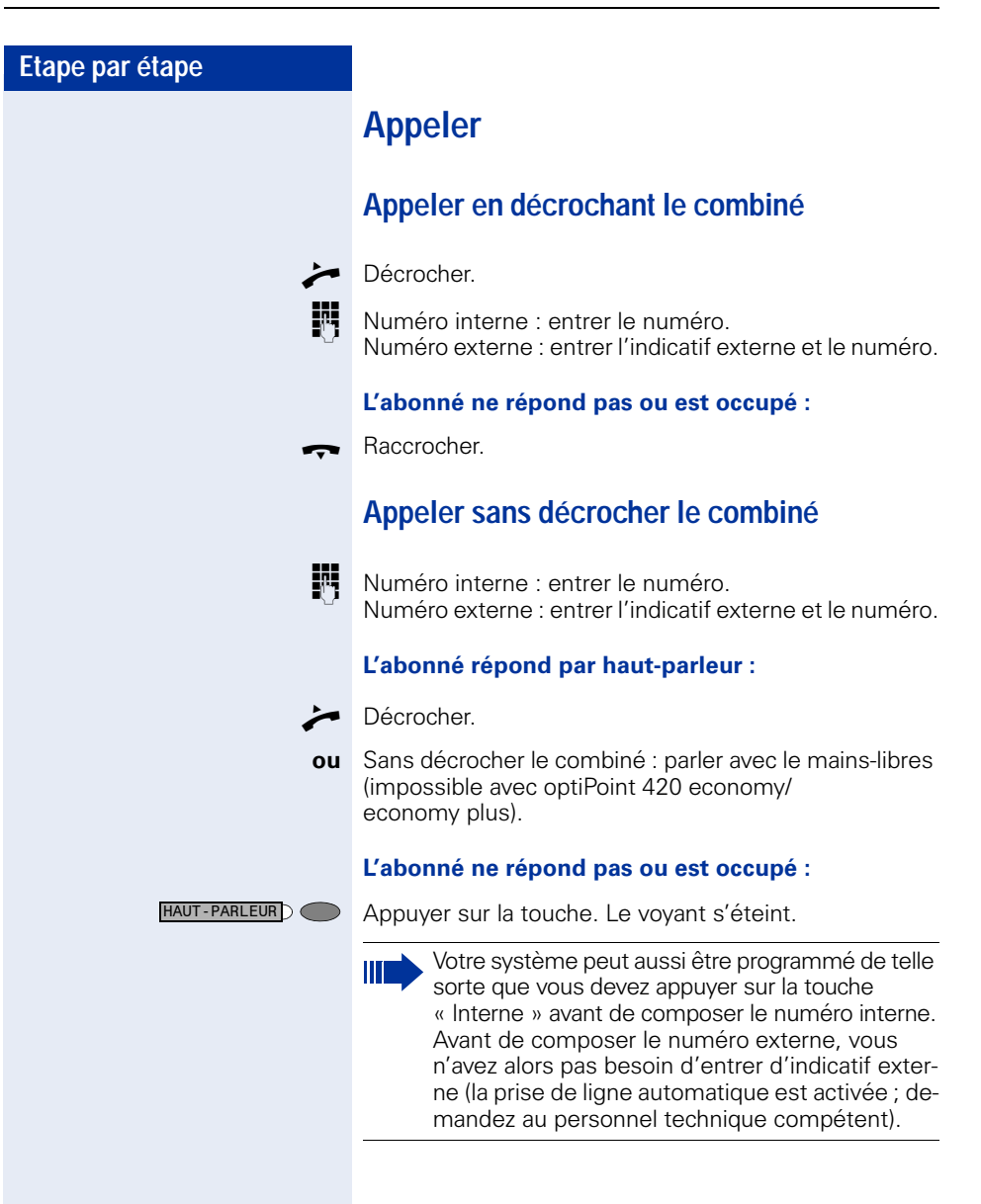

<span id="page-18-1"></span><span id="page-18-0"></span>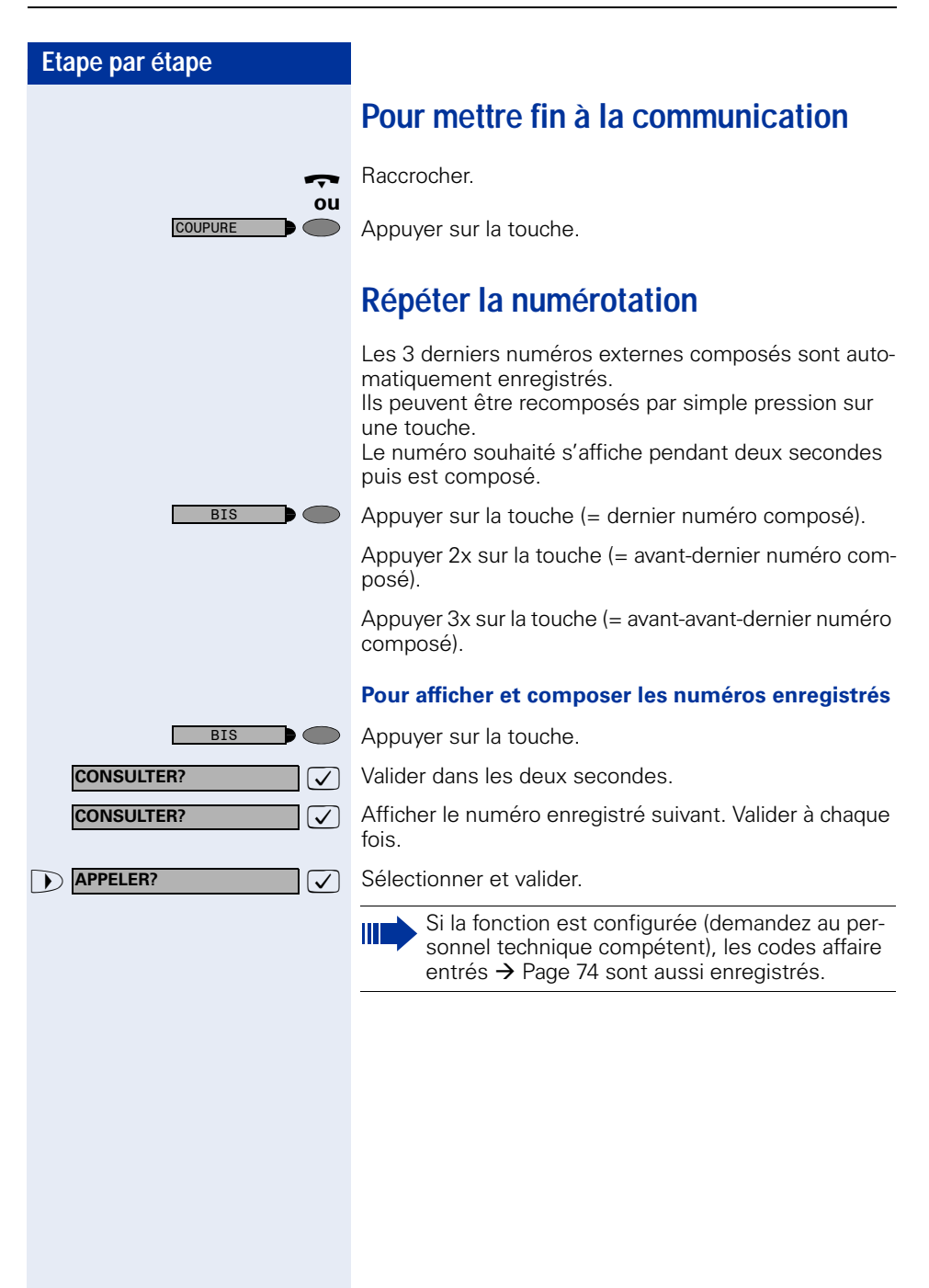

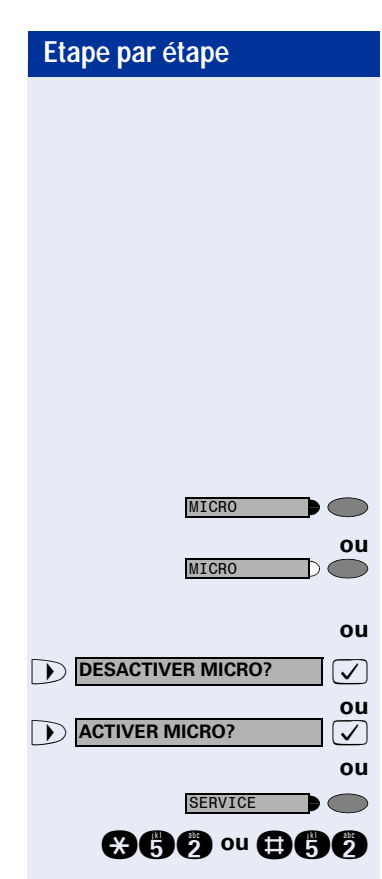

## <span id="page-19-0"></span>**Désactiver / activer le microphone**

Pour éviter que votre interlocuteur ne vous entende, par exemple demander un renseignement dans votre bureau, vous pouvez désactiver temporairement le microphone du combiné ou le microphone mains-libres. Vous pouvez aussi activer le microphone mains-libres pour répondre à un message diffusé par le haut-parleur de votre téléphone (Appel interphone,  $\rightarrow$  [Page 35](#page-34-1)).

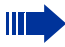

Mains-libres n'est pas disponible sur optiPoint 420 economy/economy plus.

**Condition :** vous êtes en communication, le microphone est activé.

Appuyer sur la touche. Le voyant s'allume.

Appuyer sur la touche dont le voyant est allumé. Le voyant s'éteint.

**7** Sélectionner et valider.

Appuyer sur la touche. Le voyant s'allume.

**acho** ou **DCC** Entrer l'indicatif de désactivation ou d'activation.

<span id="page-20-1"></span><span id="page-20-0"></span>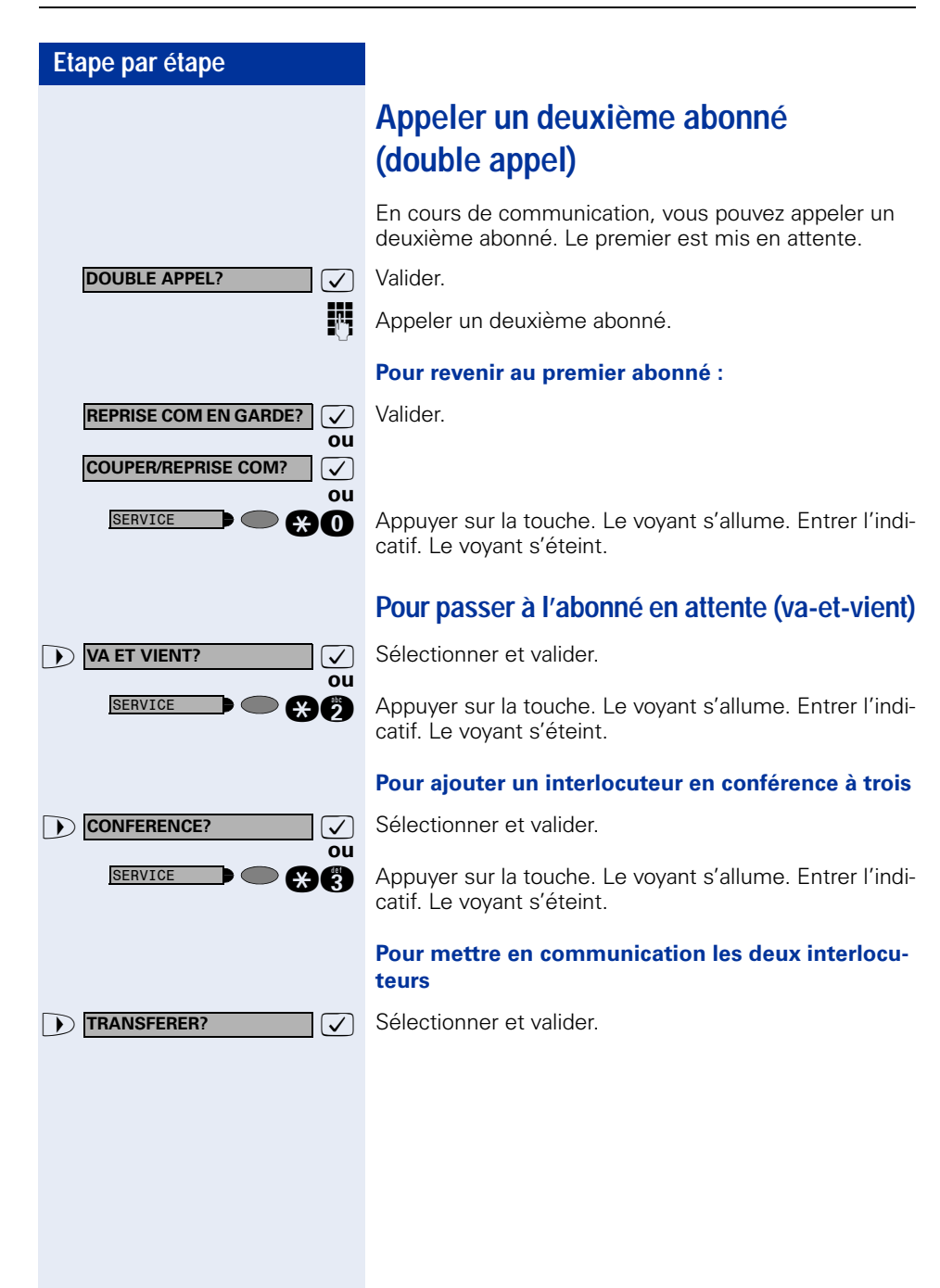

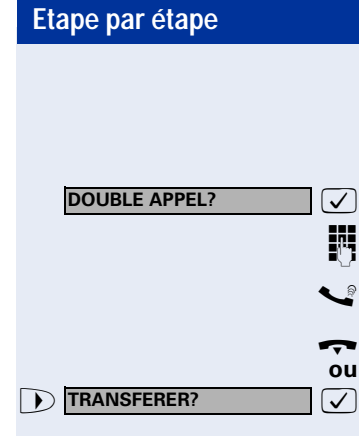

## <span id="page-21-0"></span>**Transférer une communication**

Si votre interlocuteur souhaite parler avec un autre de vos collègues, transférez la communication.

 $\sqrt{ }$  Valider.

**Entrer le numéro de l'abonné souhaité.** 

Annoncer éventuellement la communication.

Raccrocher.

**7** Sélectionner et valider.

<span id="page-22-1"></span><span id="page-22-0"></span>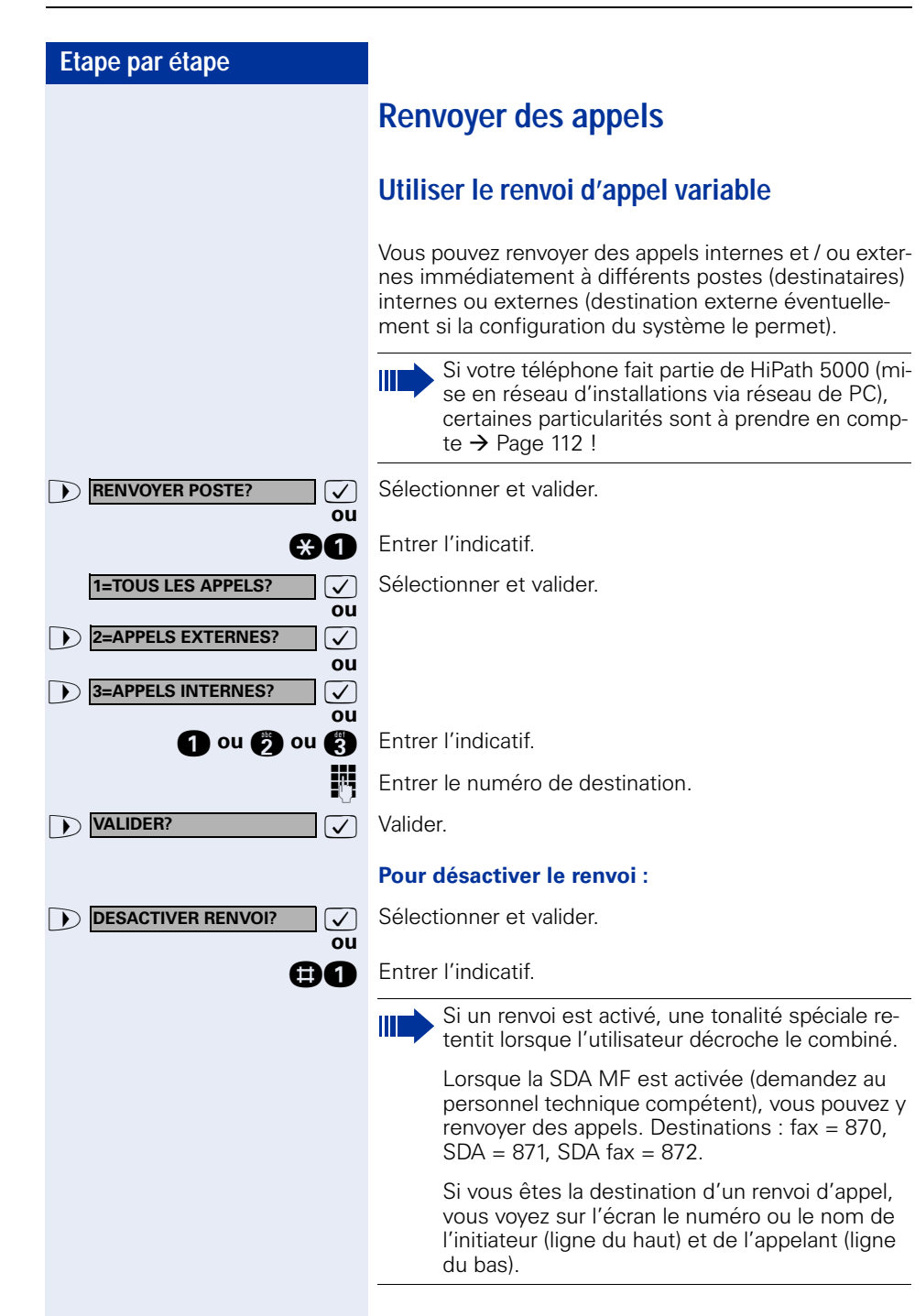

<span id="page-23-0"></span>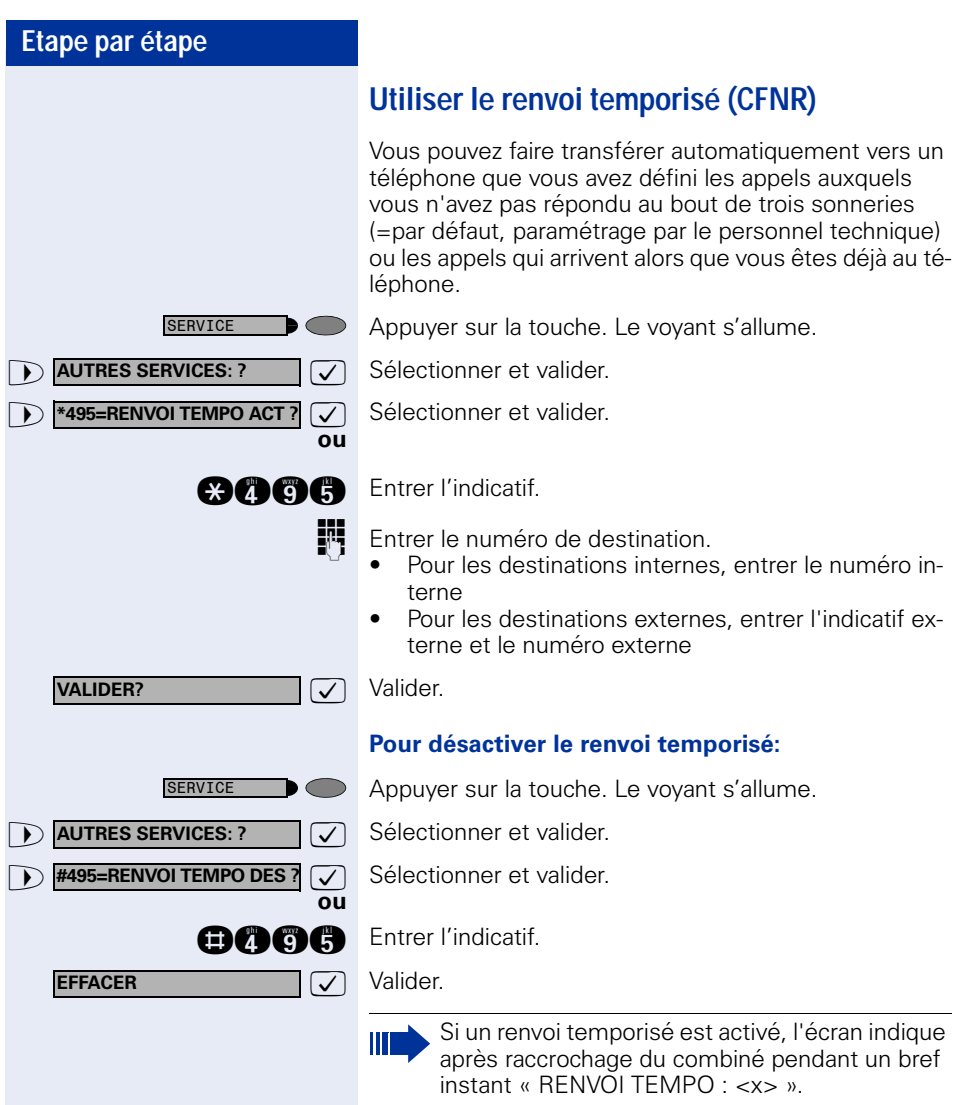

<span id="page-24-0"></span>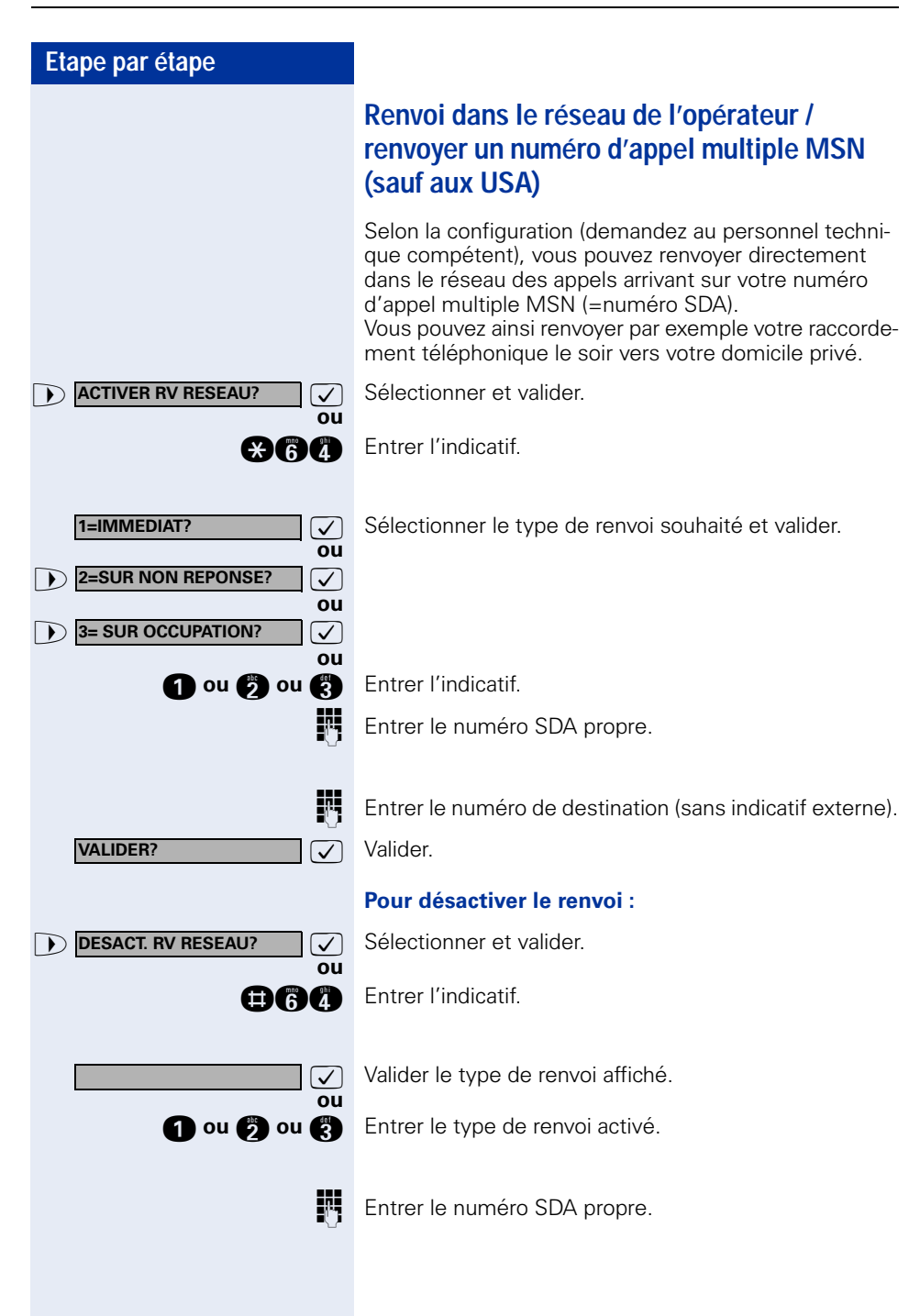

<span id="page-25-0"></span>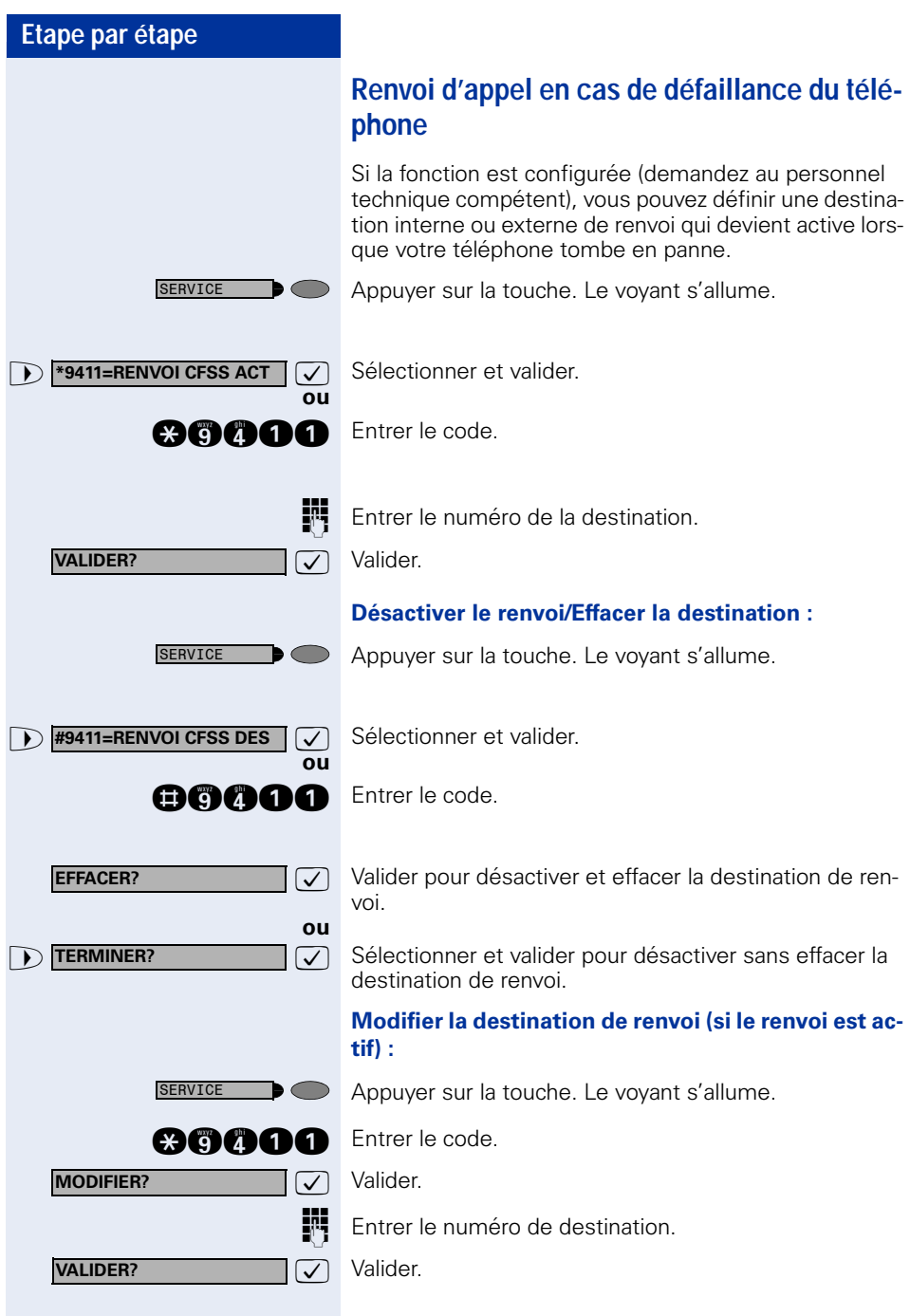

<span id="page-26-4"></span><span id="page-26-3"></span><span id="page-26-2"></span><span id="page-26-1"></span><span id="page-26-0"></span>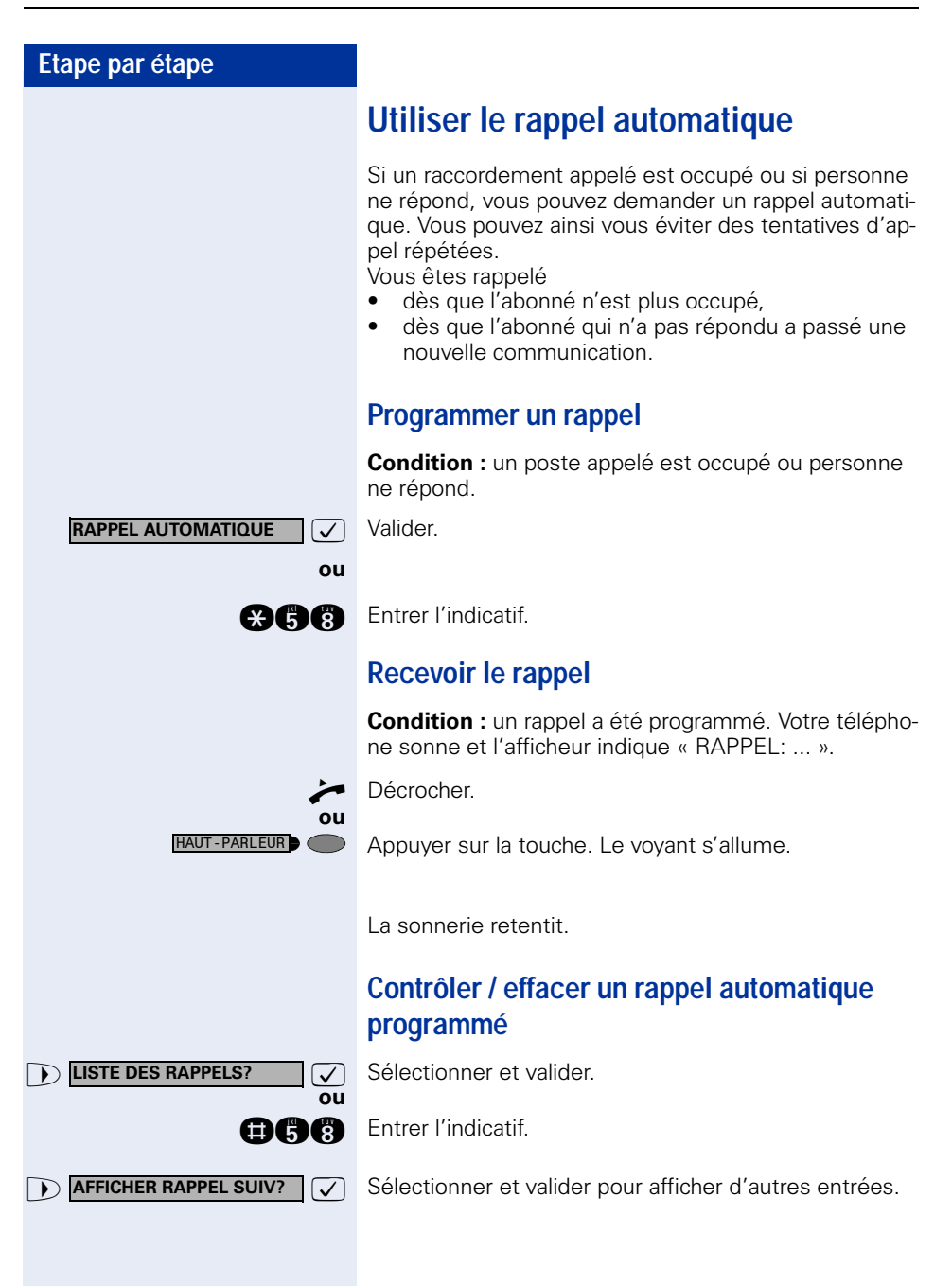

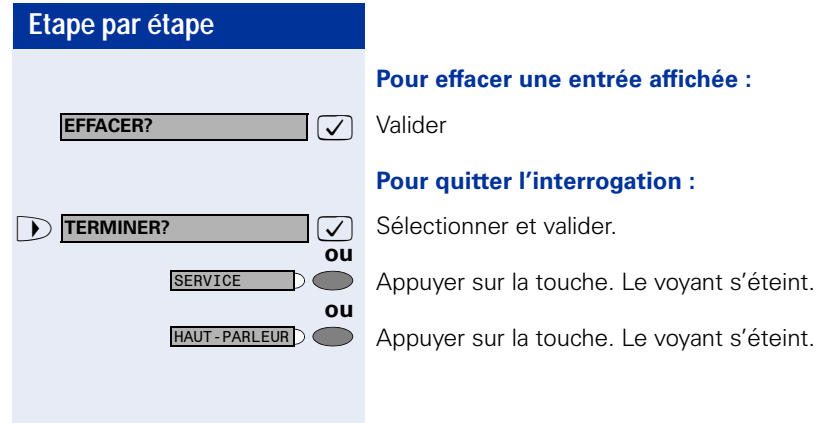

## <span id="page-28-1"></span><span id="page-28-0"></span>**Programmer un numéro sur une touche nominative**

Vous pouvez enregistrer sur les touches de votre téléphone ou de votre satellite qui n'ont pas de fonction par défaut les numéros que vous utilisez souvent. Vous pouvez enregistrer des numéros externes et internes, mais aussi des fonctions et procédures (plusieurs étapes)  $\rightarrow$  [Page 64.](#page-63-0)

Vous pouvez aussi programmer une touche sur deux niveaux si vous avez configuré une touche pour le changement de niveau (touche MAJ  $\rightarrow$  [Page 64\)](#page-63-0).

Pour l'affectation double des touches, selon la programmation de votre HiPath (« Fonction de touche avancée »; renseignez-vous auprès du personnel technique), différentes combinaisons sont possibles.

Les affichages correspondants vous guident  $\rightarrow$  [Page 123](#page-122-1).

Si vous enregistrez un numéro interne, vous pouvez par ex. décider si la touche supporte l'affichage LED (=SAUVEGARDER AVEC LED) ou pas (=SAUVEGARDER SANS LED).

L'affichage LED vous signale différents états.

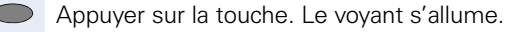

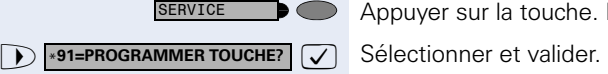

**and** Entrer l'indicatif.

Appuyer sur la touche. Si la touche correspondante est déjà programmée, sa fonction apparaît sur l'afficheur.

**éventuellement**  $ou \oplus$ **+=NIVEAU SUIVANT? MODIFIER TOUCHE? NUMERO?**

 $\overline{\sqrt{ }}$  Sélectionner et valider pour enregistrer le numéro sur le deuxième (l'autre) niveau.

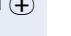

**ou**

 $\sqrt{\phantom{a}}$  Valider.

 $\overline{\smile}$  Valider.

Entrer le numéro.

<span id="page-29-0"></span>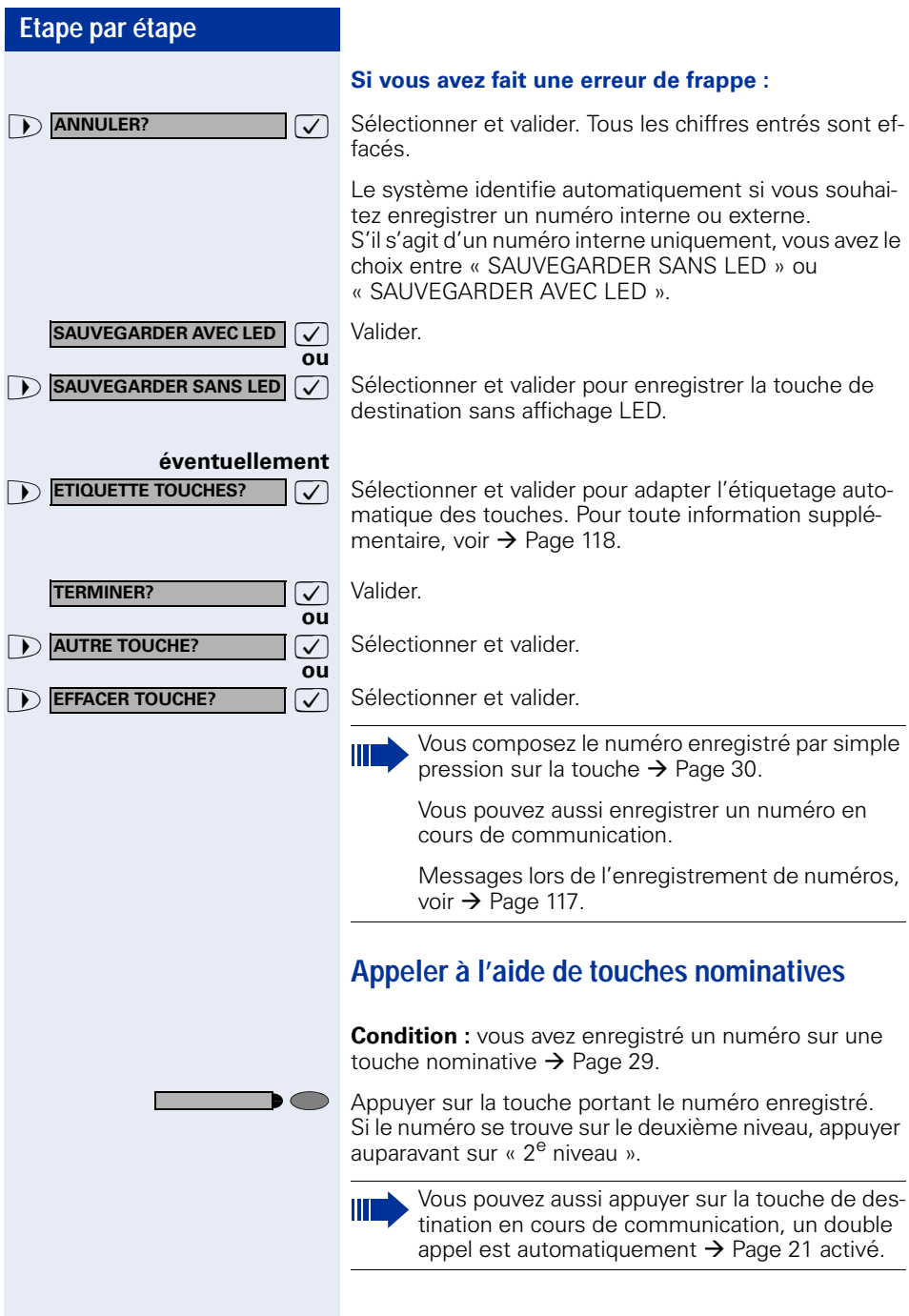

<span id="page-30-3"></span><span id="page-30-2"></span><span id="page-30-1"></span><span id="page-30-0"></span>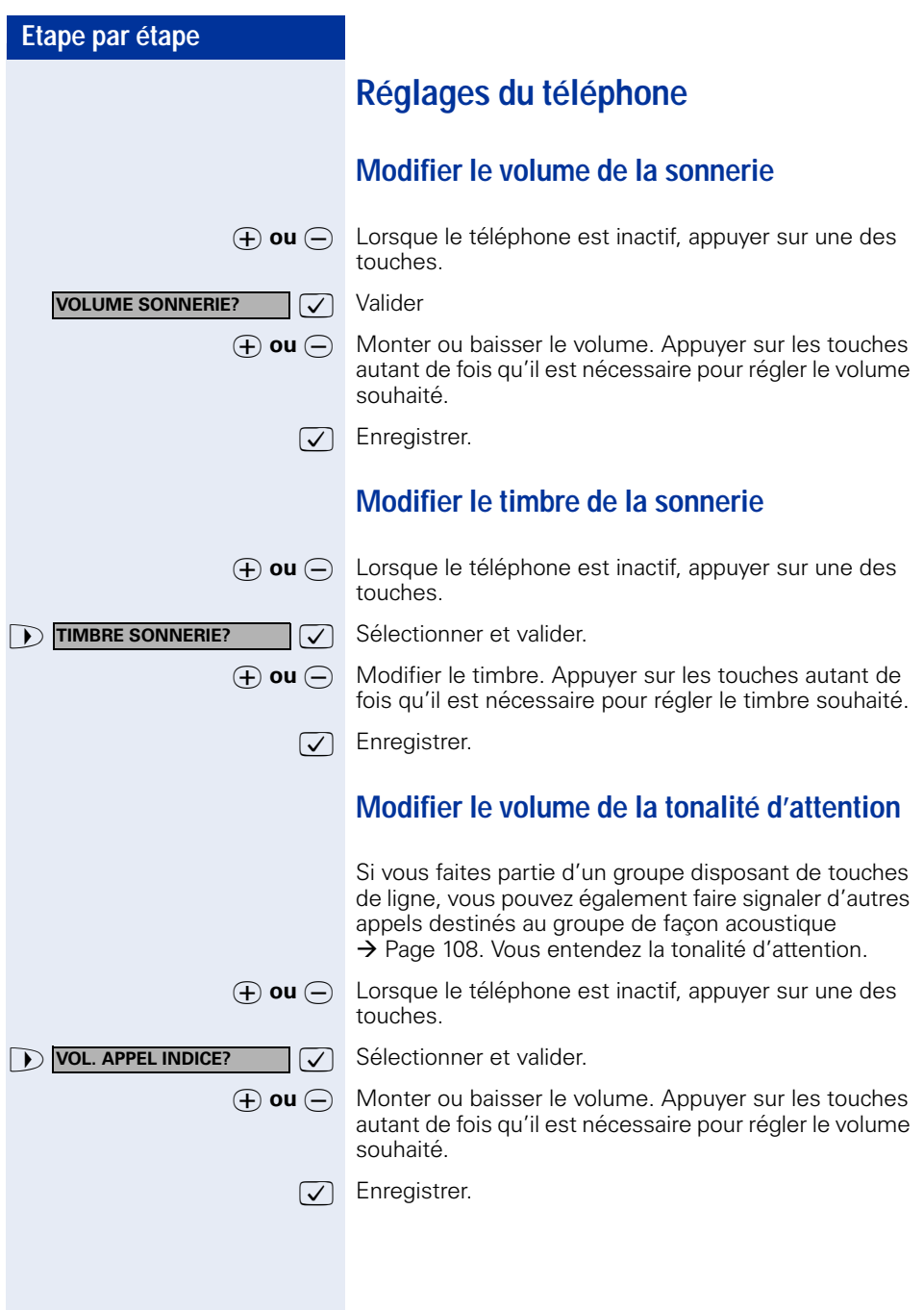

<span id="page-31-2"></span><span id="page-31-1"></span><span id="page-31-0"></span>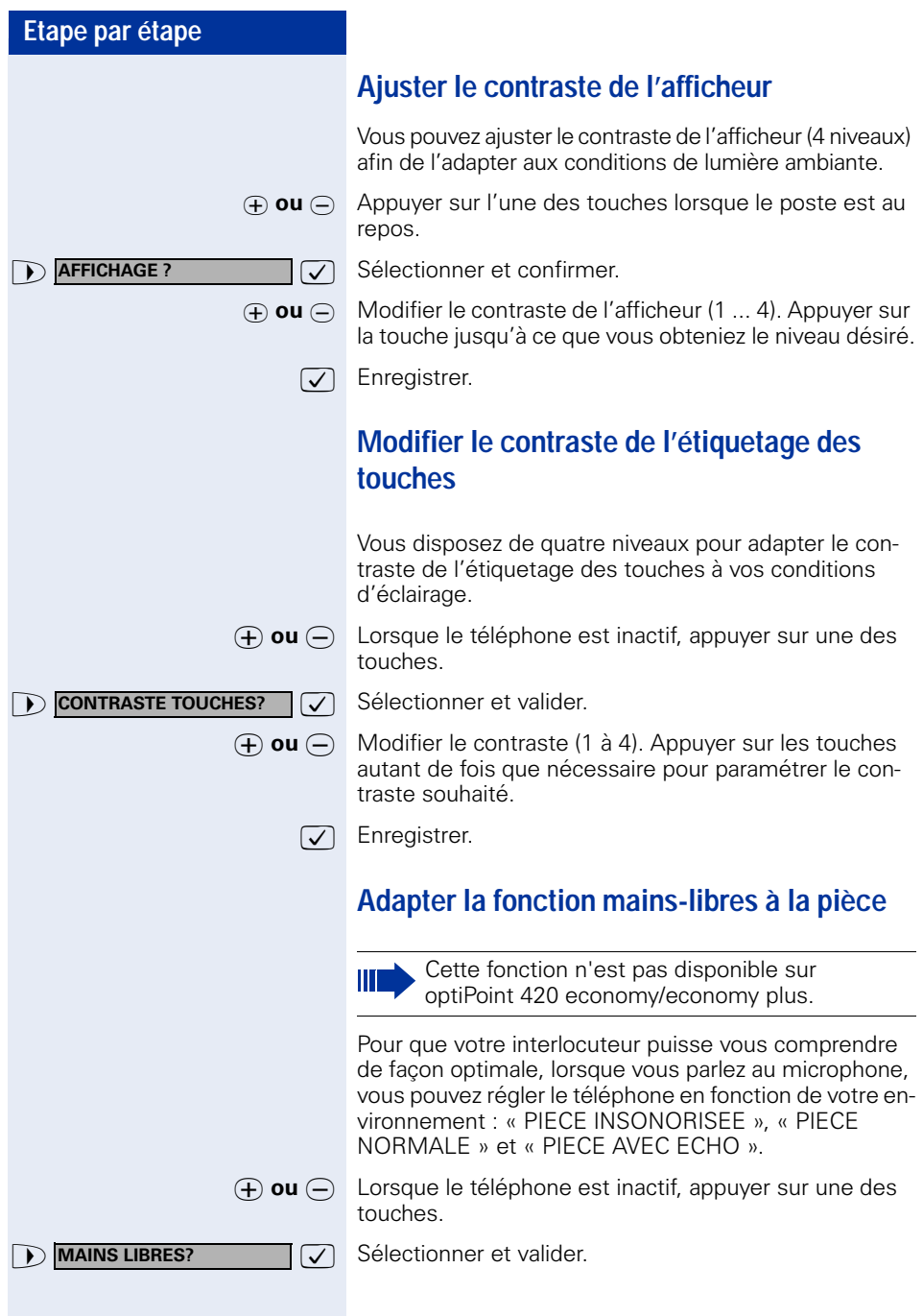

<span id="page-32-3"></span><span id="page-32-2"></span><span id="page-32-1"></span><span id="page-32-0"></span>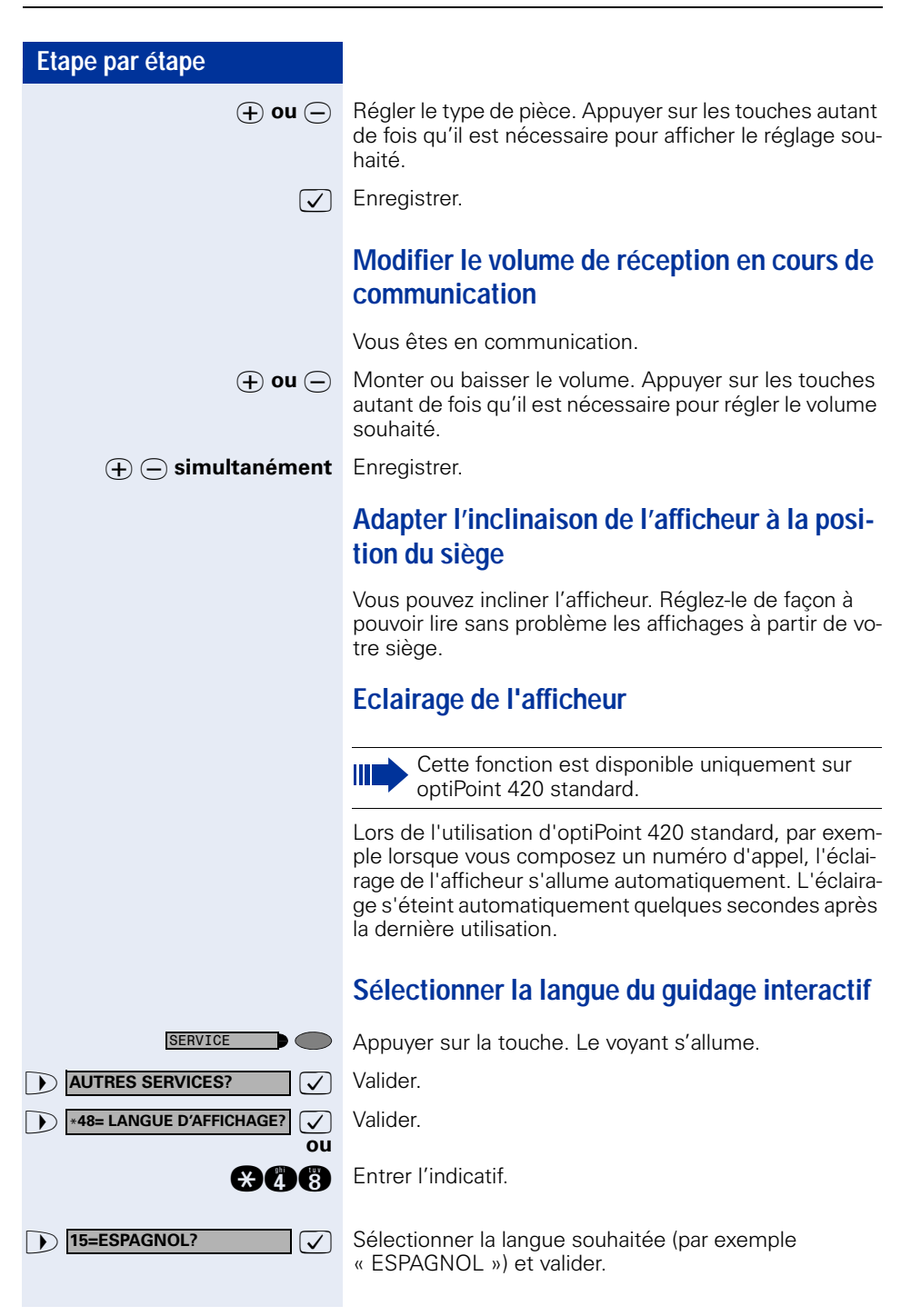

<span id="page-33-2"></span><span id="page-33-1"></span><span id="page-33-0"></span>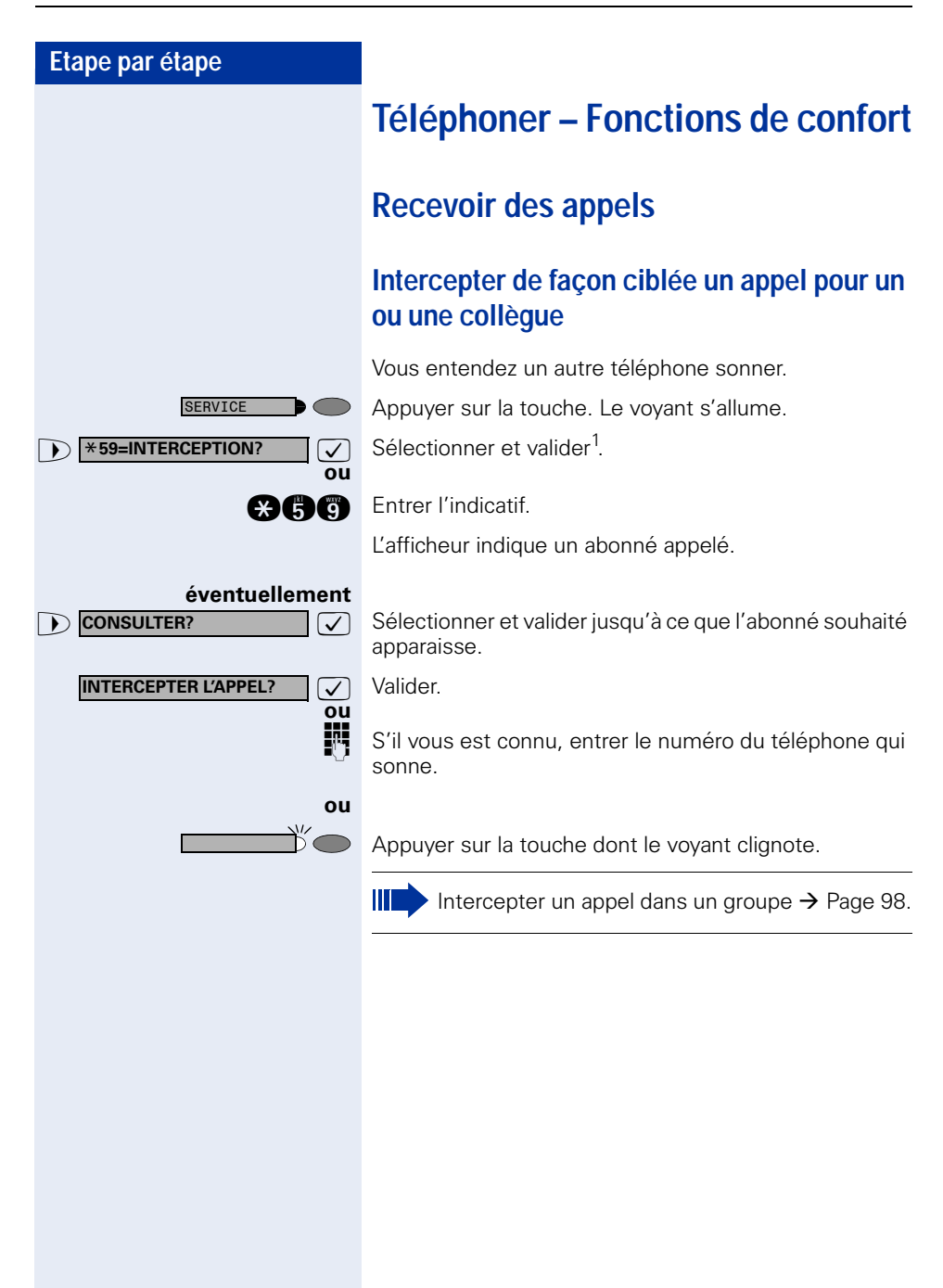

COUPURE

### <span id="page-34-0"></span>**Rejeter des appels**

Vous pouvez rejeter les appels que vous ne souhaitez pas recevoir. Ils sont alors signalés sur un autre téléphone défini (demandez au personnel technique compétent).

Le téléphone sonne. L'appelant s'affiche.

Appuyer sur la touche.

Si un appel ne peut pas être refusé, votre téléphone continue à sonner. L'afficheur indique « ACTUELLEMENT IMPOSSIBLE » (par exemple pour les rappels).

### <span id="page-34-1"></span>**Etre appelé par haut-parleur**

Vous êtes appelé directement par un ou une collègue sur votre haut-parleur. Avant la diffusion, vous entendez un signal. L'afficheur indique le nom ou le numéro de l'interlocuteur.

Vous pouvez répondre à l'aide du combiné ou directement en mains-libres.

Cette fonction n'est pas disponible sur optiPoint 420 economy/economy plus.

Décrocher et répondre.

 $\overline{\bigtriangledown}$  Valider et répondre.

**ou**

**ou**

 $\bigcirc$ 

**ou**

**12** ANN.REP. INTERPHONE?

**ACTIVER MICRO?**

MICRO

Appuyer sur la touche et répondre.

Si la réponse sur appel interphone est validée (voir ci-dessous), vous n'avez pas besoin d'activer le microphone pour répondre à un message diffusé. Vous pouvez répondre immédiatement en mains-libres.

Si la réponse sur appel interphone est verrouillée (réglage standard), procédez comme décrit cidessus.

Appeler soi-même un ou une collègue par hautparleur  $\rightarrow$  [Page 49](#page-48-0).

#### **Valider / verrouiller la réponse sur appel interphone**

**D REPONSE INTERPHONE?**  $\boxed{\vee}$  Sélectionner et valider.

<span id="page-35-0"></span>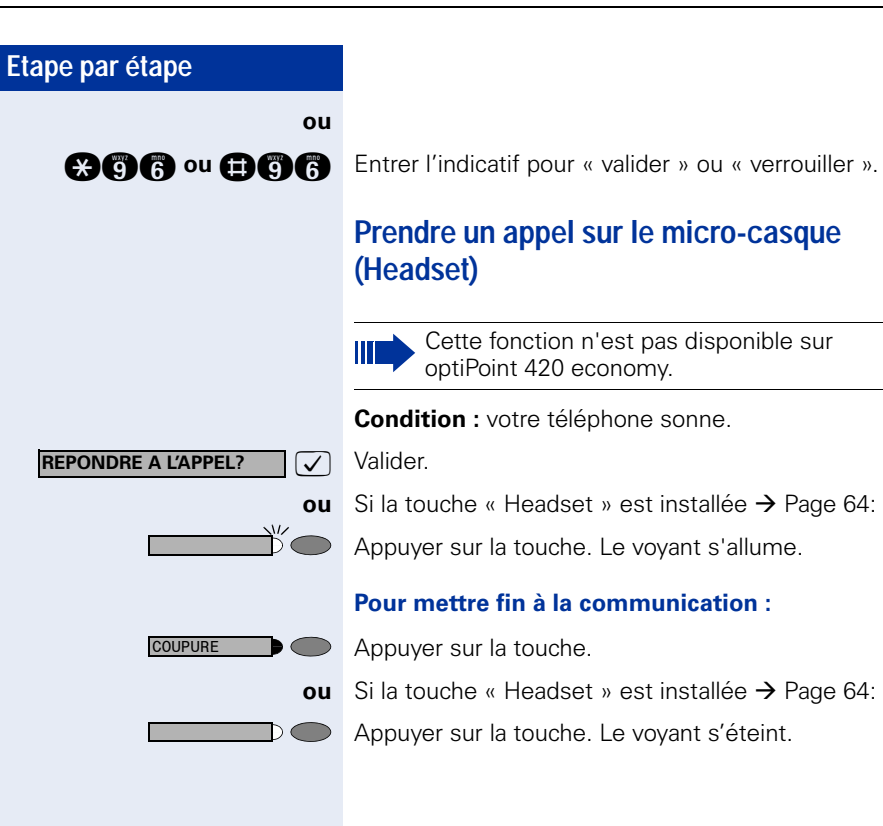
# **Recevoir un appel du poste de portier / Commander l'ouverture de la porte**

Si un poste de portier est configuré, vous pouvez converser avec ce poste et commander l'ouverture de la porte à partir de votre téléphone.

Selon la configuration (demandez au personnel technique compétent), vous pouvez valider l'**ouverture de la porte**, afin qu'un utilisateur puisse ouvrir lui-même la porte en entrant un code à 5 chiffres (par exemple sur un émetteur MF ou sur le pavé de touches installé).

#### **Pour converser avec un visiteur au poste de portier :**

**Condition :** votre téléphone sonne.

Décrocher dans les 30 secondes. Vous êtes immédiatement mis en communication avec le poste de portier.

#### **ou**

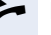

 $\blacktriangleright$  Décrocher après plus de 30 secondes.

**Entrer le numéro du poste de portier.** 

#### **Pour ouvrir la porte à partir de votre téléphone en cours de communication avec le poste de portier :**

**OUVRIR PORTE?**

SERVICE

 $\sqrt{ }$  Valider.

#### **Pour ouvrir la porte à partir de votre téléphone sans communication avec le poste de portier :**

Appuyer sur la touche. Le voyant s'allume.

**1**  $\bullet$  **\*61=OUVRIR PORTE?**  $\bullet$  **3** Sélectionner et valider.

**and** Entrer l'indicatif.

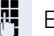

**ou**

**ENT** Entrer le numéro du poste de portier.

Si votre téléphone fait partie de HiPath 5000 (mise en réseau d'installations via réseau de PC), certaines particularités sont à prendre en compte  $\rightarrow$  [Page 116](#page-115-0) !

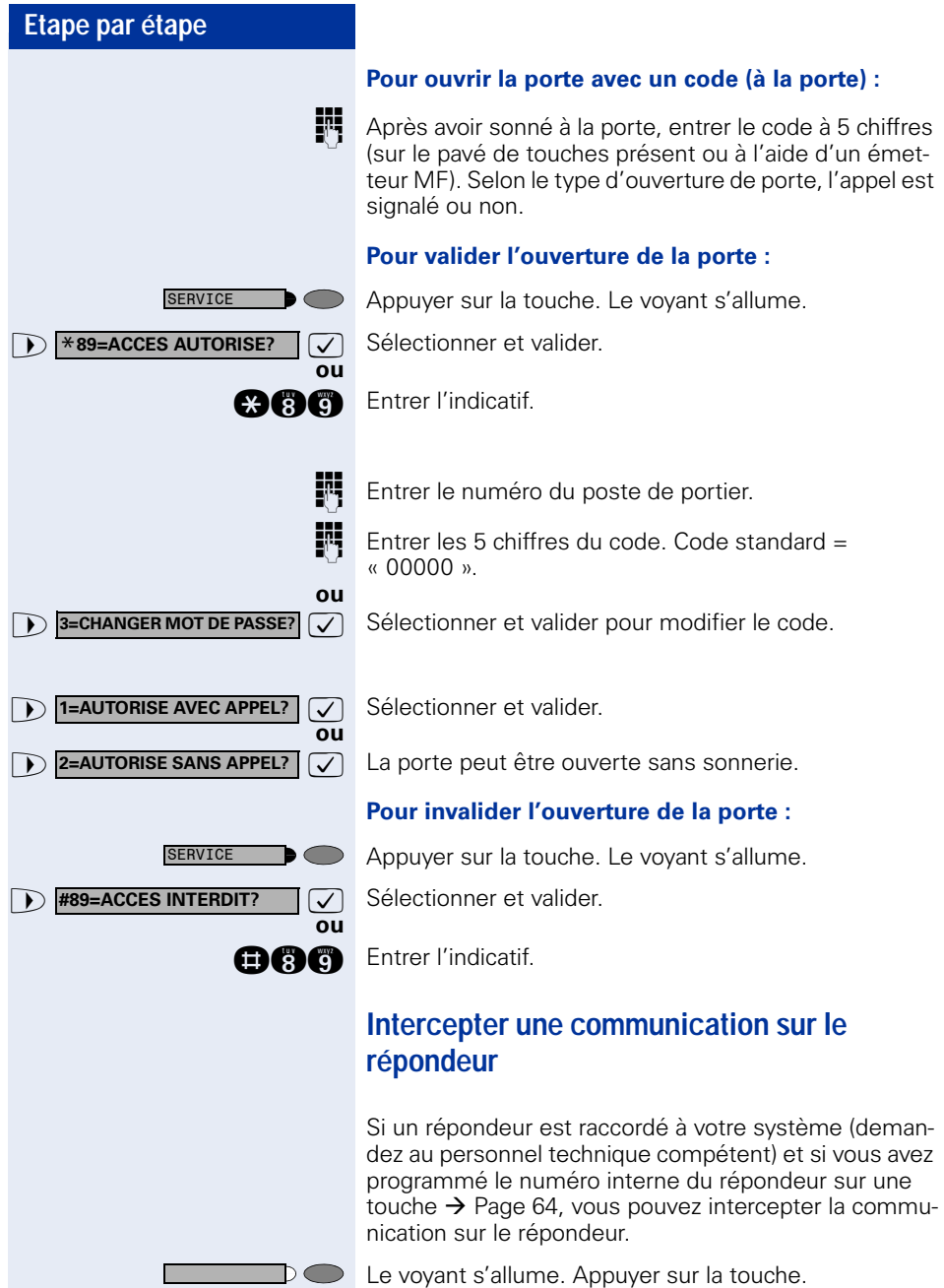

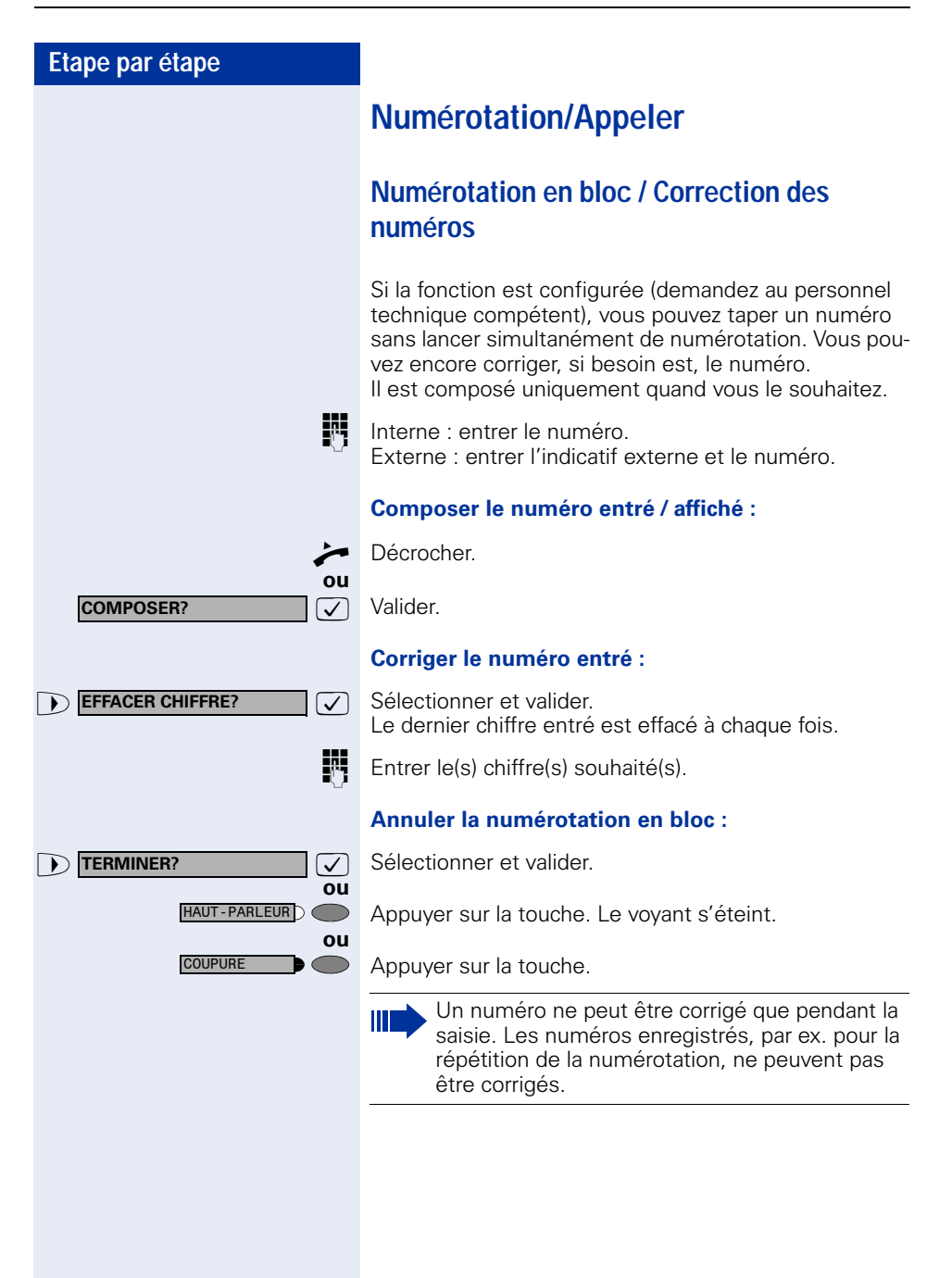

# **Utiliser la liste des appelants**

Lorsque vous ne pouvez pas prendre un appel externe et / ou interne, cette demande est enregistrée dans la liste des appelants.

Les appels pris peuvent aussi y être enregistrés, soit manuellement par vous (appels internes et externes), soit automatiquement (uniquement appels externes, demandez au personnel technique compétent). Votre téléphone enregistre jusqu'à 10 appels par ordre chronologique. Chaque appel est horodaté. L'affichage commence par l'entrée de liste la plus récente, non encore écoutée. Pour les appels d'une même origine, une nouvelle entrée n'est pas générée à chaque fois dans la liste des appelants, mais la dernière date / heure s'appliquant à cet appelant est mise à jour et le nombre d'appels augmenté d'une unité.

#### **Interroger la liste des appelants**

**Condition :** le personnel technique compétent a configuré une liste des appelants pour votre téléphone.

**BBB** Entrer l'indicatif.

Le dernier appel s'affiche.

 $\sqrt{\sqrt{2}}$  Valider à chaque fois pour l'affichage des autres appels.

#### **Quitter l'interrogation**

**7** Sélectionner et valider.

Appuyer sur la touche. Le voyant s'éteint.

Appuyer sur la touche. Le voyant s'éteint.

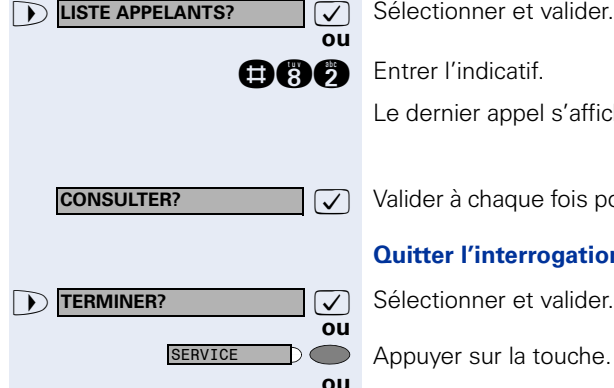

HAUT-PARLEUR **D** 

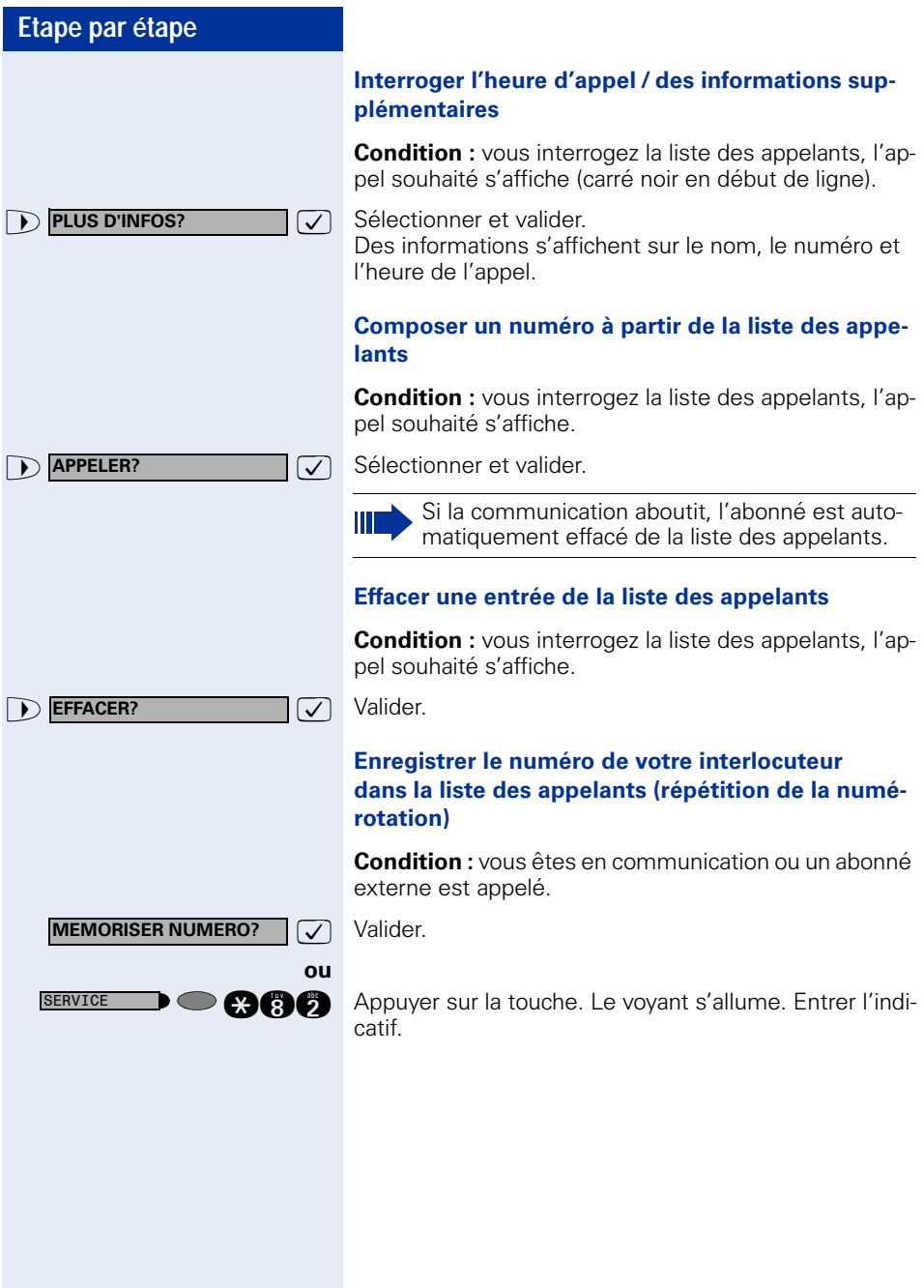

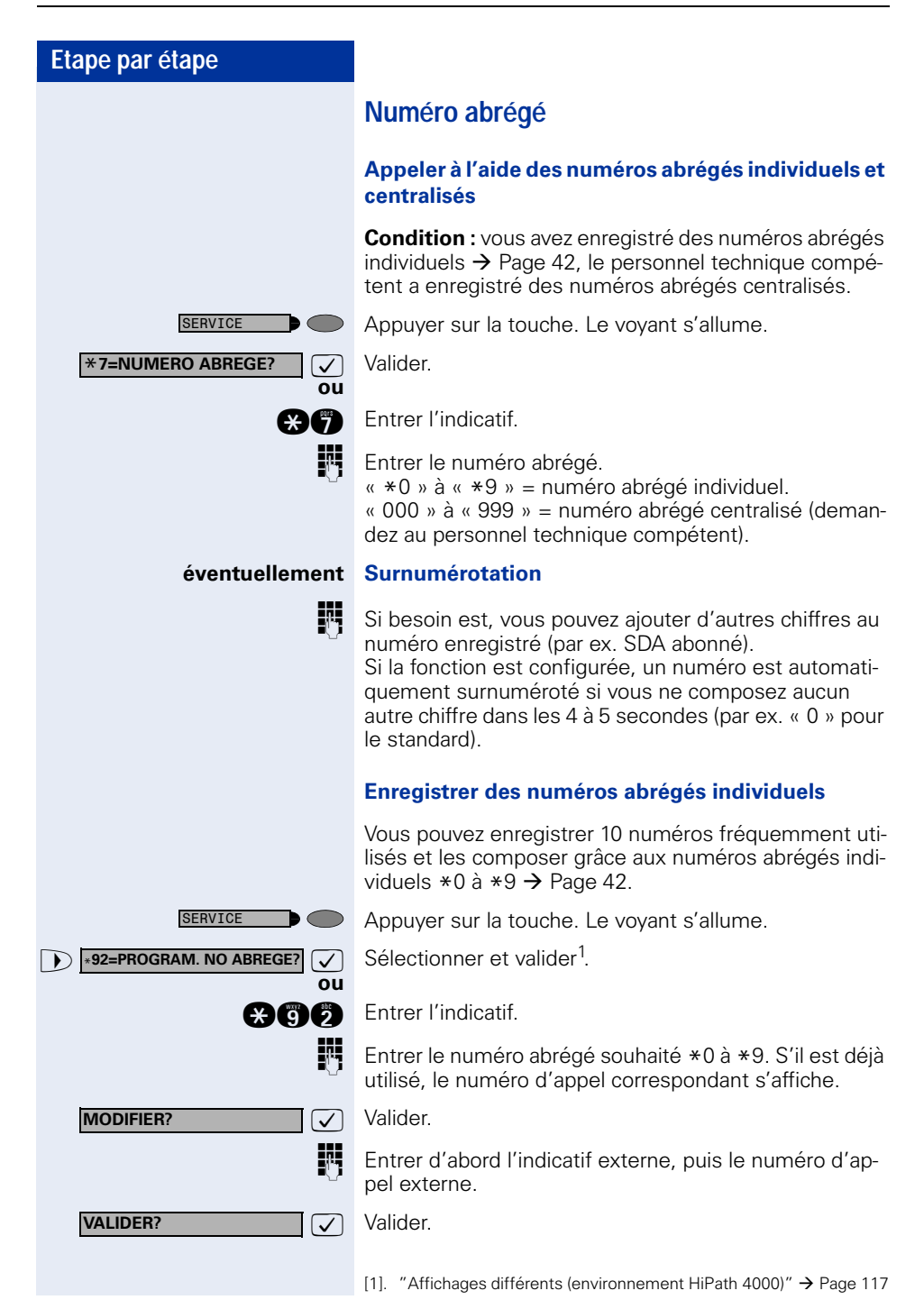

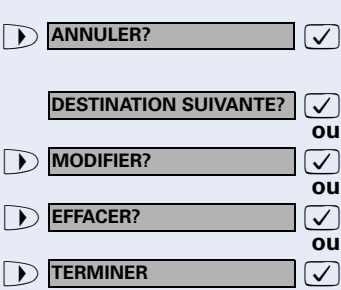

### **ou Si vous avez fait une erreur de frappe :**

: Sélectionner et valider. Tous les chiffres entrés sont effacés.

: Valider.

Sélectionner et valider.

Sélectionner et valider.

Sélectionner et valider.

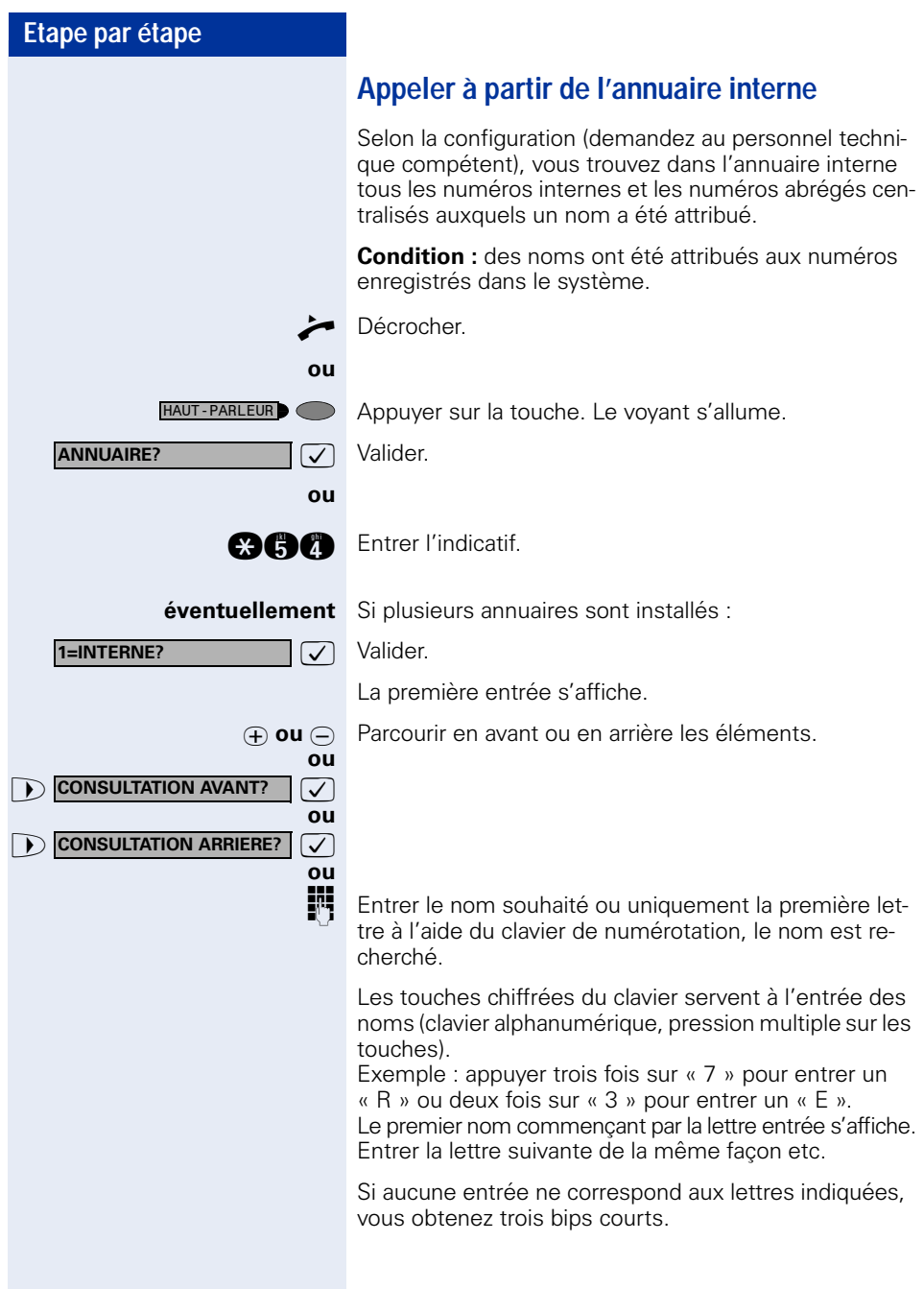

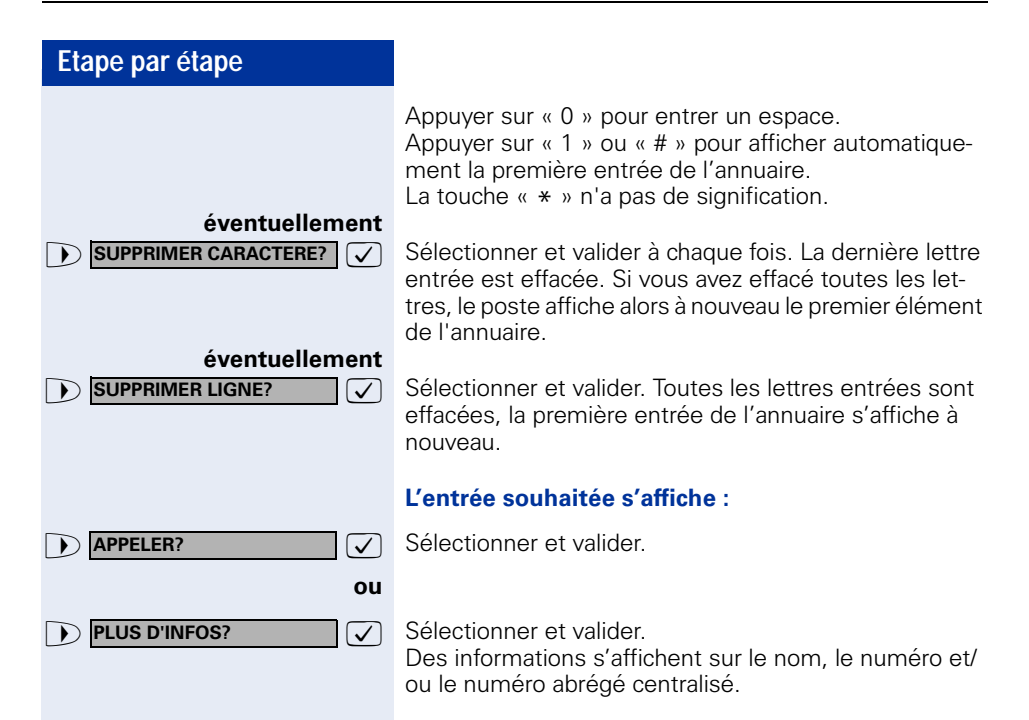

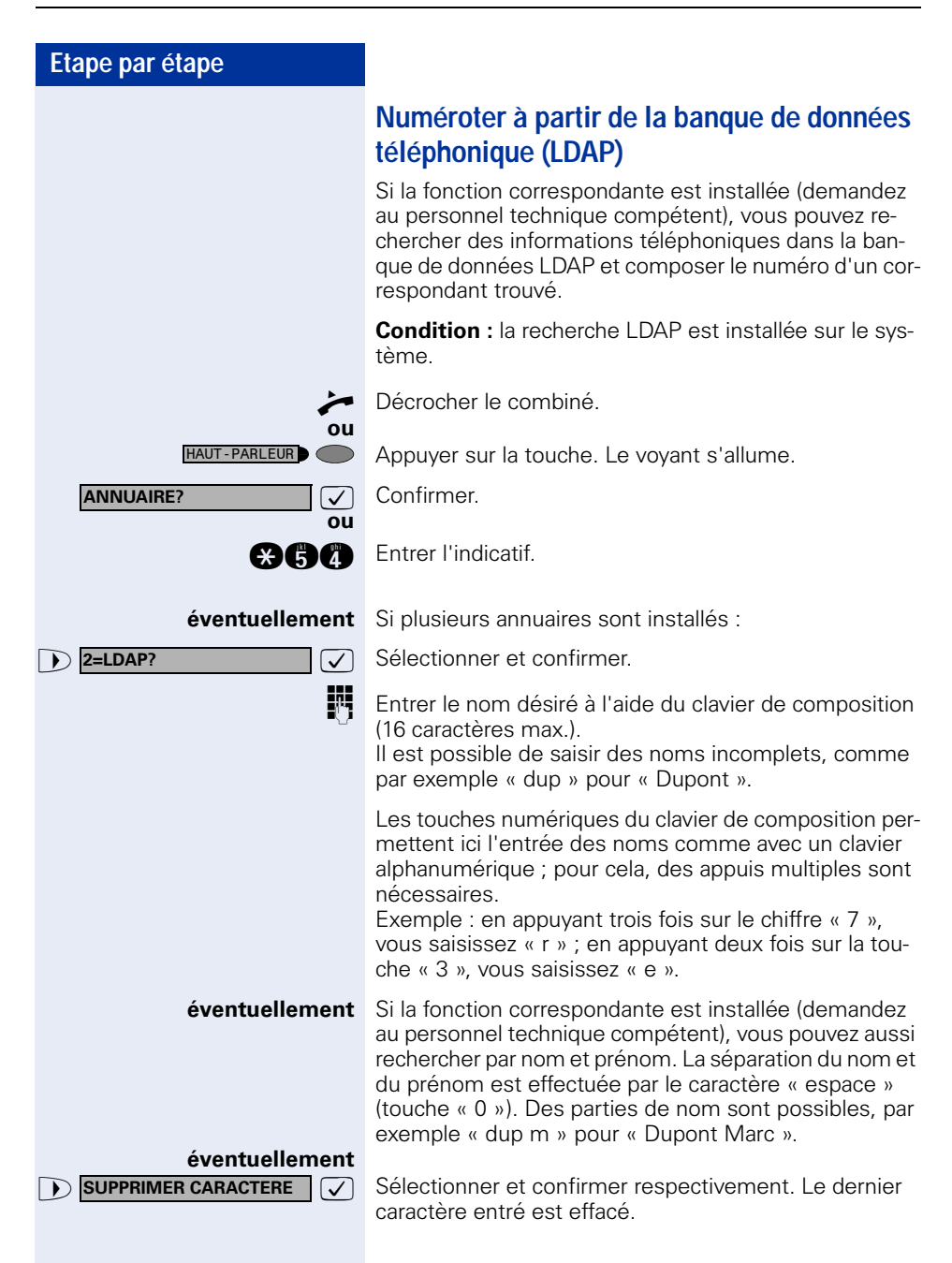

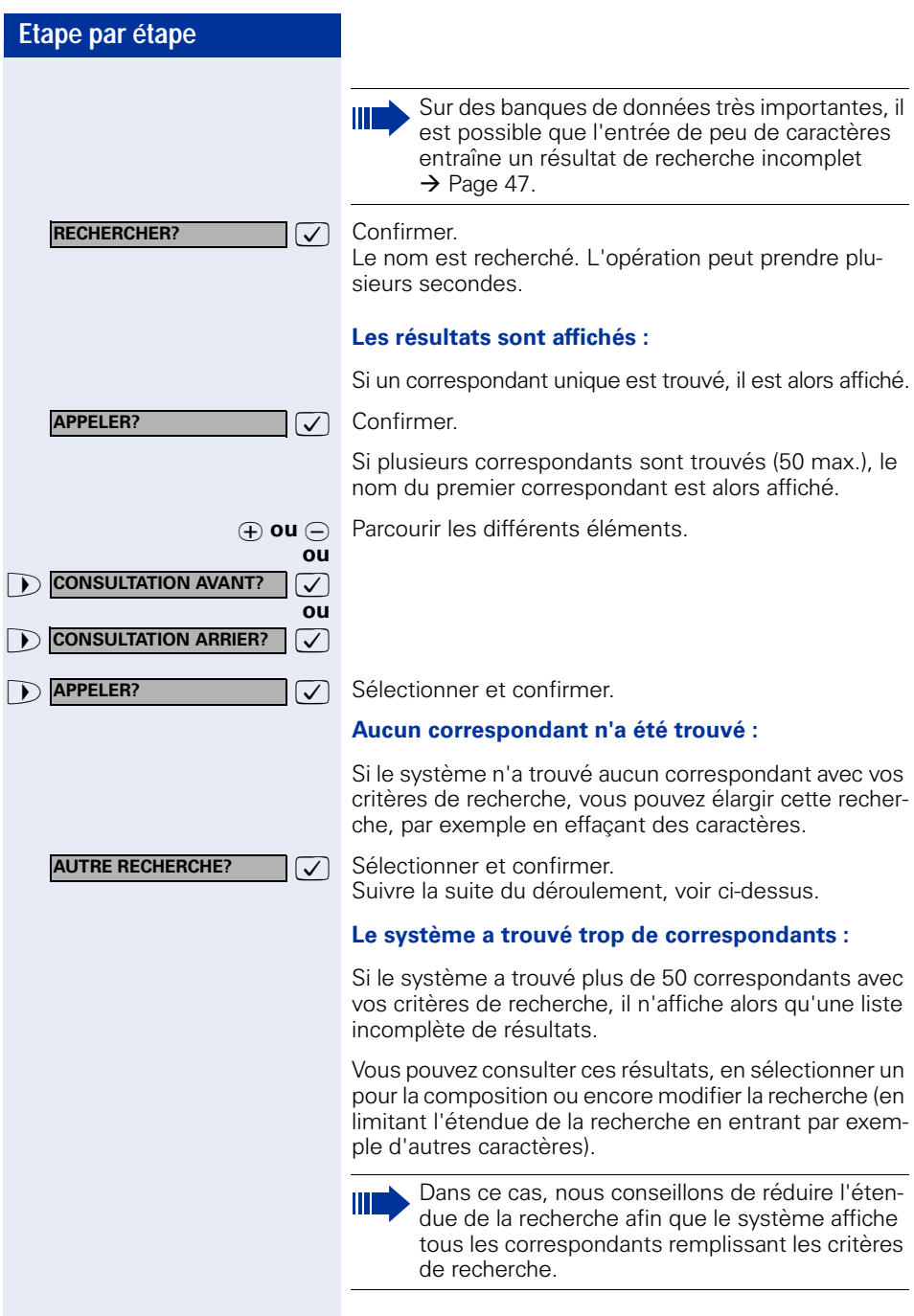

<span id="page-47-0"></span>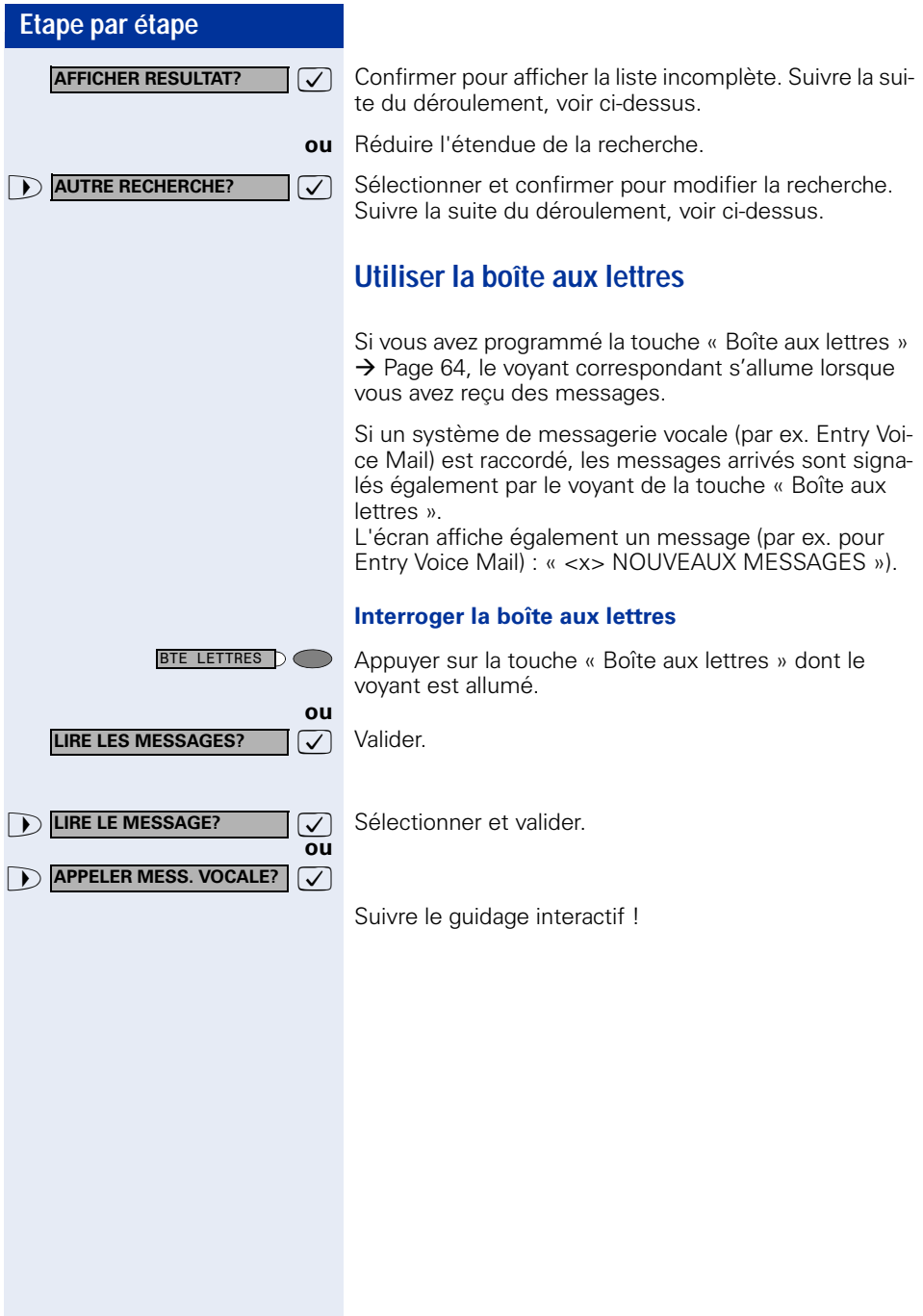

<span id="page-48-0"></span>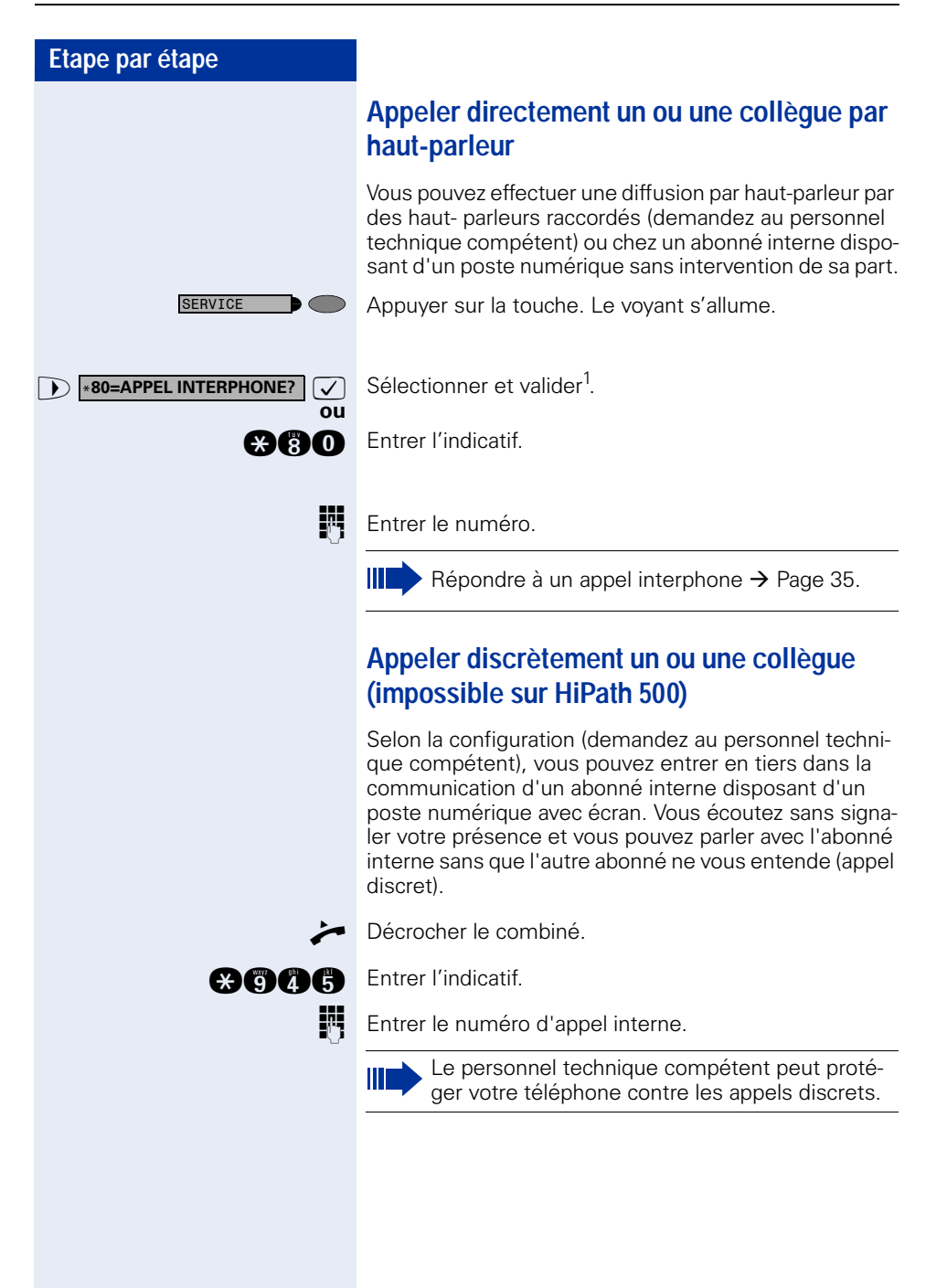

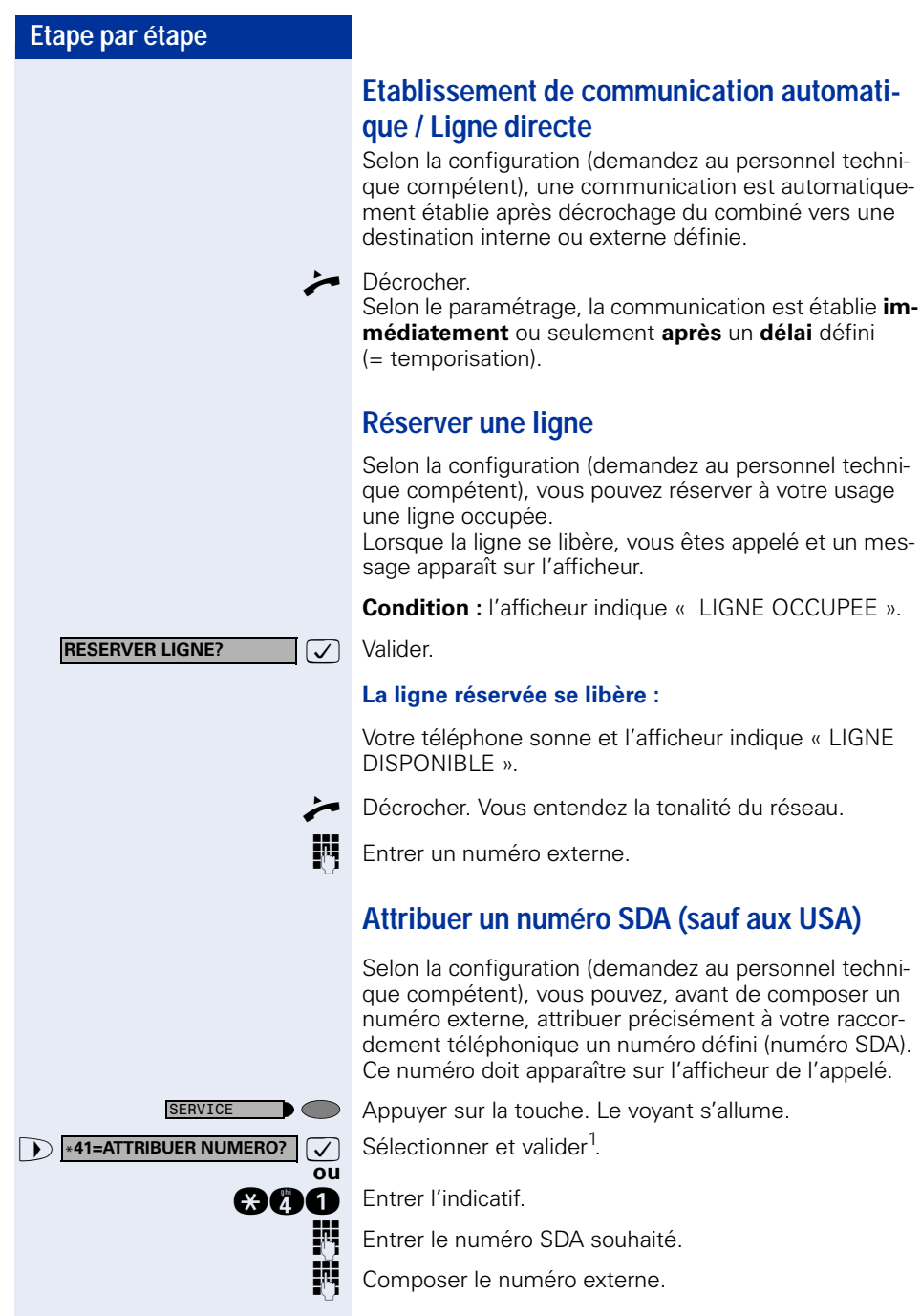

[1]. ["Affichages différents \(environnement HiPath 4000\)"](#page-116-0)  $\rightarrow$  Page 117

# **Utiliser la numérotation associée / l'aide à la numérotation**

Selon la configuration (demandez au personnel technique compétent), vous pouvez utiliser pour votre téléphone une aide à la numérotation (établissement de communication).

La procédure d'utilisation dépend de la façon dont est raccordée l'aide à la numérotation : **bus S<sub>n</sub>** ou raccor**dement a/b**.

Vous pouvez aussi utiliser votre poste numérique comme aide à la numérotation pour d'autres téléphones.

#### Aide à la numérotation sur bus S<sub>0</sub> :

Sélectionner la destination sur le PC et lancer la numérotation.

Le haut-parleur de votre téléphone est activé. A la réponse de l'interlocuteur, décrocher.

### **Aide à la numérotation sur raccordement a/b :**

Sélectionner la destination sur le PC et lancer la numérotation.

L'écran du PC indique « Décrocher ».

n Décrocher.

#### **Aide à la numérotation à partir de votre téléphone pour un autre téléphone :**

Appuyer sur la touche. Le voyant s'allume.

**D** \*67=NUMEROT. ASSOCIEE? **3** Sélectionner et valider.

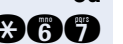

SERVICE

**ou**

**and** Entrer l'indicatif.

**ENT** Entrer le numéro interne (« NUM. POUR: »).

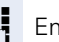

**ENT** Entrer le numéro d'appel souhaité.

# **En cours de communication**

# <span id="page-51-0"></span>**Utiliser le deuxième appel**

Lorsque vous êtes en communication téléphonique, vous continuez à pouvoir être joint par un appelant, un bip vous signale le deuxième appel. Vous pouvez l'ignorer ou le prendre. Si vous le prenez, vous pouvez d'abord mettre fin à la première communication, ou bien la mettre en garde

pour la reprendre ultérieurement. Vous pouvez aussi interdire le deuxième appel ou bip d'avertissement  $\rightarrow$  [Page 53.](#page-52-0)

# **Recevoir un deuxième appel (avertissement)**

**Condition :** vous téléphonez et entendez un bip (environ toutes les six secondes).

#### **Pour mettre fin à la première communication et prendre le deuxième appel**

Raccrocher. Votre téléphone sonne.

Prendre le deuxième appel. Décrocher.

#### **Pour mettre la première communication en attente et prendre le deuxième appel**

**D APPEL: REPONDRE? a a Selectionner et valider.** 

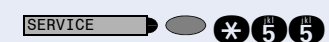

 $\Box$   $\Box$   $\Box$   $\Box$  Appuyer sur la touche. Le voyant s'allume. Entrer l'indicatif.

> Vous êtes mis en communication avec le deuxième appelant. Le premier interlocuteur est en attente.

#### **Pour mettre fin à la deuxième communication et poursuivre la première :**

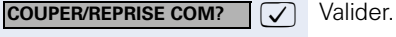

**ou**

**ou**

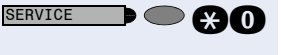

**De Cam** Appuyer sur la touche. Le voyant s'allume. Entrer l'indicatif.

<span id="page-52-0"></span>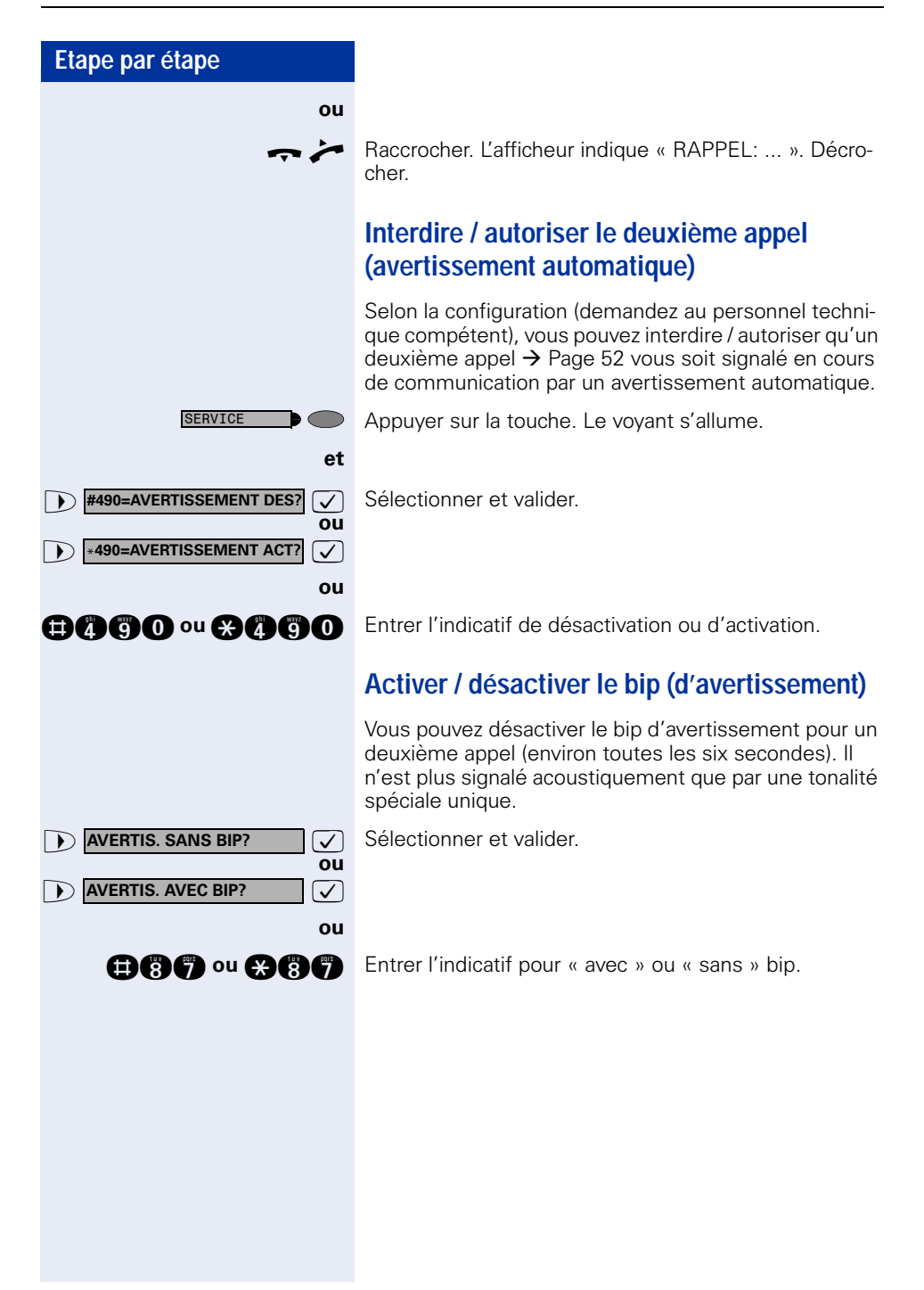

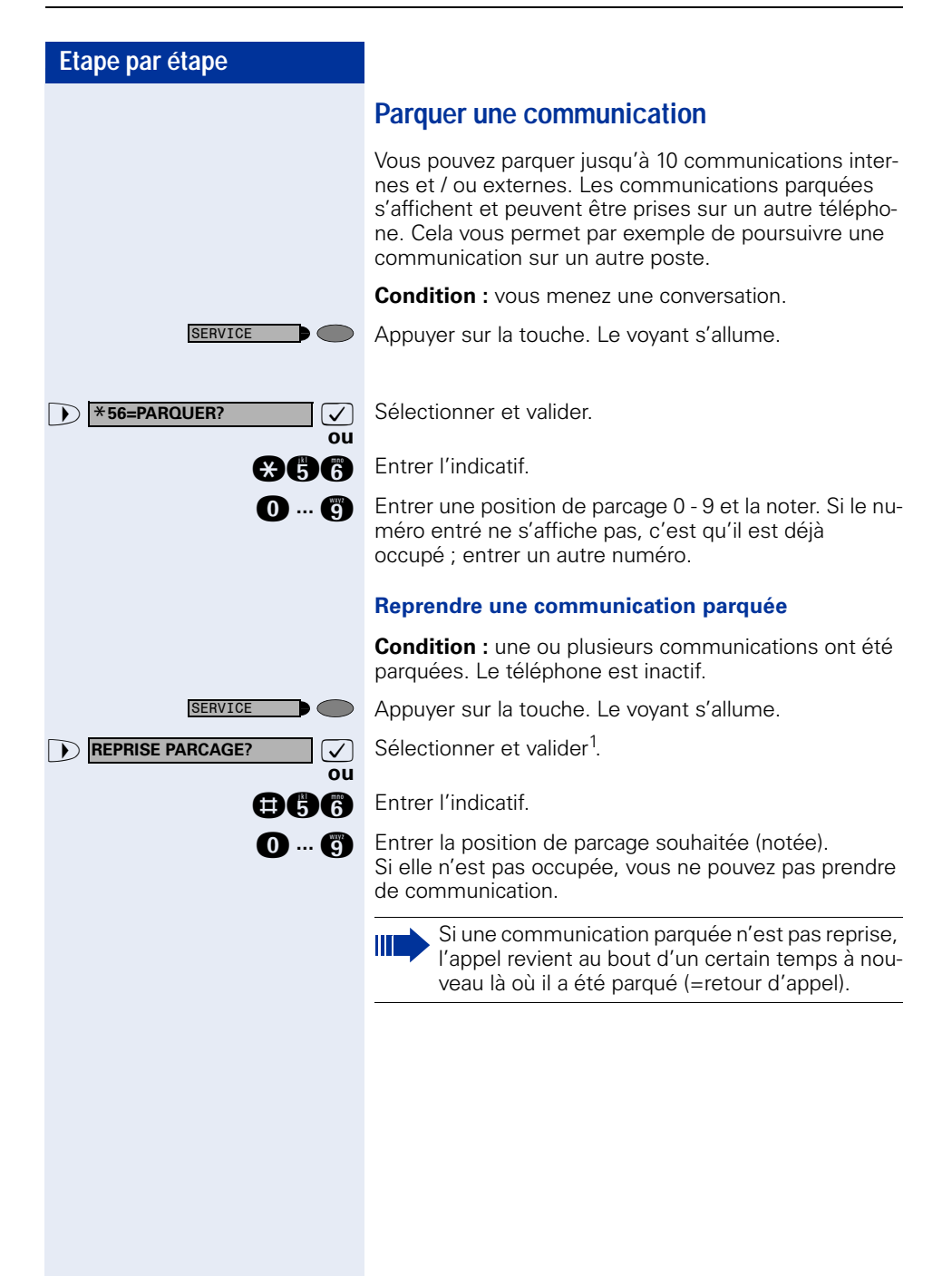

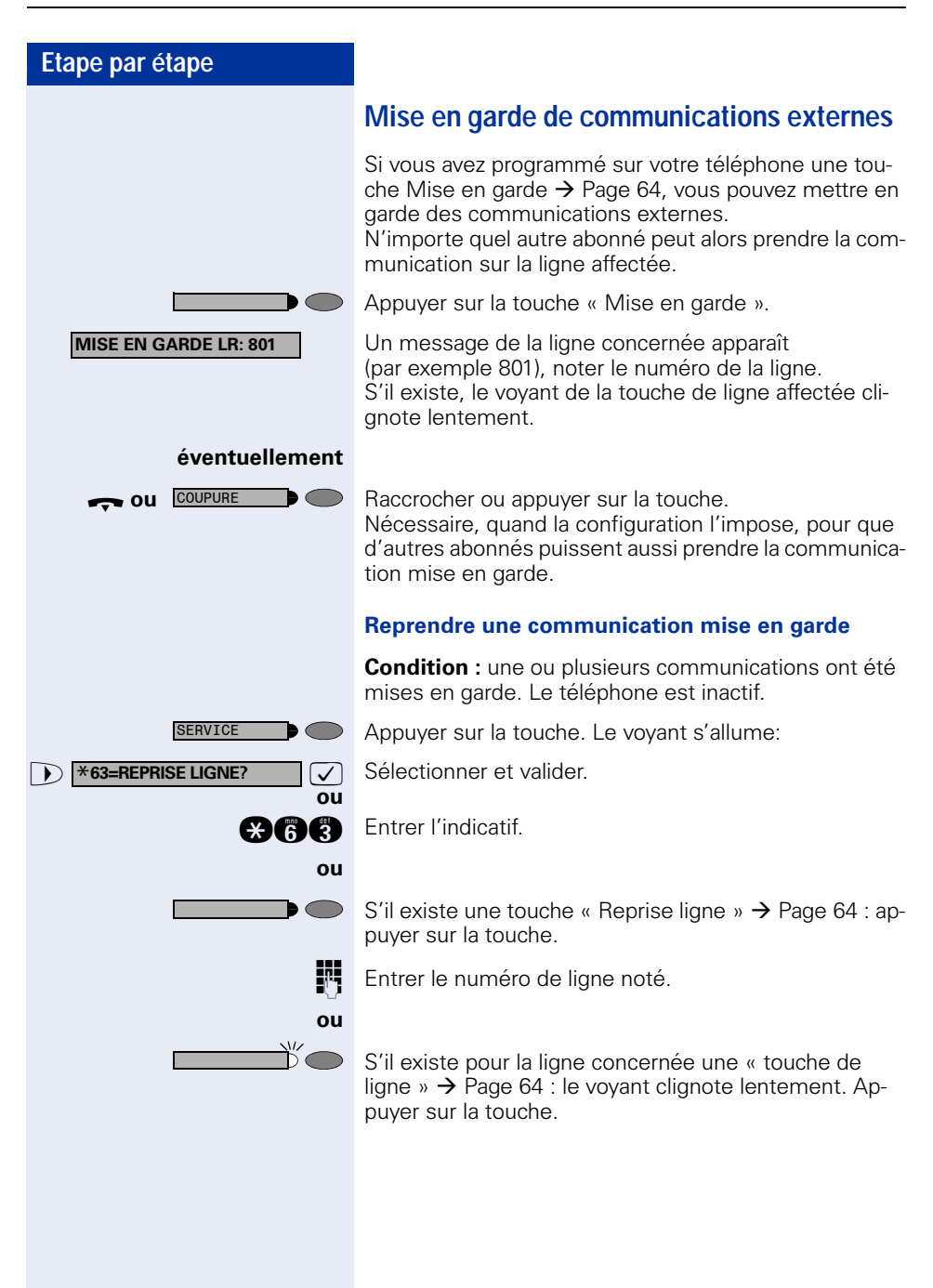

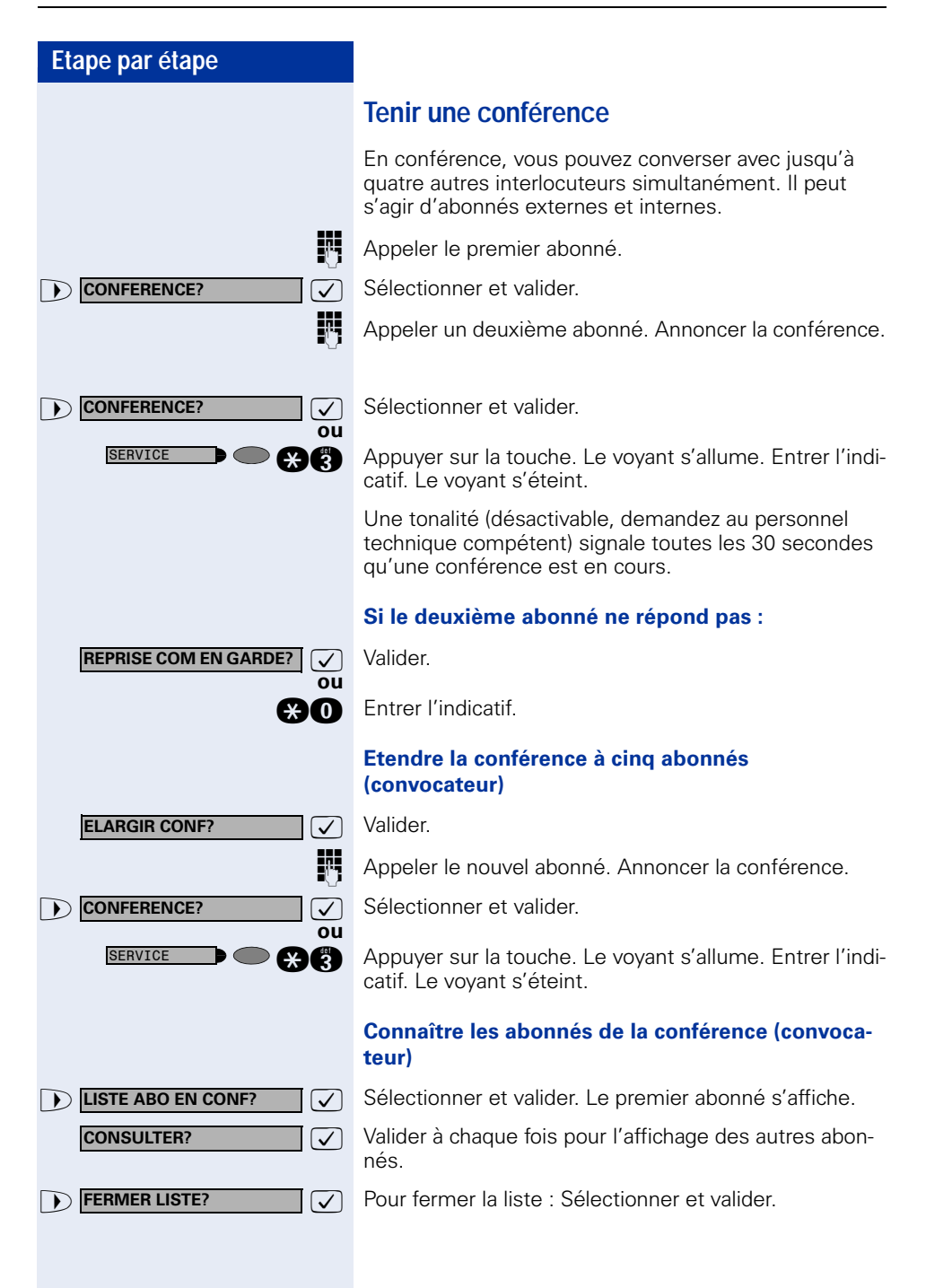

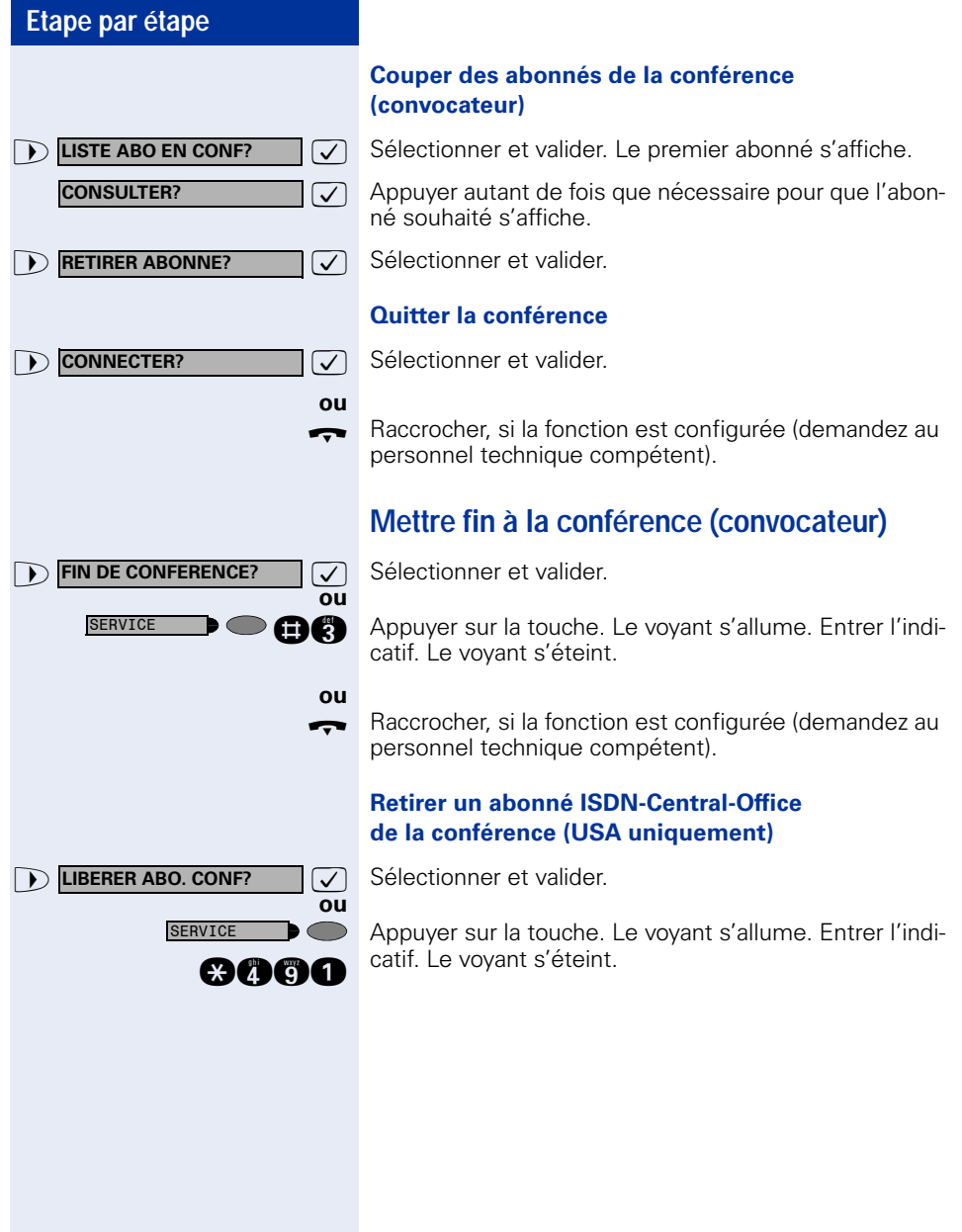

<span id="page-57-0"></span>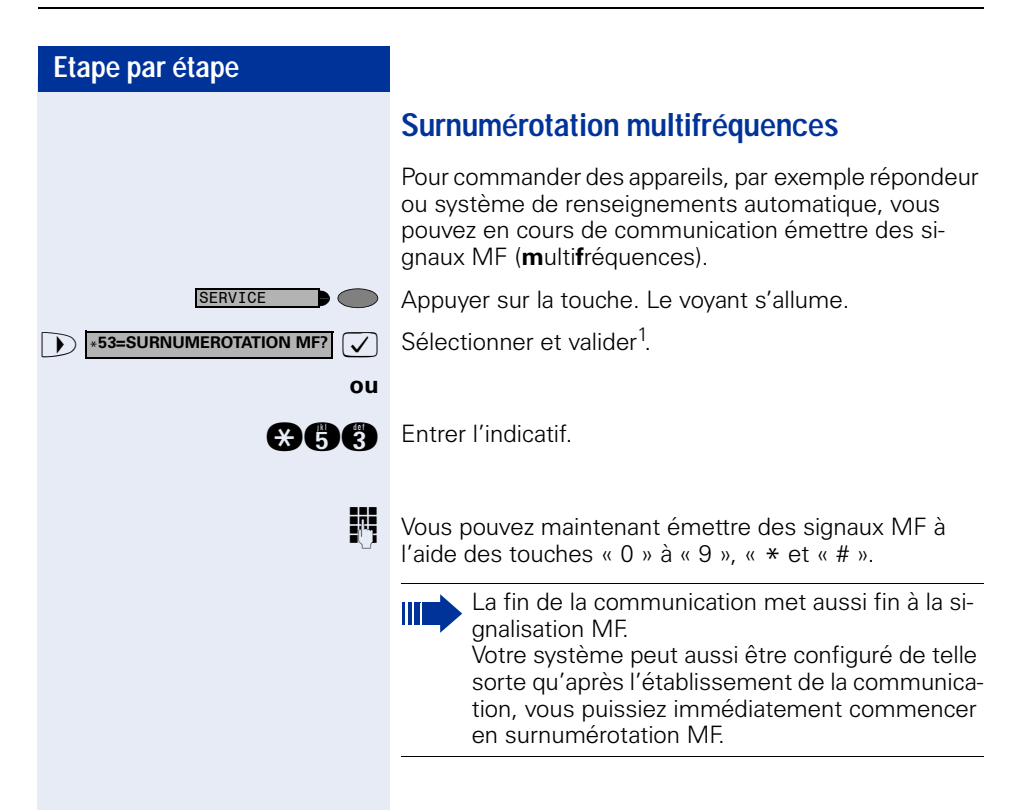

# **Enregistrement des communications**

Si la fonction correspondante est installée (demandez au personnel technique compétent), vous pouvez enregistrer une communication en cours.

**Condition :** vous menez une conversation, la touche « ENREGISTREMENT» est configurée  $\rightarrow$  [Page 64.](#page-63-0)

Appuyer sur la touche « ENREGISTREMENT». Le voyant s'allume.

Votre interlocuteur et vous entendez une annonce indiquant le début de l'enregistrement et, pendant la durée de l'enregistrement, un bip retentit toutes les 15 secondes environ.

> Pendant l'enregistrement, l'ajout de nouveaux interlocuteurs est impossible.

#### **Mettre fin à l'enregistrement**

Appuyer sur la touche « ENREGISTREMENT» dont le voyant est allumé. Le voyant s'éteint.

#### **Ecouter l'enregistrement**

La diffusion d'un enregistrement dépend du système de mémoire vocale utilisé (voir mode d'emploi correspondant ou  $\rightarrow$  [Page 48](#page-47-0)).

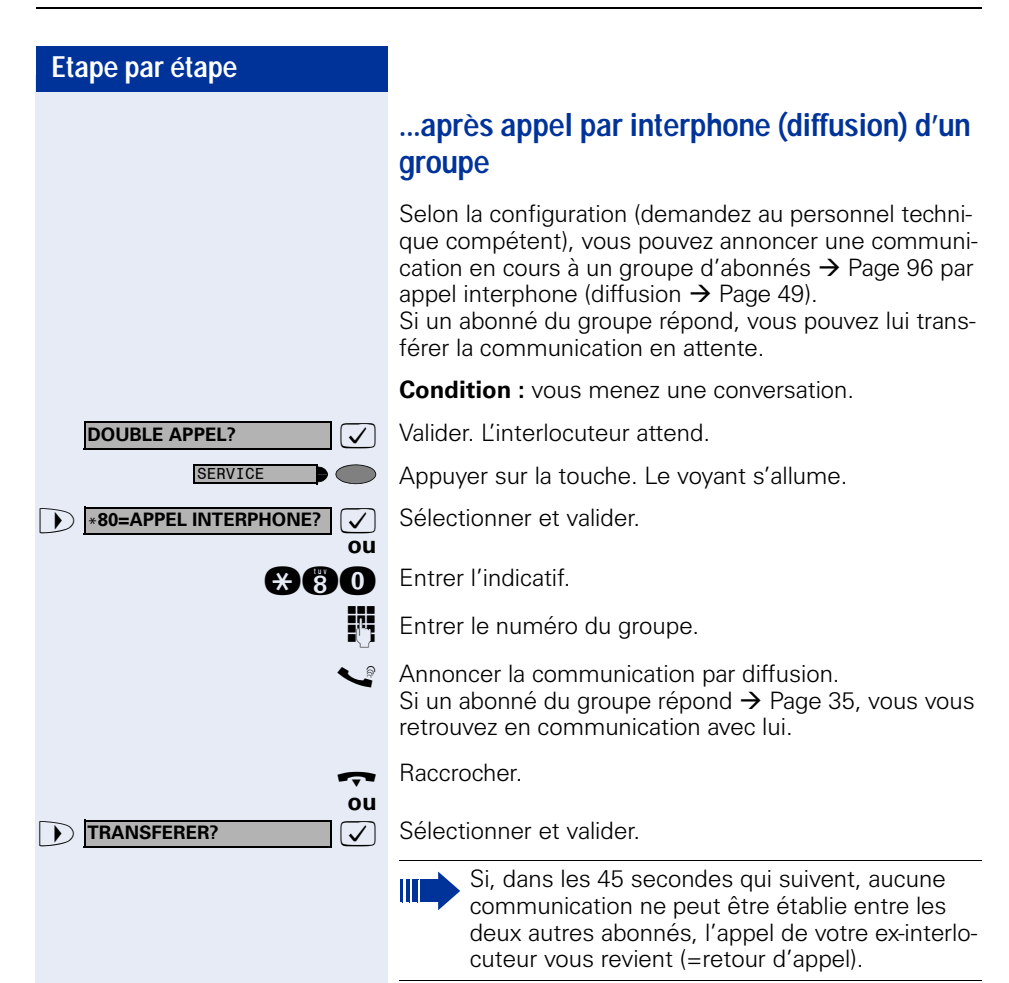

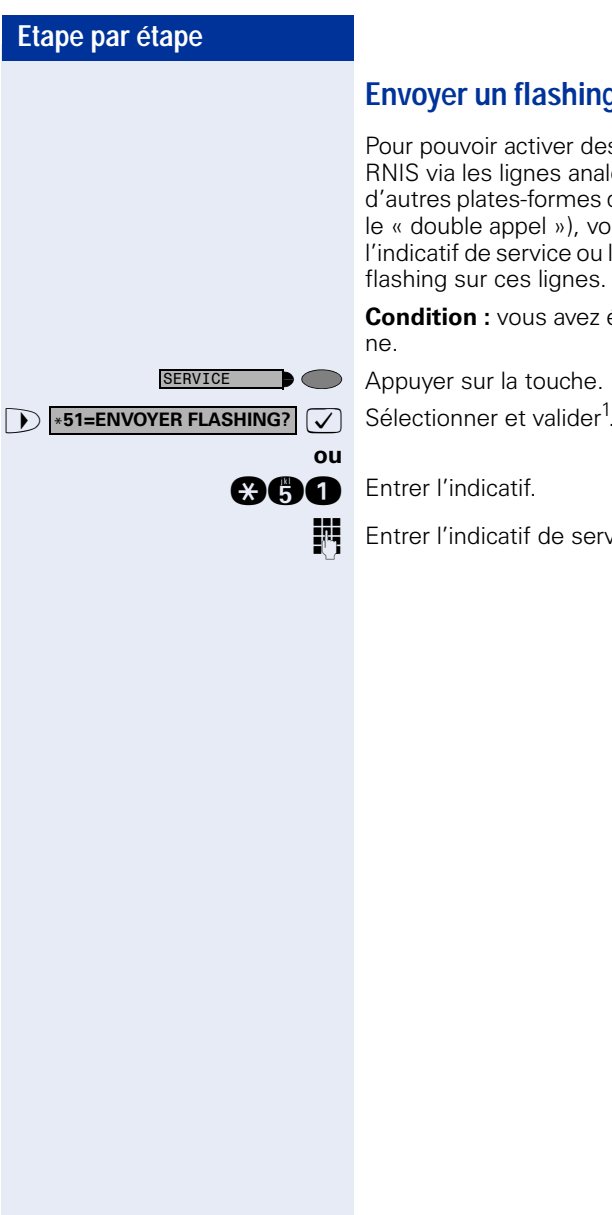

# **Envoyer un flashing au réseau**

Pour pouvoir activer des services / fonctionnalités type RNIS via les lignes analogiques de l'opérateur ou d'autres plates-formes de communication (par exemple le « double appel »), vous devez, avant de composer l'indicatif de service ou le numéro d'abonné, envoyer un flashing sur ces lignes.

**Condition :** vous avez établi une communication exter-

Appuyer sur la touche. Le voyant s'allume.

Sélectionner et valider<sup>1</sup>.

**Entrer l'indicatif de service et / ou le numéro.** 

#### **AVERTISSEMENT**

**Si vous n'arrivez pas à joindre le destinataire ...**

# **Avertissement – signaler sa présence**

**Condition :** vous avez composé un numéro interne et entendez la tonalité d'occupation. Vous voulez joindre la personne appelée de façon urgente.

Attendre (environ 5 secondes) que l'afficheur indique « AVERTISSEMENT» et que la tonalité d'occupation se transforme en tonalité libre.

L'appelé peut alors réagir  $\rightarrow$  [Page 52](#page-51-0)

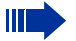

L'appelé peut interdire cet avertissement automatique  $\rightarrow$  [Page 53](#page-52-0).

Si la fonction est configurée (demandez au personnel technique compétent), vous entendez immédiatement la tonalité libre et l'afficheur indique « AVERTISSEMENT! ».

# **Entrée en tiers – intervenir dans une communication**

Possible uniquement si la fonction est configurée (demandez au personnel technique compétent).

**Condition :** vous avez composé un numéro interne et entendez la tonalité d'occupation. Vous voulez joindre la personne appelée de façon urgente.

**ENTREE EN TIERS?**  $\boxed{\vee}$  Sélectionner et valider.

#### **ou**

**and** Entrer l'indicatif.

L'appelé et ses interlocuteurs entendent toutes les deux secondes une tonalité d'avertissement. Si l'appelé a un poste numérique avec afficheur, le message : « ENT./TIERS: (numéro d'appel ou nom) » apparaît.

Vous pouvez parler immédiatement.

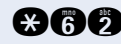

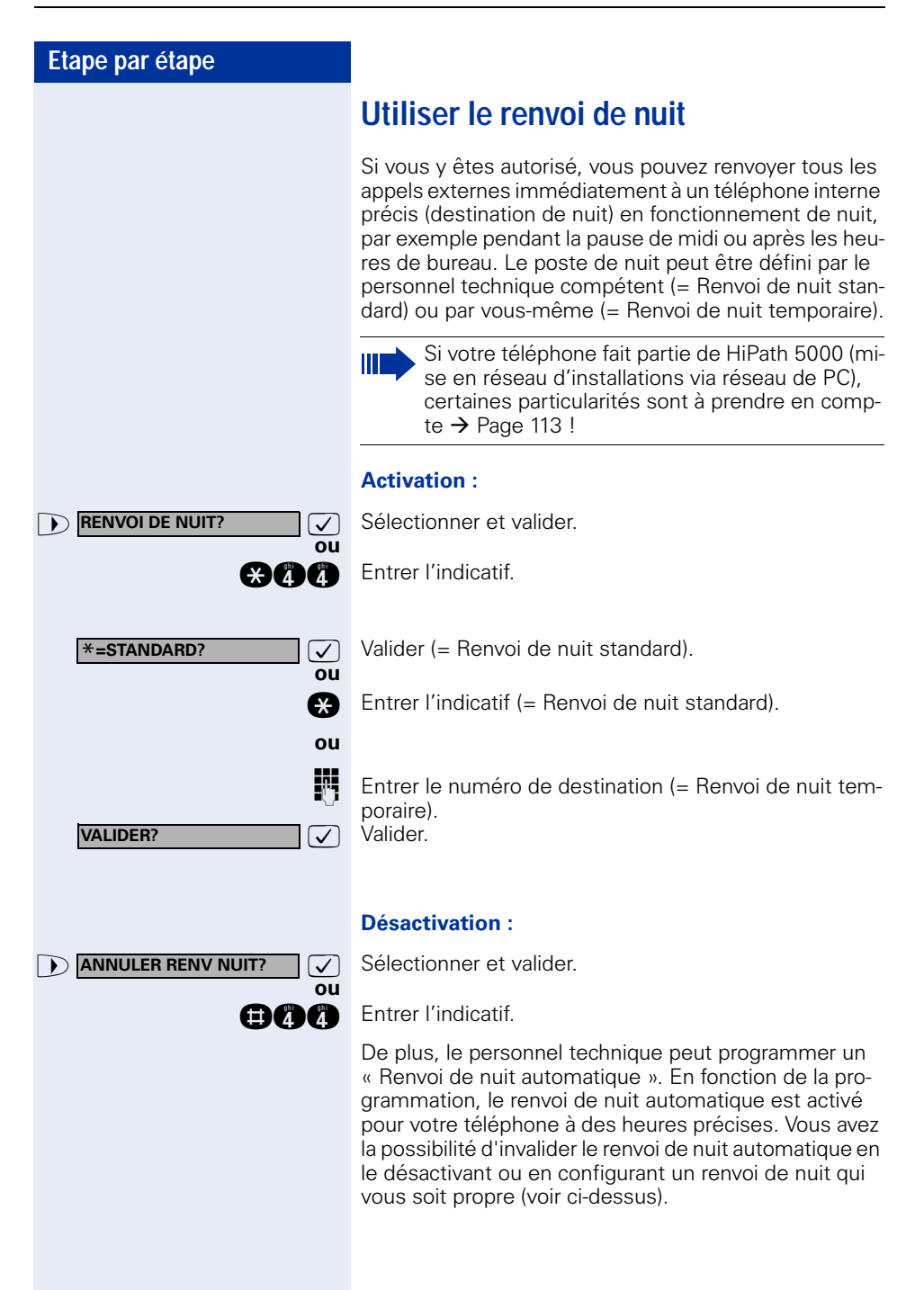

# **Programmer des fonctions, des procédures et des rendez-vous**

Vous pouvez aussi enregistrer sur les touches de votre téléphone ou de votre satellite qui n'ont pas de fonction par défaut, en plus des numéros  $\rightarrow$  [Page 29,](#page-28-0) des fonctions ou procédures que vous utilisez souvent (plusieurs étapes).

Vous pouvez aussi programmer une touche sur deux niveaux si vous avez configuré une touche pour le changement de niveau (touche MAJ) et si « Fonction de touche avancée » est actif (renseignez-vous auprès du personnel technique).

En plus des fonctions ou procédures, vous pouvez alors enregistrer sur le 2e niveau des numéros externes et des numéros internes sans affichage LED  $\rightarrow$  [Page 29](#page-28-0). Les affichages correspondants vous guident  $\rightarrow$  [Page 123](#page-122-0).

# <span id="page-63-0"></span>**Programmer une fonction sur une touche**

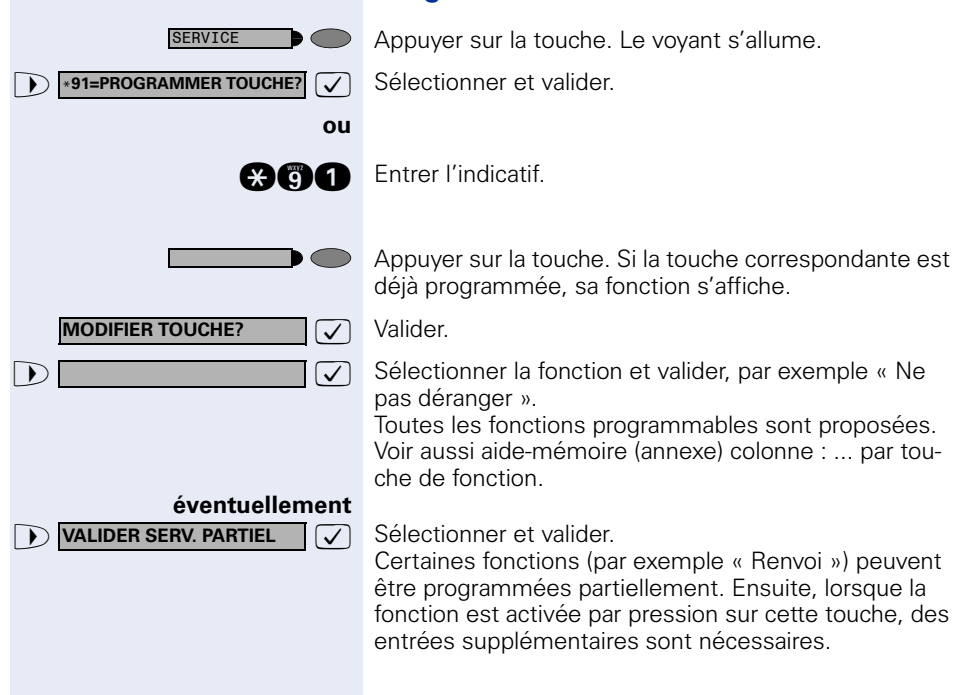

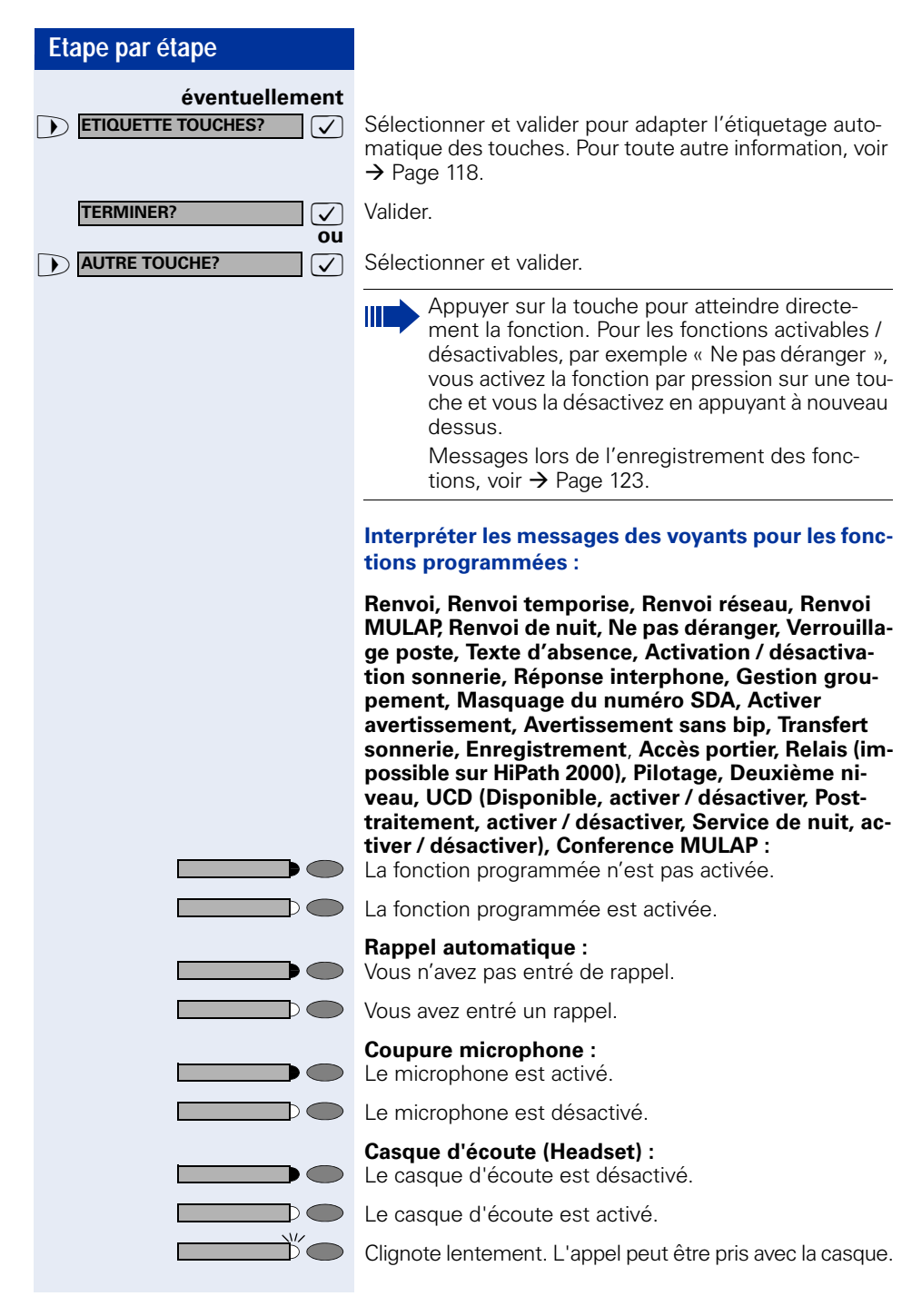

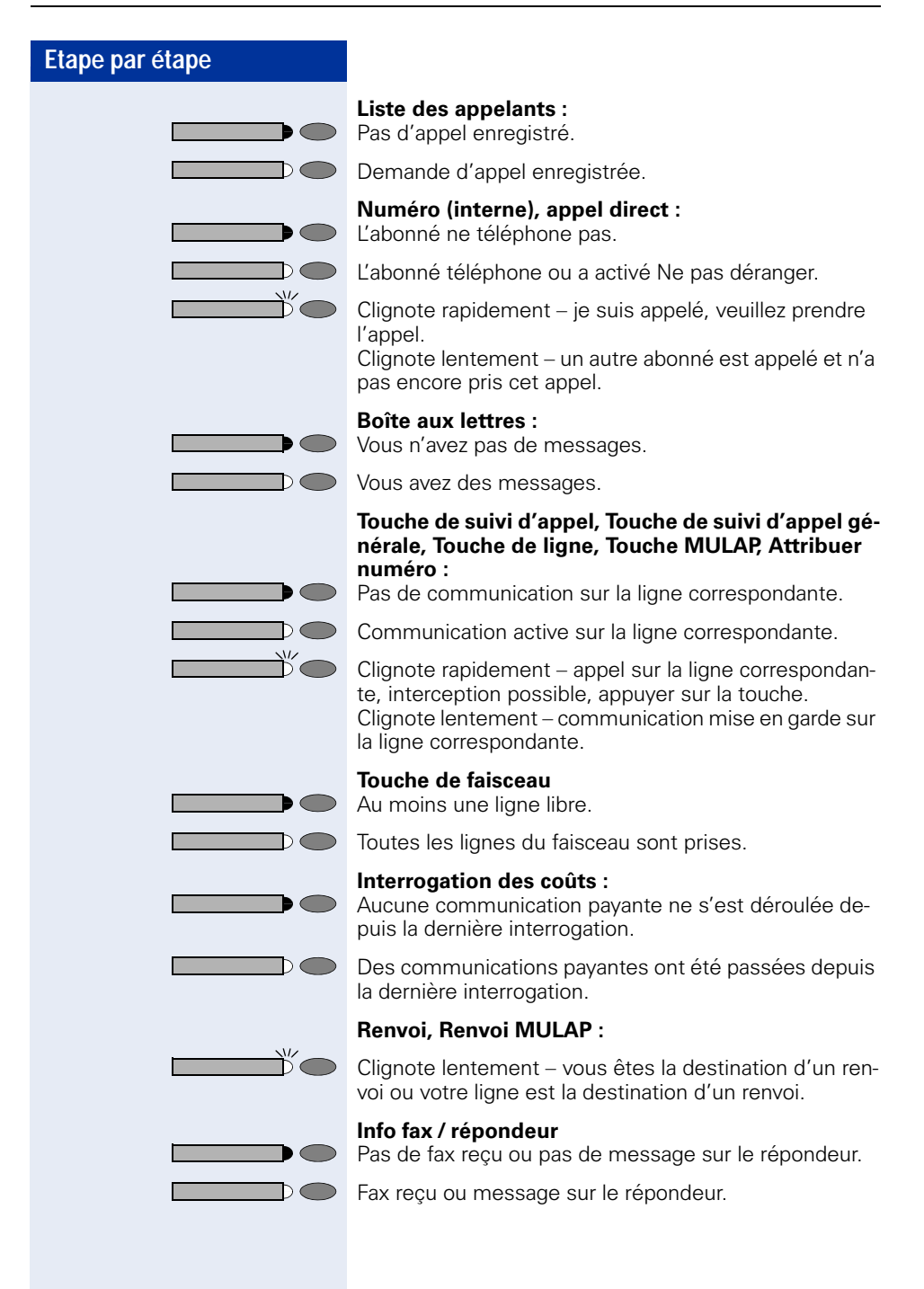

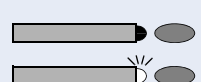

**Appels en attente :**

Pas d'appelant en attente

Clignote rapidement – des appelants attendent (un certain nombre est dépassé). Clignote lentement – des appelants attendent (un certain nombre est atteint).

#### **Data I/O Service:**

Pas de liaison avec une application.

Liaison active avec une application.

Clignote lentement - liaison avec l'application provisoirement interrompue.

#### **Les fonctions suivantes programmées sur des touches n'ont pas de fonction de voyant :**

Numéro d'appel (externe), Touche de procédure, Identification des appels malveillants, Numéro abrégé, Touche Coupure, Fonction erreur, Verrou central, Envoyer message, Annuaire(1=interne, 2=LDAP), Réponse avertissement, Va-et-vient, Conférence, Appel interphone, Reprise ligne, Réservation de ligne, Libération de ligne, Appel flexible, Entrée en tiers, Parcage, Interception, Interception groupe, Code affaire, Interrogation taxation, Recherche de personne, Rencontre, Rendezvous, Ouverture porte, Surnumérotation MF, Touche flashing, Babyphone, Touche Mise en garde, Double appel interne, Double appel, Numérotation associée, Services associés, Service de données téléphonique, Connexion mobile, Appel discret

# **Programmer une procédure (succession d'étapes) sur une touche**

Vous pouvez programmer sur une touche de votre téléphone les numéros et les fonctions qui nécessitent des entrées supplémentaires, et qui comportent donc plusieurs étapes.

Vous pouvez ainsi programmer par exemple la fonction « Numérotation associée »  $\rightarrow$  Page 51 avec toutes les entrées supplémentaires (numéro du téléphone pour lequel la numérotation doit être effectuée + numéro à composer) sur une touche.

Les numéros qui nécessitent des saisies complémentaires, ou éventuellement des pauses, peuvent aussi être enregistrés.

Appuyer sur la touche. Le voyant s'allume.

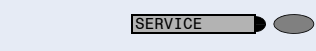

**MODIFIER TOUCHE?**

**VALIDER?**

**ANNULER?**

 $\bullet$  \*91=PROGRAMMER TOUCHE?  $\checkmark$  Sélectionner et valider.

**gma** Entrer l'indicatif.

Appuyer sur la touche. Si elle est déjà occupée, sa fonction actuelle s'affiche.

 $\sqrt{\phantom{a}}$  Valider.

**ou**

**1 TOUCHE DE PROCEDURE?**  $\sqrt{ }$  Valider.

**Entrer la procédure, par exemple « \*67 231 089123456** ». \*67= indicatif de numérotation associée 231= numéro du téléphone pour lequel la numérotation

doit être effectuée 089123456 = numéro à composer.

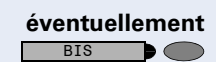

Pour l'entrée de pauses, appuyer sur la touche (l'afficheur indique un « P »).

 $\overline{\bigtriangledown}$  Valider.

#### **ou Si vous avez fait une erreur de saisie :**

**7** Sélectionner et valider. Tous les chiffres entrés sont effacés.

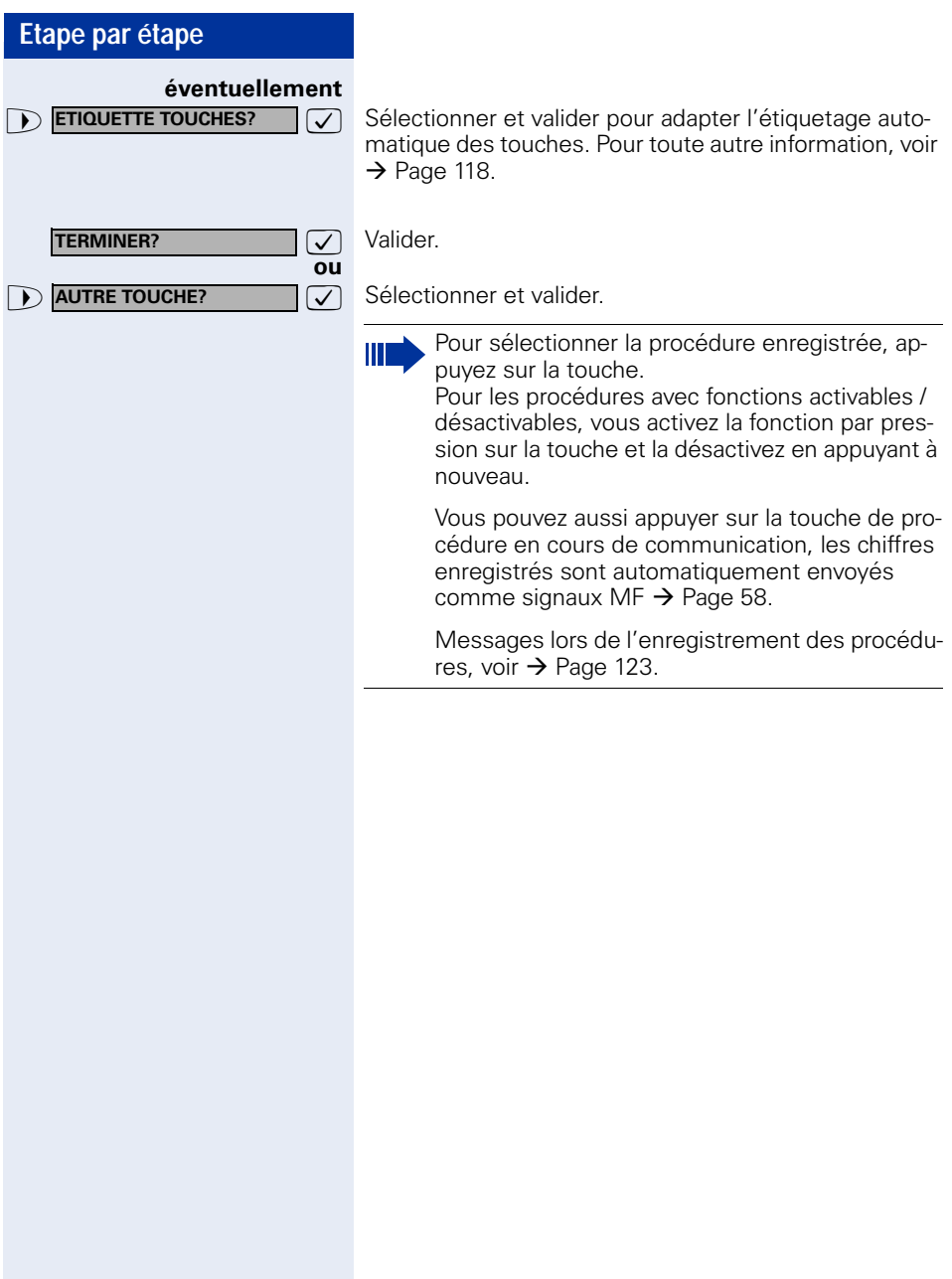

<span id="page-69-0"></span>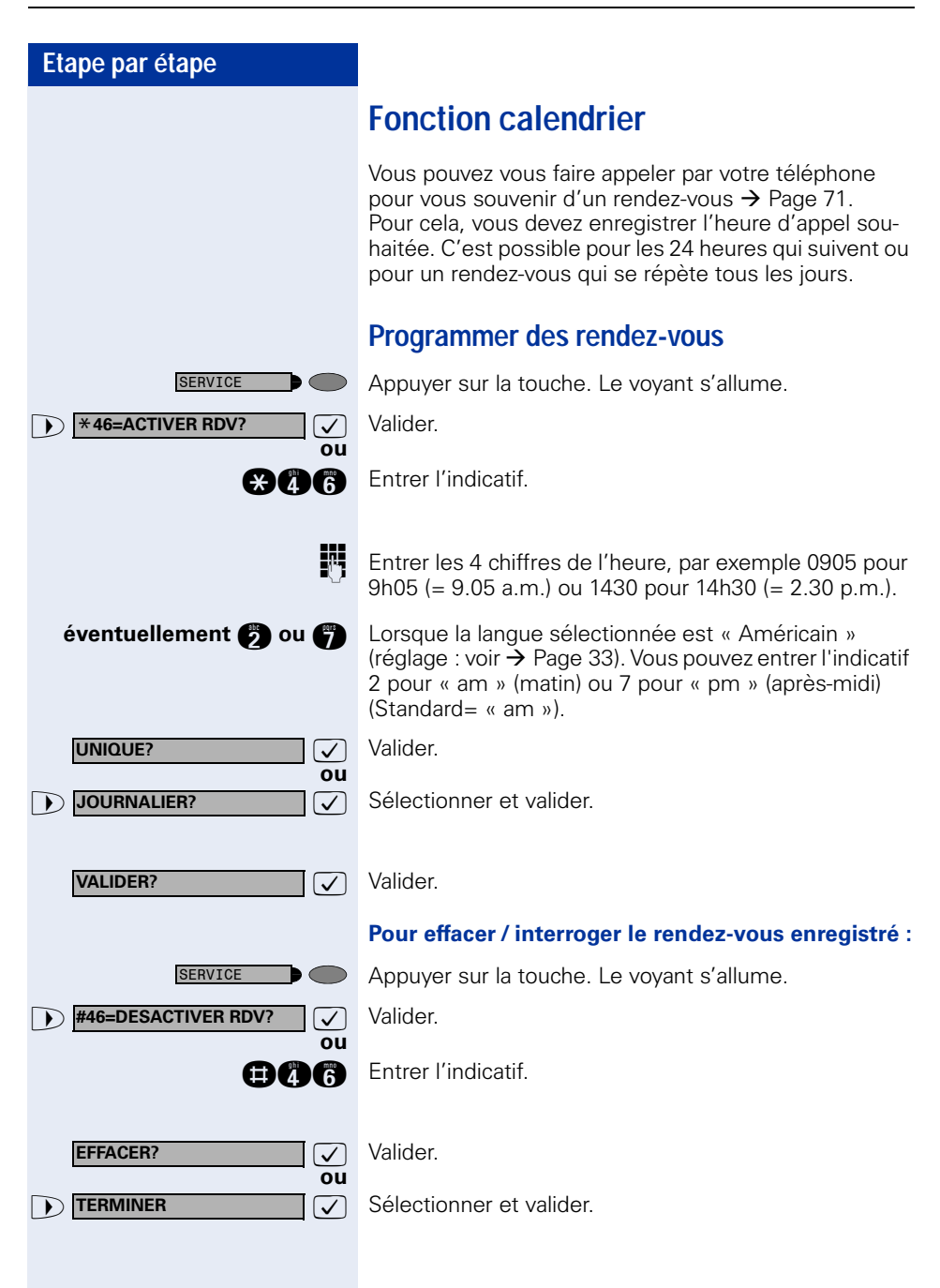

<span id="page-70-0"></span>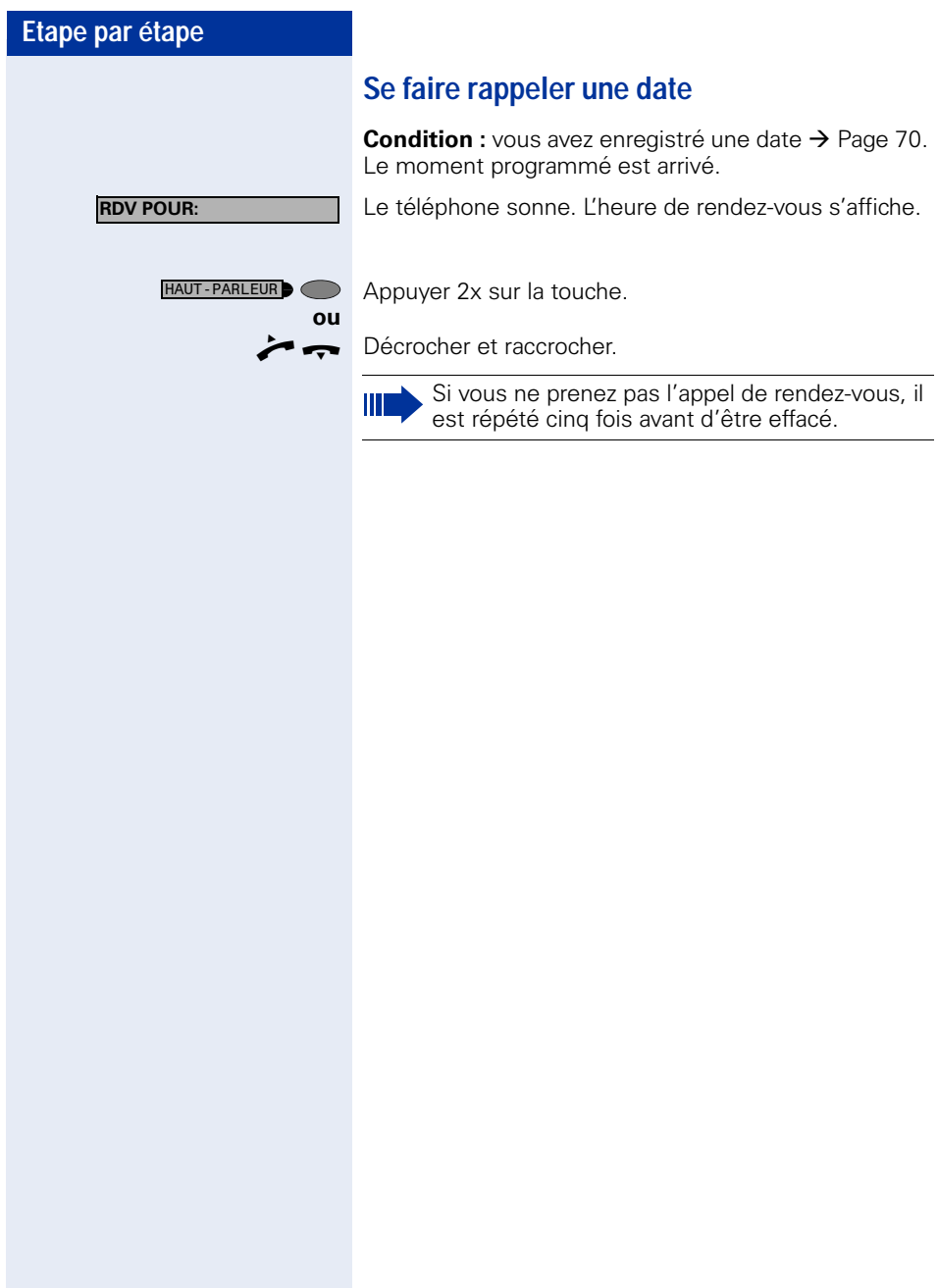

# **Contrôler / affecter les coûts de communication**

# **Interroger les coûts de communication pour votre téléphone (sauf aux USA)**

#### **Pour la communication actuelle :**

L'afficheur indique en standard les coûts à la fin de la communication.

Si vous souhaitez que les coûts s'affichent en continu pendant une communication payante, le personnel technique compétent doit en faire la demande auprès de l'opérateur réseau.

L'affichage des frais de communication est à demander auprès de l'opérateur de réseau et à activer par un technicien compétent de l'opérateur.

Selon le paramétrage effectué, les frais de communication s'affichent pendant ou après la conversation téléphonique.

Selon l'opérateur, les communications externes gratuites s'affichent également. L'afficheur indique avant ou pendant la communication « SANS TAXES ».

Si l'affichage des frais n'est pas prévu, c'est le numéro d'appel choisi et/ou la durée de communication qui s'affiche.

III

Lorsqu'une communication est transférée, les coûts sont affectés au téléphone sur lequel elle est transférée.

#### **Pour toutes les communications et la dernière :**

Appuyer sur la touche. Le voyant s'allume.

S'affichent d'abord les coûts correspondant à la dernière communication payante passée. Au bout de cinq secondes, le total des coûts s'affiche.

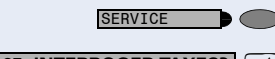

**1 \*65=INTERROGER TAXES? 7** Sélectionner et valider<sup>1</sup>. Sélectionner et valider<sup>1</sup>.

**ou**

**and** Entrer l'indicatif.
### **Interroger les coûts de communication pour un autre téléphone (sauf aux USA)**

Selon la configuration (demandez au personnel technique compétent), vous pouvez afficher et également imprimer les coûts des communications payantes d'autres téléphones (par exemple d'une cabine téléphonique).

**Condition** : vous avez programmé sur une touche la fonction « Interrogation couts »  $\rightarrow$  [Page 64.](#page-63-0)

Si le voyant est allumé, une communication payante a été passée depuis la dernière interrogation.

Appuyer sur la touche « Interrogation coûts ».

Appuyer sur la touche « Interrogation coûts ». Les communications payantes s'affichent.

Valider à chaque fois pour l'affichage des autres communications payantes.

Sélectionner et valider.

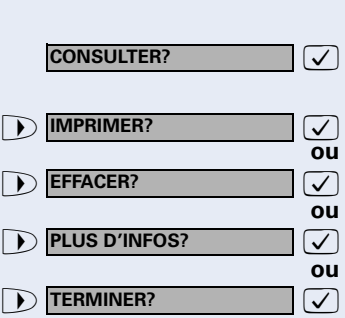

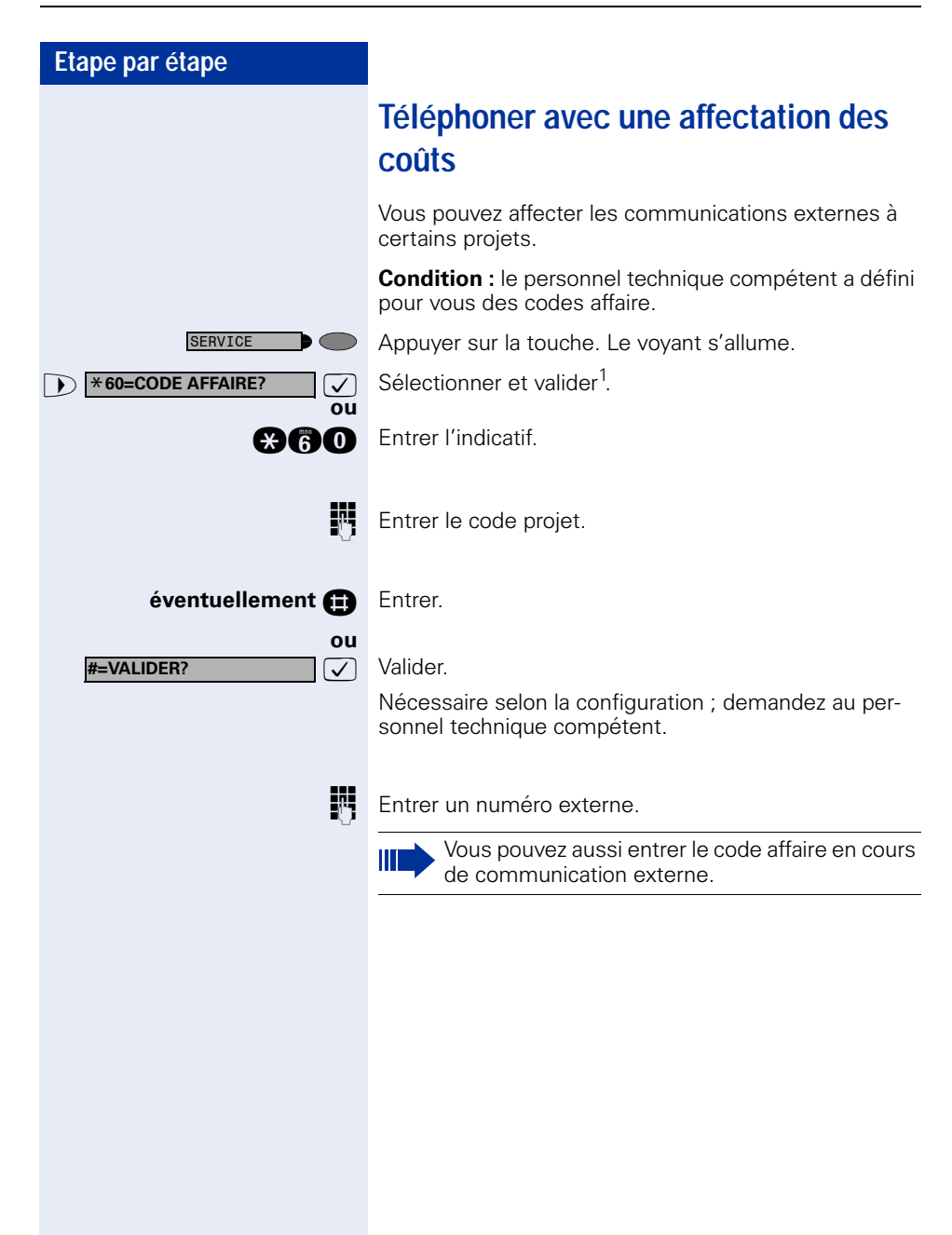

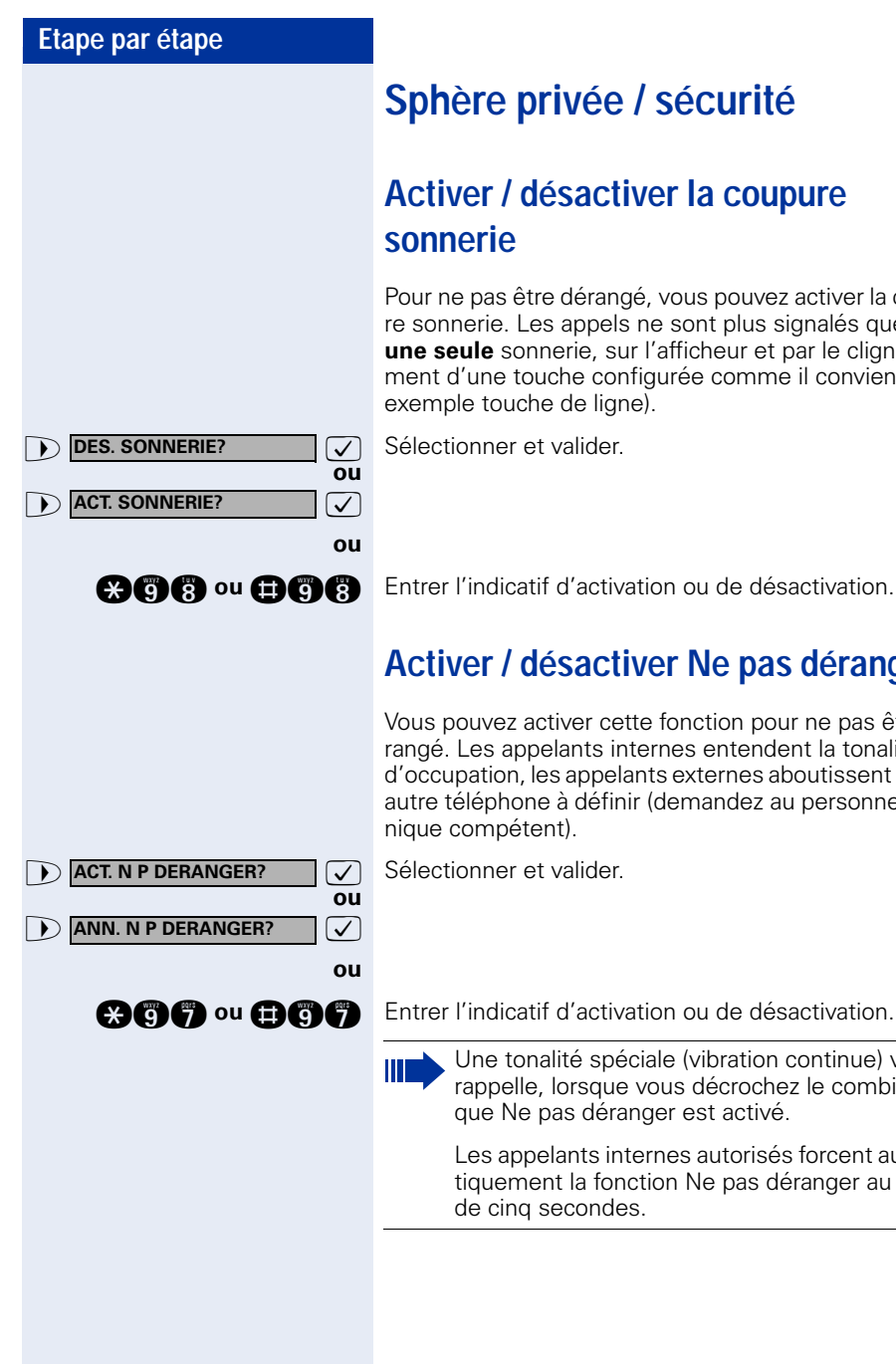

# **Sphère privée / sécurité**

# <span id="page-74-1"></span>**Activer / désactiver la coupure**

Pour ne pas être dérangé, vous pouvez activer la coupure sonnerie. Les appels ne sont plus signalés que par **une seule** sonnerie, sur l'afficheur et par le clignotement d'une touche configurée comme il convient (par exemple touche de ligne).

**and a** ou **and a** Entrer l'indicatif d'activation ou de désactivation.

### <span id="page-74-0"></span>**Activer / désactiver Ne pas déranger**

Vous pouvez activer cette fonction pour ne pas être dérangé. Les appelants internes entendent la tonalité d'occupation, les appelants externes aboutissent sur un autre téléphone à définir (demandez au personnel tech-

Une tonalité spéciale (vibration continue) vous rappelle, lorsque vous décrochez le combiné, que Ne pas déranger est activé.

Les appelants internes autorisés forcent automatiquement la fonction Ne pas déranger au bout de cinq secondes.

# <span id="page-75-0"></span>**Masquer l'affichage du numéro chez l'appelé**

Vous pouvez empêcher que votre numéro ou votre nom n'apparaisse sur l'afficheur de l'appelé externe. Cette fonction est active jusqu'à ce que vous l'annuliez à nouveau.

**D MASQUER NO SDA?**  $\boxed{\checkmark}$  Sélectionner et valider.

**ou**

**ou**

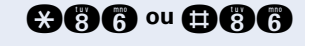

**12 ANN. MASQUAGE SDA?** 

**MASQUER NO SDA?**

**@@@ ou @@@** Entrer l'indicatif pour « masquer » ou « transférer » le numéro.

III

Le personnel technique compétent peut activer / désactiver le masquage du numéro pour tous les téléphones.

# **Etape par étape Surveillance d'une pièce (babyphone)** Vous pouvez utiliser un téléphone pour surveiller une pièce. Cette fonction doit être activée sur le téléphone de surveillance. Lorsque vous l'appelez, vous entendez immédiatement ce qui se passe dans la pièce. **Pour activer le téléphone de surveillance :** Appuyer sur la touche. Le voyant s'allume. **7** Sélectionner et valider. **ou ann** Entrer l'indicatif. Mettre le téléphone en mode mains-libres (impossible avec optiPoint 420 economy/economy plus) ou décrocher le combiné pour le poser en direction de la source sonore. **Pour désactiver le téléphone de surveillance :** Appuyer sur la touche dont le voyant est allumé. Le voyant s'éteint. **ou** Raccrocher. **Pour surveiller la pièce :** Composer le numéro interne du téléphone qui se trouve dans la pièce à surveiller. **SERVICE**  $\triangleright$  \*88=BABYPHONE? SERVICE

### **Identifier un appelant anonyme – « Identification des appels malveillants » (sauf aux USA)**

Vous pouvez faire identifier les appelants externes malveillants. Le numéro de l'appelant est déterminé en cours de communication ou dans les 30 secondes qui suivent. Pendant ce temps, vous ne devez pas raccrocher.

Appuyer sur la touche. Le voyant s'allume.

**1 \*84=APPEL MALVEILLANT?** 7 Sélectionner et valider.

**and** Entrer l'indicatif.

**et**

SERVICE

**ou**

III

Si l'identification réussit, les données obtenues sont enregistrées par l'opérateur du réseau. Adressez-vous au personnel technique compétent !

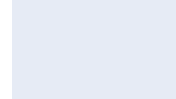

<span id="page-78-0"></span>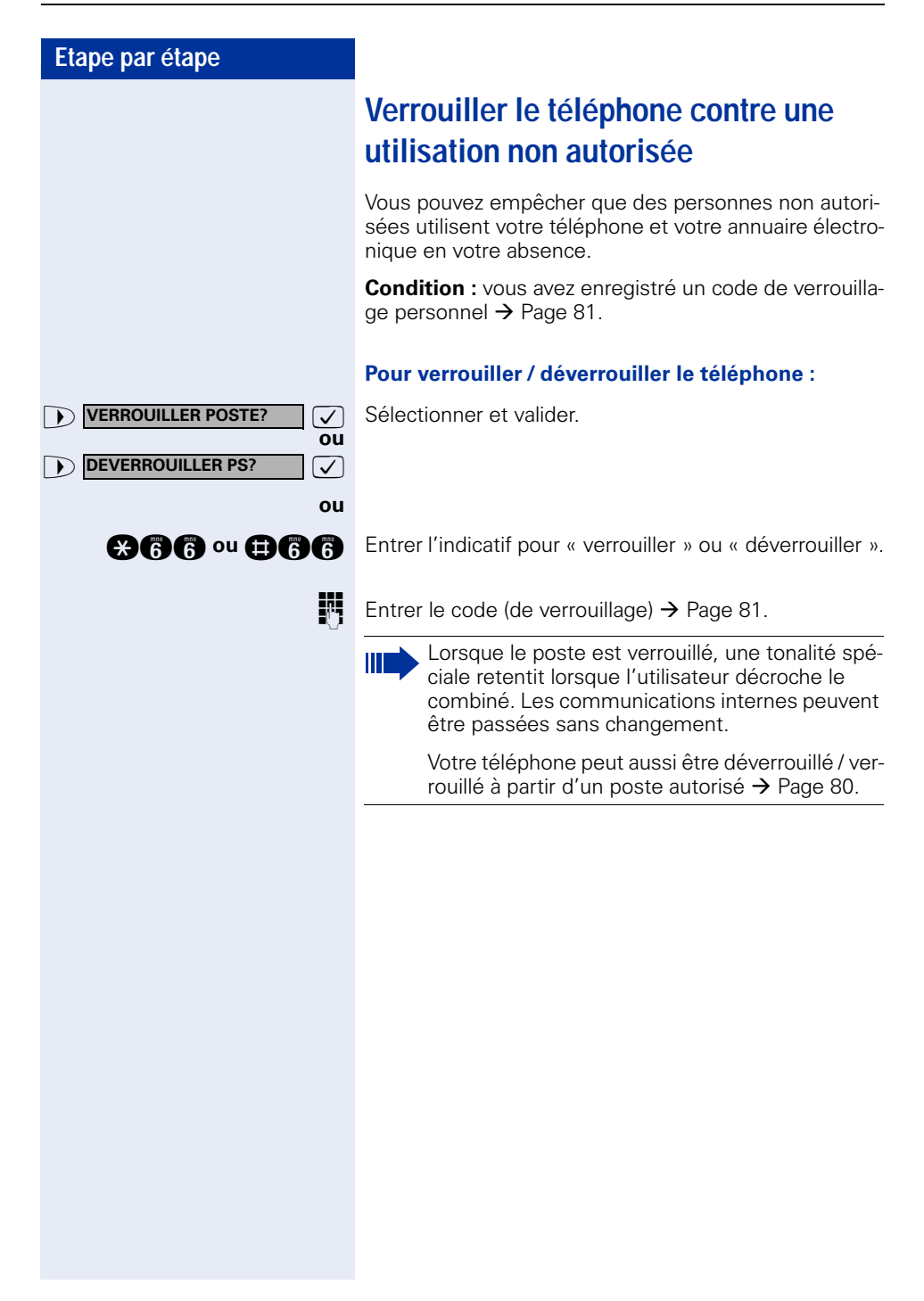

<span id="page-79-0"></span>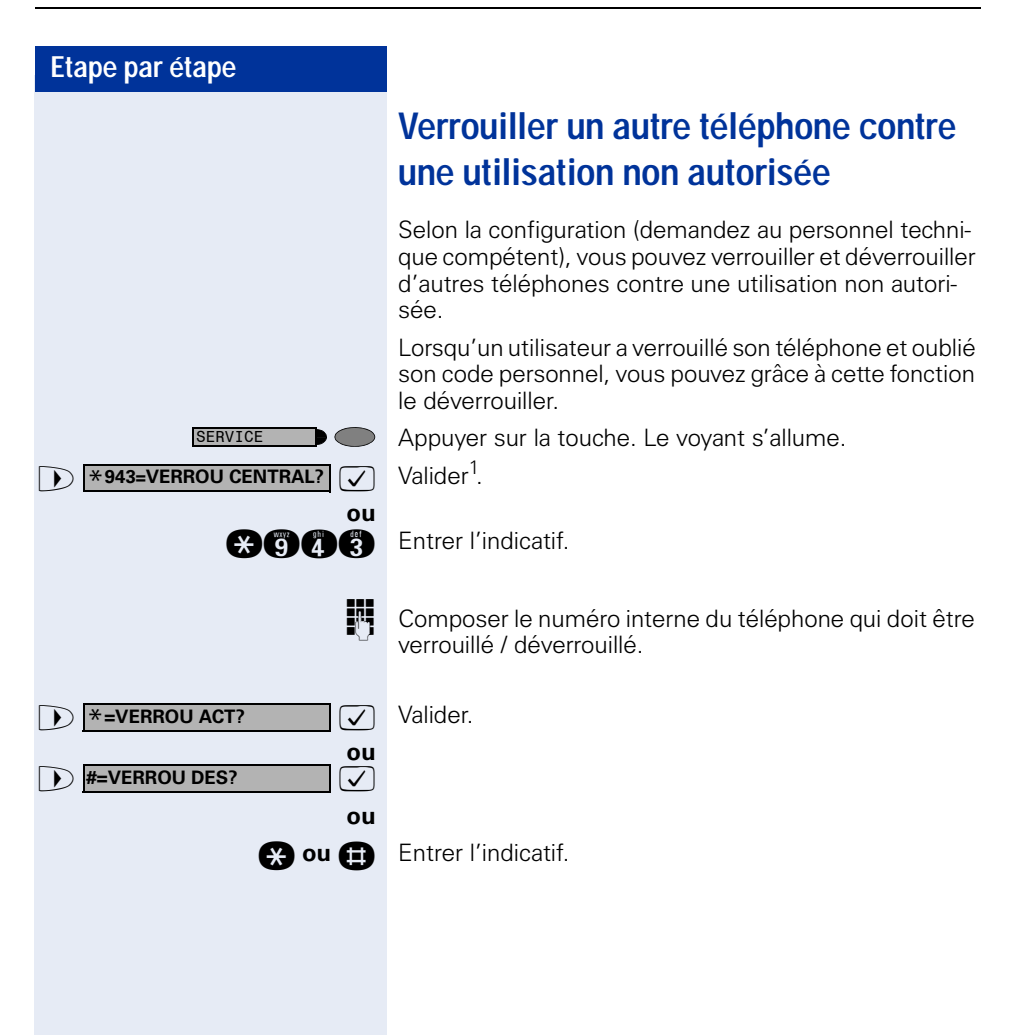

<span id="page-80-0"></span>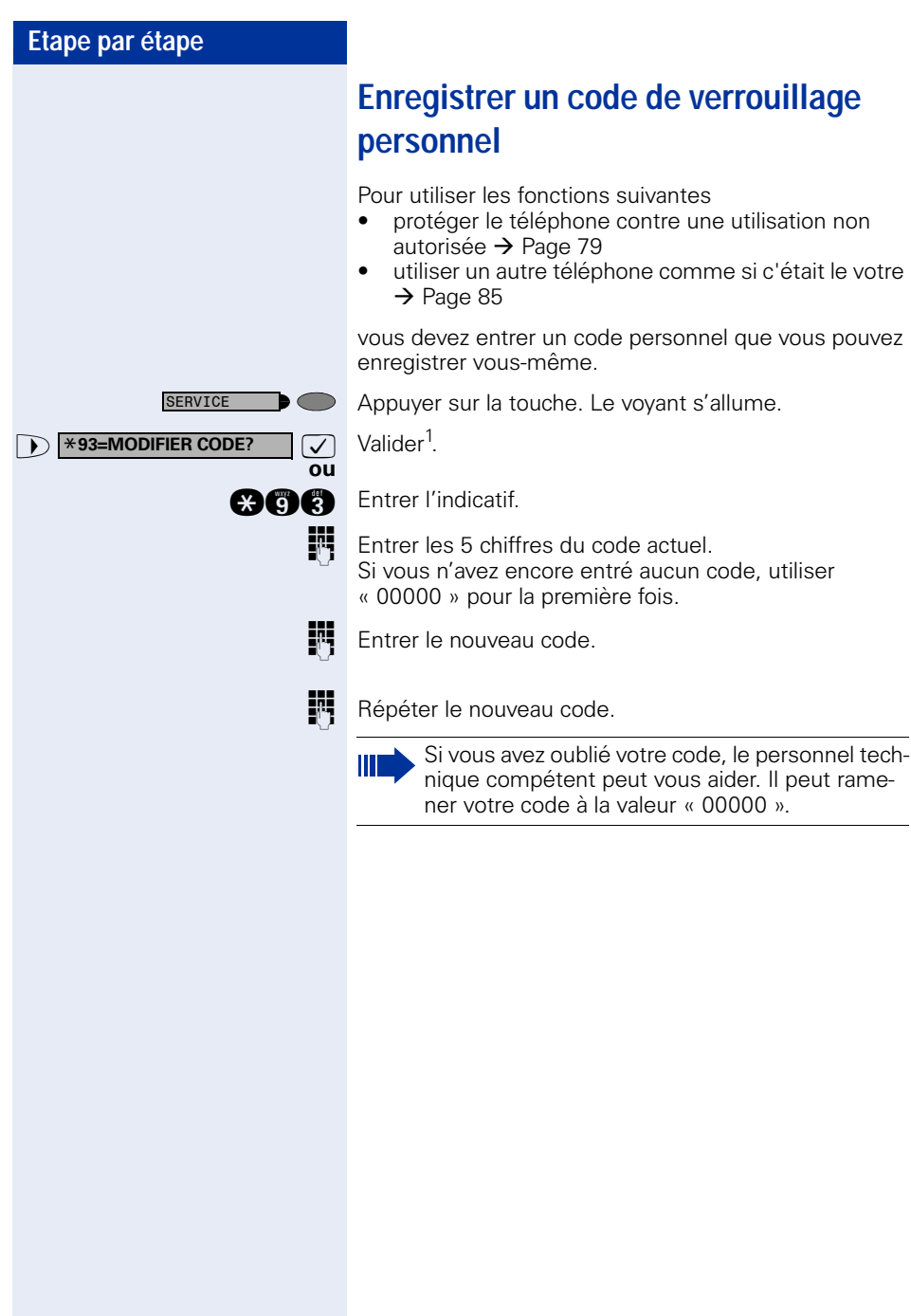

<span id="page-81-0"></span>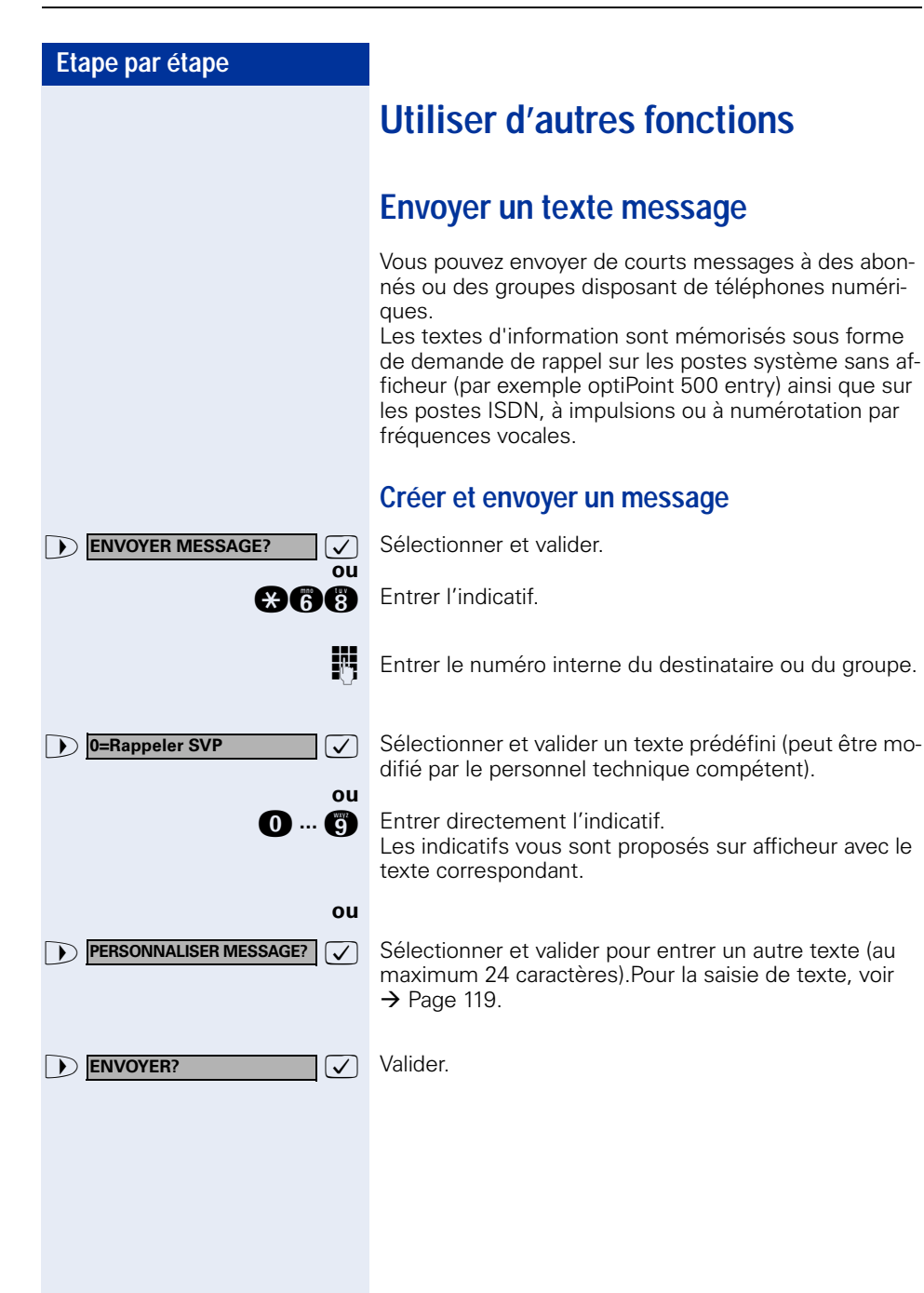

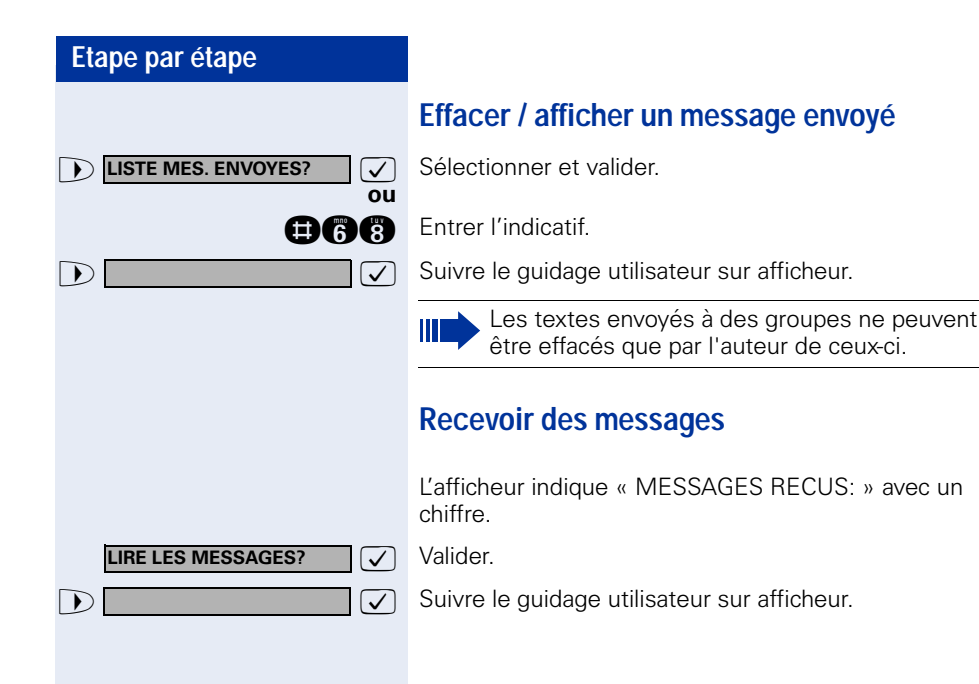

<span id="page-83-0"></span>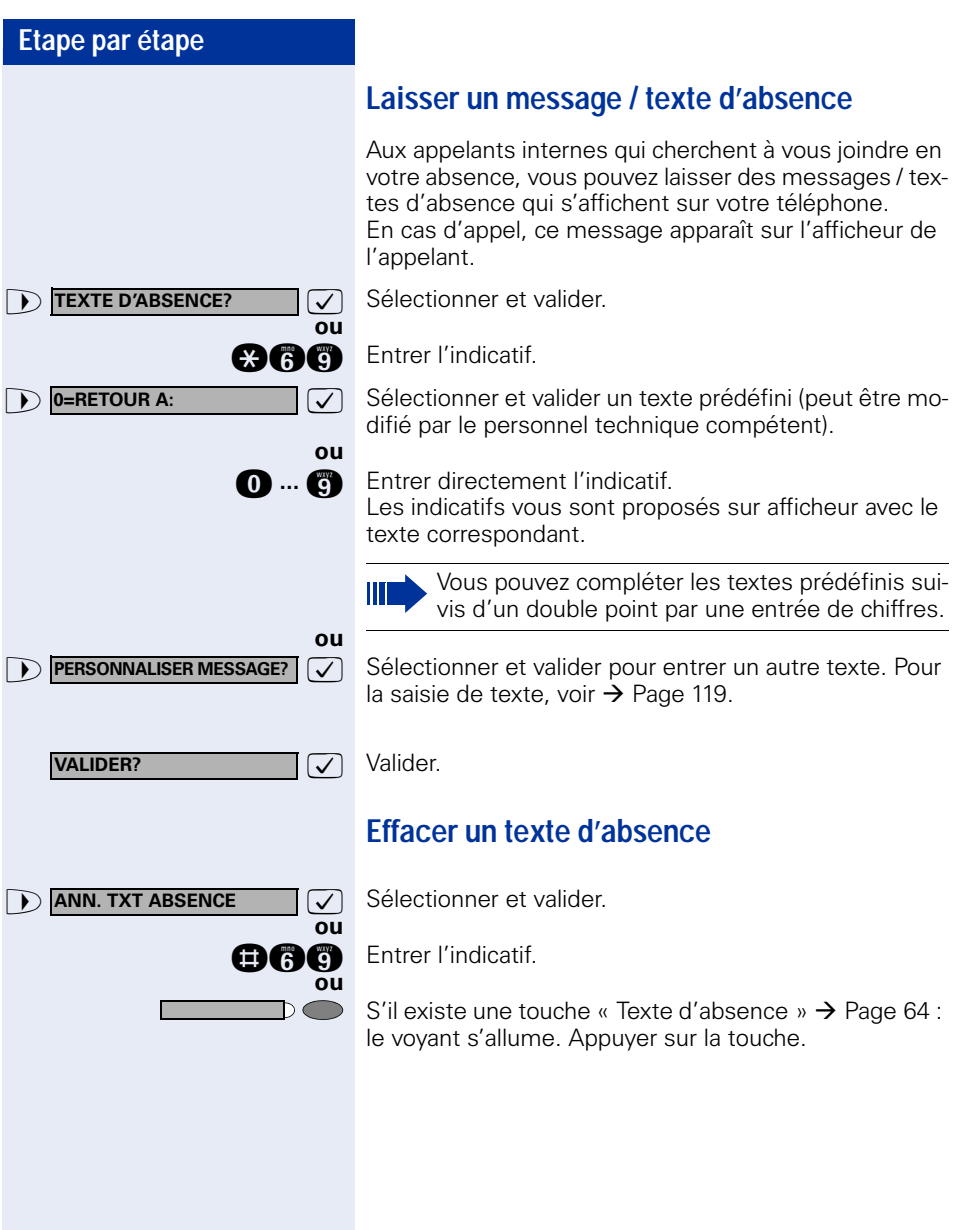

### **Interroger le nombre d'appels en attente / Affichage de surcharge**

Si vous avez une touche avec la fonction « Appels en attente »  $\rightarrow$  [Page 64,](#page-63-0) vous pouvez faire apparaître sur votre afficheur le nombre d'appels externe en attente.

Appuyer sur la touche « Appels en attente ».

Si vous êtes déjà en communication et si le nombre d'appels en attente dépasse une valeur-seuil (surcharge ; demandez au personnel technique compétent), cela vous est signalé par le voyant de la touche.

- Le voyant est éteint : Pas d'appelant en attente.
- Le voyant clignote lentement : La valeur-seuil paramétrée est atteinte.
- Le voyant clignote rapidement : La valeur-seuil paramétrée est dépassée (surcharge).

### <span id="page-84-0"></span>**Utiliser pour une communication un autre téléphone comme le sien**

Votre téléphone peut être provisoirement utilisé par d'autres, comme si c'était le leur, pour une communication sortante.

Appuyer sur la touche. Le voyant s'allume.

**1 \*508=APPEL FLEXIBLE?**  $\boxed{\bigcup}$  Sélectionner et valider<sup>1</sup> Sélectionner et valider<sup>1</sup>

**and Entrer l'indicatif.** 

**Entrer le numéro de l'autre utilisateur.** 

Entrer le code (de verrouillage) de l'autre utilisateur  $\rightarrow$  [Page 81.](#page-80-0)

Si l'autre utilisateur ne s'est pas encore défini de code personnel, il est invité à le faire sur son téléphone.

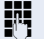

**éventuellement**

SERVICE

**CHANGER CODE**

**ou**

 $\overline{\phantom{a}}$ 

Composer le numéro externe.

A la fin de la communication, cet état est à nouveau annulé.

[1]. ["Affichages différents \(environnement HiPath 4000\)"](#page-116-0)  $\rightarrow$  Page 117

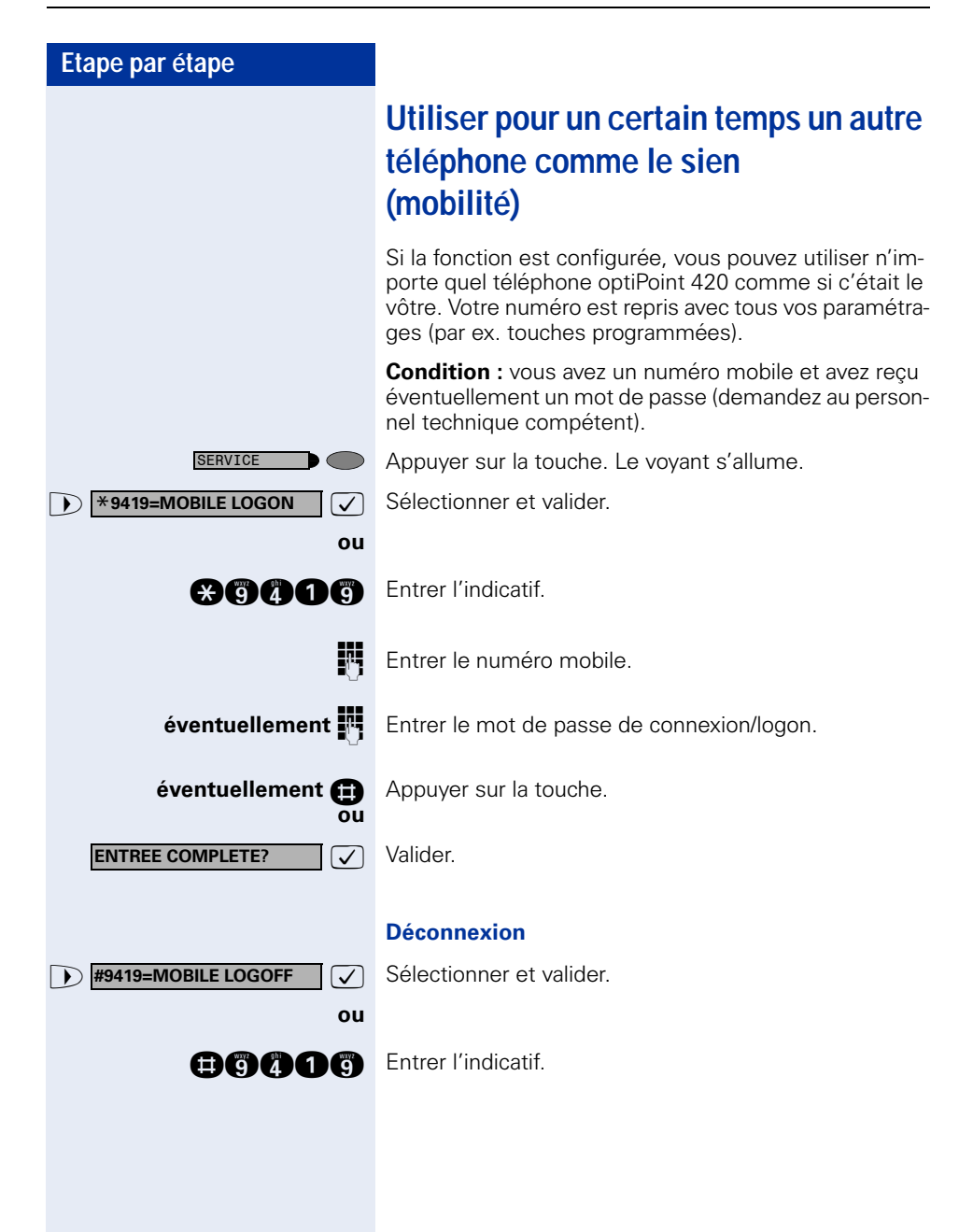

### **Info fax / message sur le répondeur**

Si un fax ou un répondeur est raccordé à votre système et si vous avez programmé sur une touche libre la fonction « Info fax / répondeur »  $\rightarrow$  [Page 64](#page-63-0), le voyant de cette dernière s'allume lorsqu'un fax ou un message est arrivé.

#### **Pour désactiver la signalisation :**

Appuyer sur la touche « Info fax / répondeur » dont le voyant est allumé. Le voyant s'éteint.

### <span id="page-86-0"></span>**Annuler des services / fonctions (suppression générale pour un téléphone)**

Une procédure d'annulation générale des fonctions activées est disponible. Les fonctions suivantes sont supprimées, si elles étaient activées :

- Renvoi de poste
- Texte d'absence
- Pilotage
- **Groupement**
- Masquage du n° SDA
- Avertissement sans bip
- Ne pas déranger
- Sonnerie désactivée
- Messages recus :
- Demandes de rappel

Appuyer sur la touche. Le voyant s'allume.

**1 #0=ANNULER SERVICE?**  $\boxed{\bigvee}$  Sélectionner et valider<sup>1</sup> Sélectionner et valider<sup>1</sup>.

**nd** Entrer l'indicatif.

**ou**

SERVICE

### <span id="page-87-0"></span>**Activer les fonctions pour un autre téléphone**

Selon la configuration (demandez au personnel technique compétent), vous pouvez activer ou désactiver les fonctions suivantes pour d'autres téléphones (service associé) :

- Ne pas déranger, indicatif  $*97/#97 \rightarrow$  [Page 75](#page-74-0)
- Renvoi, indicatif  $*11$ ,  $*12$ ,  $*13/#1$   $\rightarrow$  [Page 23](#page-22-0)<br>• Verrouiller / déverrouiller le téléphone
- Verrouiller / déverrouiller le téléphone, indicatif  $*66/\#66 \rightarrow$  [Page 79](#page-78-0)
- Pilotage, indicatif  $*81/\#81 \rightarrow$  [Page 96](#page-95-0)<br>• Laisser un texte d'absence
- Laisser un texte d'absence, indicatif  $*69/#69 \rightarrow$  [Page 84](#page-83-0)
- Appel collectif, indicatif  $*85/\#85 \rightarrow$  [Page 96](#page-95-0)
- Annuler des services / fonctions, indicatif #0  $\rightarrow$  [Page 87](#page-86-0)
- Actionner le relais, indicatif  $*90/\#90 \rightarrow$  [Page 94](#page-93-0)
- Renvoi de nuit, indicatif  $*44/#44 \rightarrow$  [Page 63](#page-62-0)<br>• Interroger les coûts de communication
- Interroger les coûts de communication, indicatif  $*65 \rightarrow$  [Page 72](#page-71-0)

Appuyer sur la touche. Le voyant s'allume.

**1**  $\overline{\phantom{a}}$  **<b>\*83=SERVICE ASSOCIE?**  $\overline{\phantom{a}}$  Valider.

**ou**

SERVICE

Entrer l'indicatif.

Composer le numéro interne du téléphone pour lequel la fonction doit être activée.

**ENT** Entrer l'indicatif – par exemple  $*97$  pour Ne pas déranger.

Suivre éventuellement le guidage interactif sur afficheur pour d'autres saisies.

### **Utiliser les fonctions système en externe DISA (Direct Inward System Access)**

Selon la configuration (demandez au personnel technique compétent), vous pouvez de l'extérieur établir une communication externe sortante via votre système – comme un abonné interne. En outre, vous pouvez activer ou désactiver les fonctions suivantes de votre système :

- Annuler des services / fonctions, indicatif #0  $\rightarrow$  [Page 87](#page-86-0)
- Renvoi de poste, indicatif  $*1/\#1 \rightarrow$  [Page 23](#page-22-0)
- Verrouiller / déverrouiller le téléphone, indicatif  $*66/\#66 \rightarrow$  [Page 79](#page-78-0)
- Enregistrer un code de verrouillage personnel. indicatif  $*93 \rightarrow$  [Page 81](#page-80-0)
- Envoyer un texte message, indicatif  $*68/\#68 \rightarrow$  [Page 82](#page-81-0)
- Laisser un texte d'absence. indicatif  $*69/#69 \rightarrow$  [Page 84](#page-83-0)
- Pilotage, indicatif  $*81/\#81 \rightarrow$  [Page 96](#page-95-0)
- Appel collectif, indicatif  $*85/#85 \rightarrow$  [Page 96](#page-95-0)
- Masquer l'affichage du numéro chez l'appelé, indicatif  $*86/\#86 \rightarrow$  [Page 76](#page-75-0)
- Bip d'avertissement, indicatif  $*87/#87$   $\rightarrow$  [Page 53](#page-52-0)
- Ouvrir la porte, indicatif  $*61 \rightarrow$  Page 37
- Valider l'ouverture de la porte, indicatif  $*89/#89 \rightarrow$  Page 38
- Commander les relais, indicatif  $*90/490 \rightarrow$  [Page 94](#page-93-0)
- Ne pas déranger, indicatif  $*97/\#97$   $\rightarrow$  [Page 75](#page-74-0)
- Coupure sonnerie, indicatif  $*98/#98 \rightarrow$  [Page 75](#page-74-1)
- Appeler à l'aide de la numérotation abrégée, indicatif  $*7$   $\rightarrow$  Page 42
- Service associé, indicatif \*83 → [Page 88](#page-87-0)

**Condition :** vous avez un téléphone à numérotation multifréquences ou vous pouvez commuter votre téléphone sur multifréquences. Le téléphone n'est pas raccordé au système.

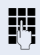

**Etablir une communication avec le système. Entrer le** numéro d'appel (demandez au personnel technique compétent).

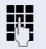

**Attendre la tonalité continue, (commuter éventuelle**ment le téléphone sur multifréquences), puis entrer le numéro interne qui vous est attribué et le code de verrouillage personnel correspondant.

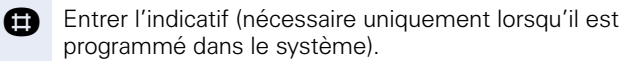

Attendre la tonalité d'invitation à numéroter et entrer l'indicatif – par exemple \*97 pour Ne pas déranger. Effectuer éventuellement d'autres entrées, voir également Mode d'emploi des téléphones DC / MF).

### **ou**

Composer le numéro externe.

 $\mathbb{H}$ 

Il n'est possible d'effectuer à chaque fois qu'une seule fonction ou une seule communication sortante.

Après l'activation réussie d'une fonction, la communication est immédiatement coupée. En cas de communication Externe - Externe, la

communication est coupée dès qu'un des interlocuteurs y met fin.

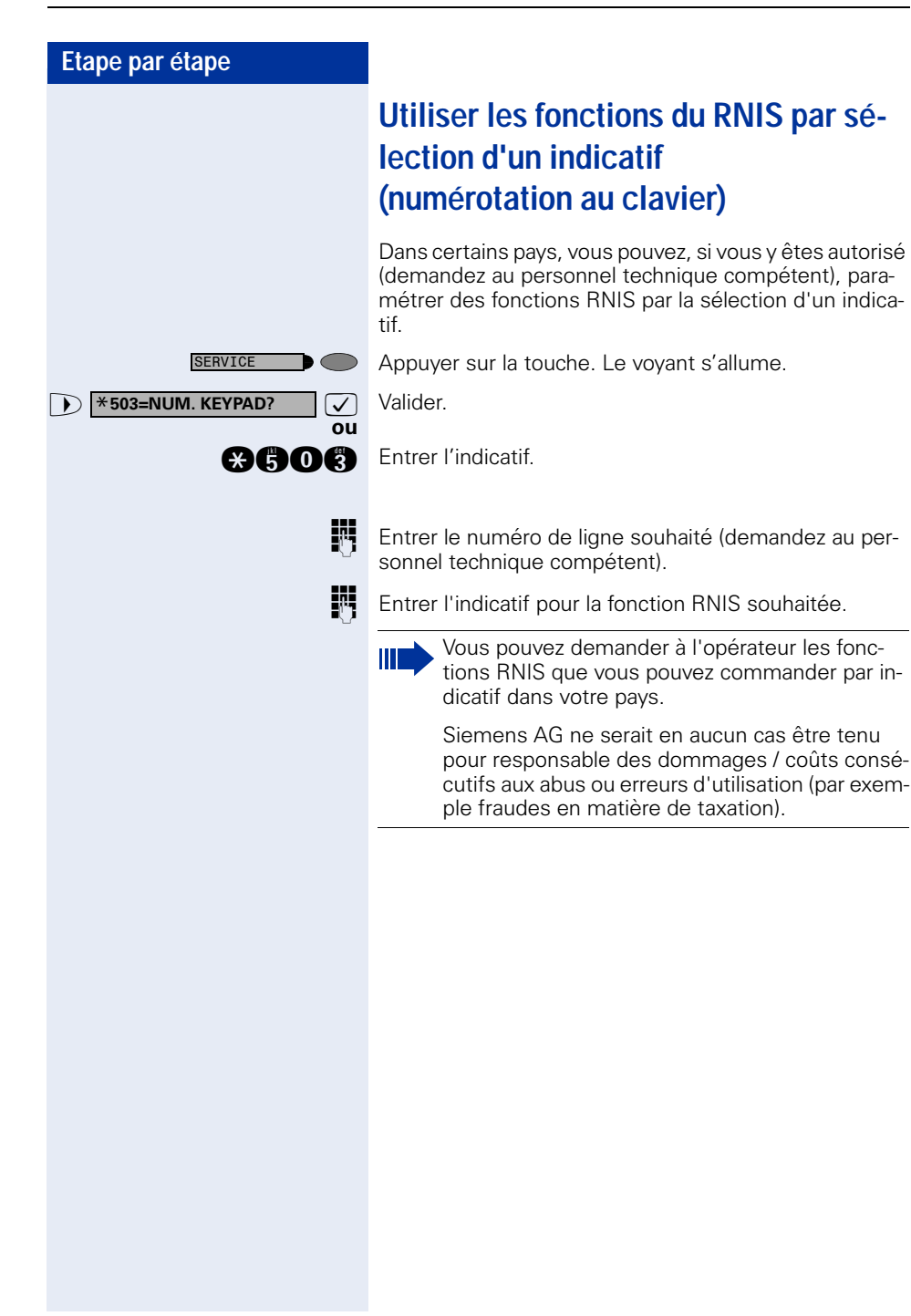

### **Commander des ordinateurs raccordés ou leurs programmes / Service de données téléphonique (uniquement pour HiPath 3500/3550/ 3700/3750/3800)**

Selon la configuration (demandez au personnel technique compétent), vous pouvez commander grâce à votre téléphone des ordinateurs raccordés ou leurs programmes, par exemple des services hôteliers ou des systèmes de renseignements.

**Condition :** vous avez établi une communication.

Appuyer sur la touche. Le voyant s'allume.

 $\bullet$  **\*42=SERVICE DONNEES?**  $\bullet$  Valider.

**ou**

SERVICE

**ENTREE COMPLETE?**

**ou**

**and** Entrer l'indicatif.

Pour l'entrée des données, vous êtes maintenant guidé par l'ordinateur raccordé ; vous devez cependant, selon la configuration (demandez au personnel technique compétent), effectuer vos entrées d'une des 2 façons suivantes :

• Entrées en bloc

**n** ... **a**<br>Entrer les données.

**R** Valider l'entrée

 $\sqrt{\phantom{a}}$  Valider.

- **ou** Entrées en mode en ligne : L'ordinateur raccordé traite directement vos entrées.
- **R** Entrer l'indicatif.
- **n** ... **a**<br>Entrer les données.

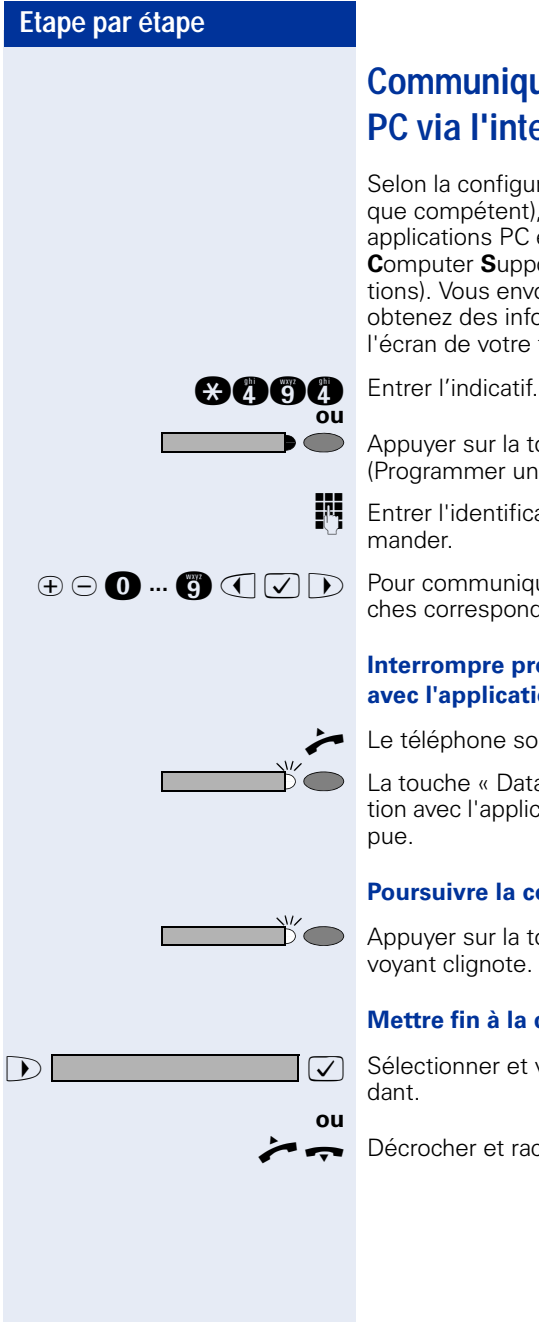

# **Communiquer avec les applications PC via l'interface CSTA**

Selon la configuration (demandez au personnel technique compétent), vous pouvez communiquer avec des applications PC en utilisant votre téléphone (CSTA = **C**omputer **S**upported **T**elecommunications **A**pplications). Vous envoyez des informations à l'application et obtenez des informations de l'application, par ex. par l'écran de votre téléphone.

Appuyer sur la touche « Data I/O Service ». (Programmer une touche  $\rightarrow$  [Page 64](#page-63-0)).

**ENT** Entrer l'identification à 3 chiffres de l'application à com-

 $u \oplus v \oplus \mathbf{0}$  ...  $\bigoplus \mathbf{C} \cup \bigcup \bigcap$  Pour communiquer avec l'application, utilisez les touches correspondantes.

#### **Interrompre provisoirement la communication avec l'application :**

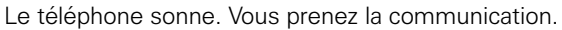

La touche « Data I/O Service » clignote : la communication avec l'application a été automatiquement interrom-

### **Poursuivre la communication avec l'application :**

Appuyer sur la touche « Data I/O Service » dont le voyant clignote. Le voyant s'allume.

#### **Mettre fin à la communication avec l'application :**

**The selectionner et valider le message CSTA correspon-**

Décrocher et raccrocher.

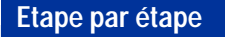

## <span id="page-93-0"></span>**Actionner les relais (impossible sur HiPath 2000)**

Selon la configuration (demandez au personnel technique compétent), vous pouvez grâce aux relais (4 maximum) activer et désactiver différents équipements (par exemple ouverture porte).

Selon la programmation, vous pouvez activer et désactiver les relais ou les activer et les faire se désactiver automatiquement (après délai).

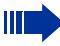

Si votre téléphone fait partie de HiPath 5000 (mise en réseau d'installations via réseau de PC), certaines particularités sont à prendre en compte  $\rightarrow$  [Page 115](#page-114-0) !

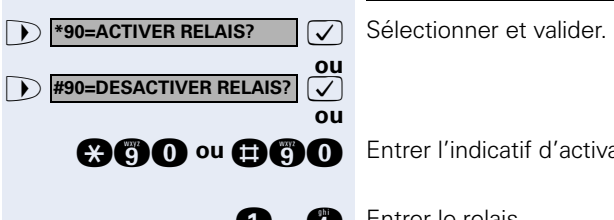

**and ou and Entrer l'indicatif d'activation ou de désactivation.** 

**n** ... **n** Entrer le relais.

# **Capteurs (uniquement pour HiPath 3300/3350/3500/3550)**

Selon la configuration (demandez au personnel technique compétent), les capteurs identifient des signaux et provoquent l'appel de votre téléphone et l'apparition sur votre afficheur du message correspondant.

### **Recherche de personne (sauf aux USA)**

Si un équipement de recherche de personne est raccordé à votre système (demandez au personnel technique compétent), vous pouvez rechercher des personnes grâce à votre récepteur de poche.

Le récepteur signale à la personne recherchée un souhait de communication. La personne recherchée peut accéder au téléphone le plus proche et prendre contact.

#### **Pour rechercher des personnes :**

Pour pouvoir être recherché, vous devez avoir activé un pilotage  $\rightarrow$  [Page 99,](#page-98-0) un renvoi  $\rightarrow$  [Page 23](#page-22-0) ou un renvoi temporisé vers le numéro d'abonné interne de votre équipement de recherche de personne. Un souhait de communication est alors automatiquement signalé.

#### **Pour prendre contact sur le téléphone le plus proche :**

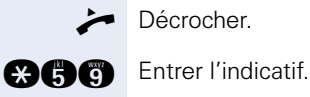

Décrocher.

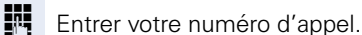

# **Utiliser d'autres fonctions de groupe**

### <span id="page-95-0"></span>**Activer / désactiver un appel collectif**

Selon la configuration (demandez au personnel technique compétent), vous faites partie d'un ou de plusieurs groupes d'abonnés qui peuvent être joints par un numéro de groupement ou d'appel collectif.

Les appels entrants sont signalés successivement (= groupement) ou simultanément (= appel collectif) sur tous les téléphones du groupe jusqu'à ce qu'un membre du groupe prenne l'appel.

Vous pouvez aussi faire partie d'un groupe (éventuellement de filtrage) auquel sont affectées des touches de ligne avec des numéros correspondants  $\rightarrow$  [Page 102](#page-101-0).

Chaque abonné du groupe peut aussi rester joignable sous son propre numéro.

Vous pouvez désactiver et activer la sonnerie pour le groupement, l'appel collectif ou pour les différentes lignes d'un groupe (éventuellement de filtrage). S'il existe une touche pour « Gestion groupement »  $\rightarrow$  [Page 64,](#page-63-0) le fait qu'elle soit allumée vous signale que la sonnerie est activée pour au moins un groupe.

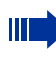

Si votre téléphone fait partie de HiPath 5000 (mise en réseau d'installations via réseau de PC), certaines particularités sont à prendre en compte  $\rightarrow$  [Page 111](#page-110-0) !

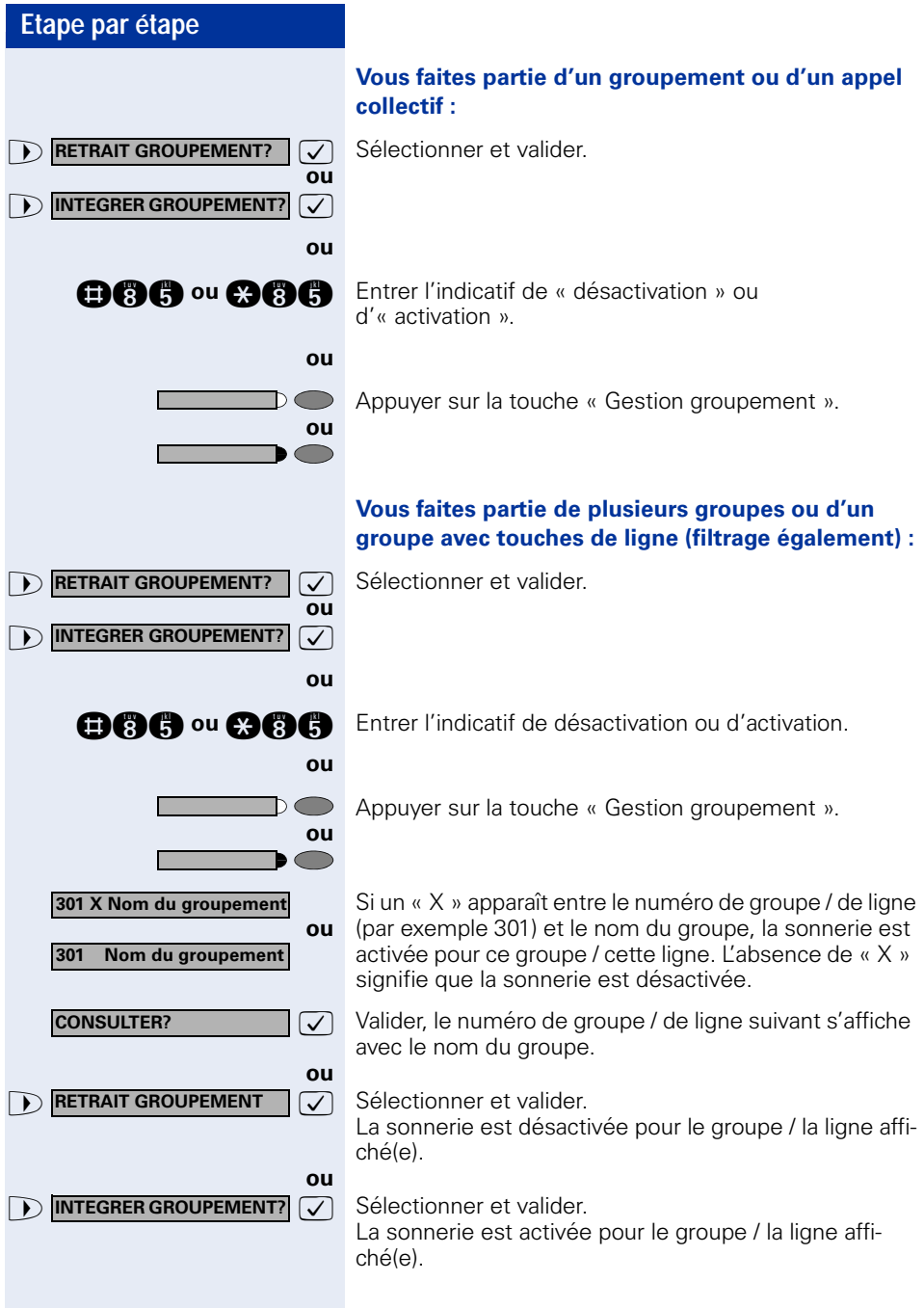

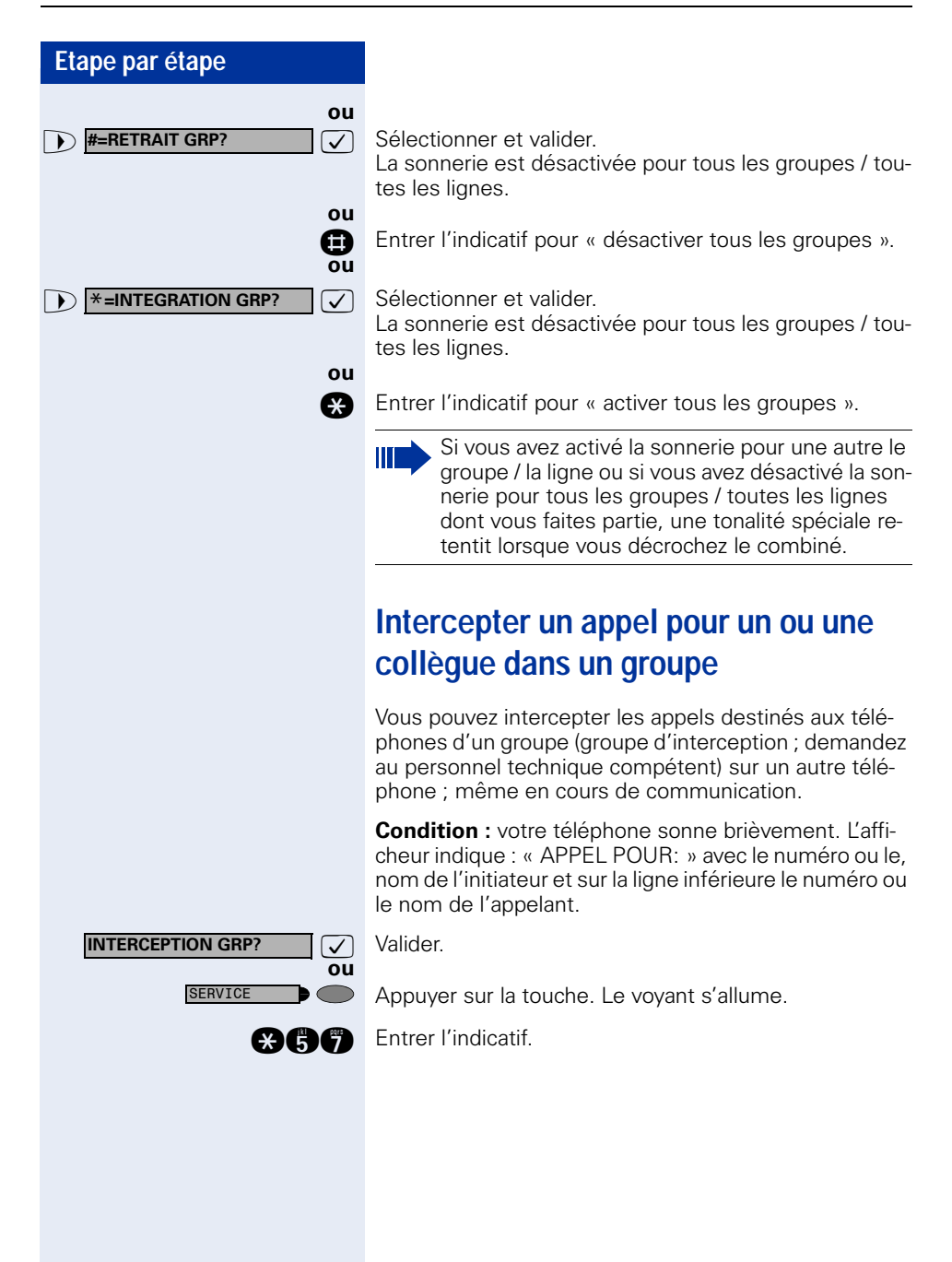

<span id="page-98-0"></span>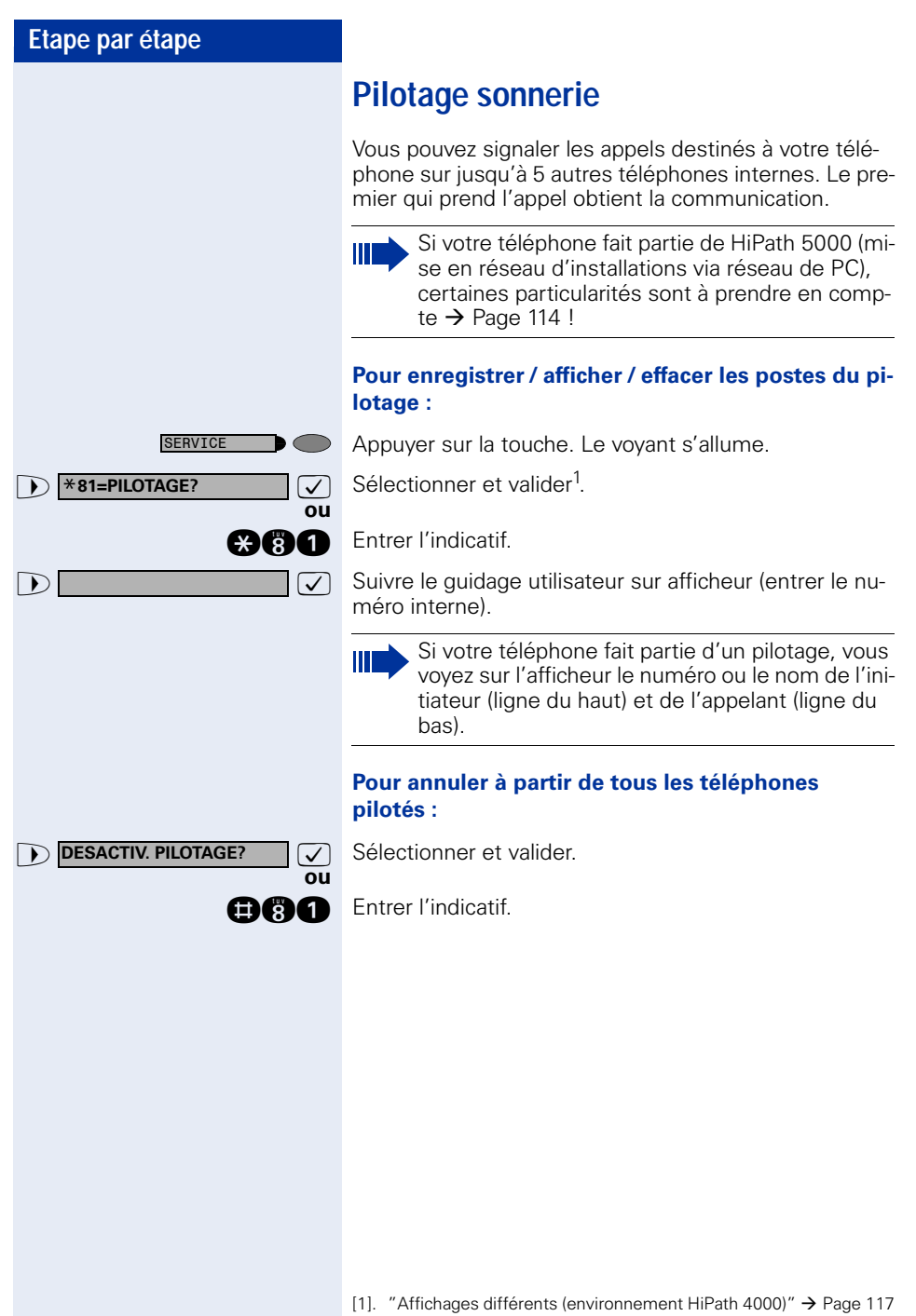

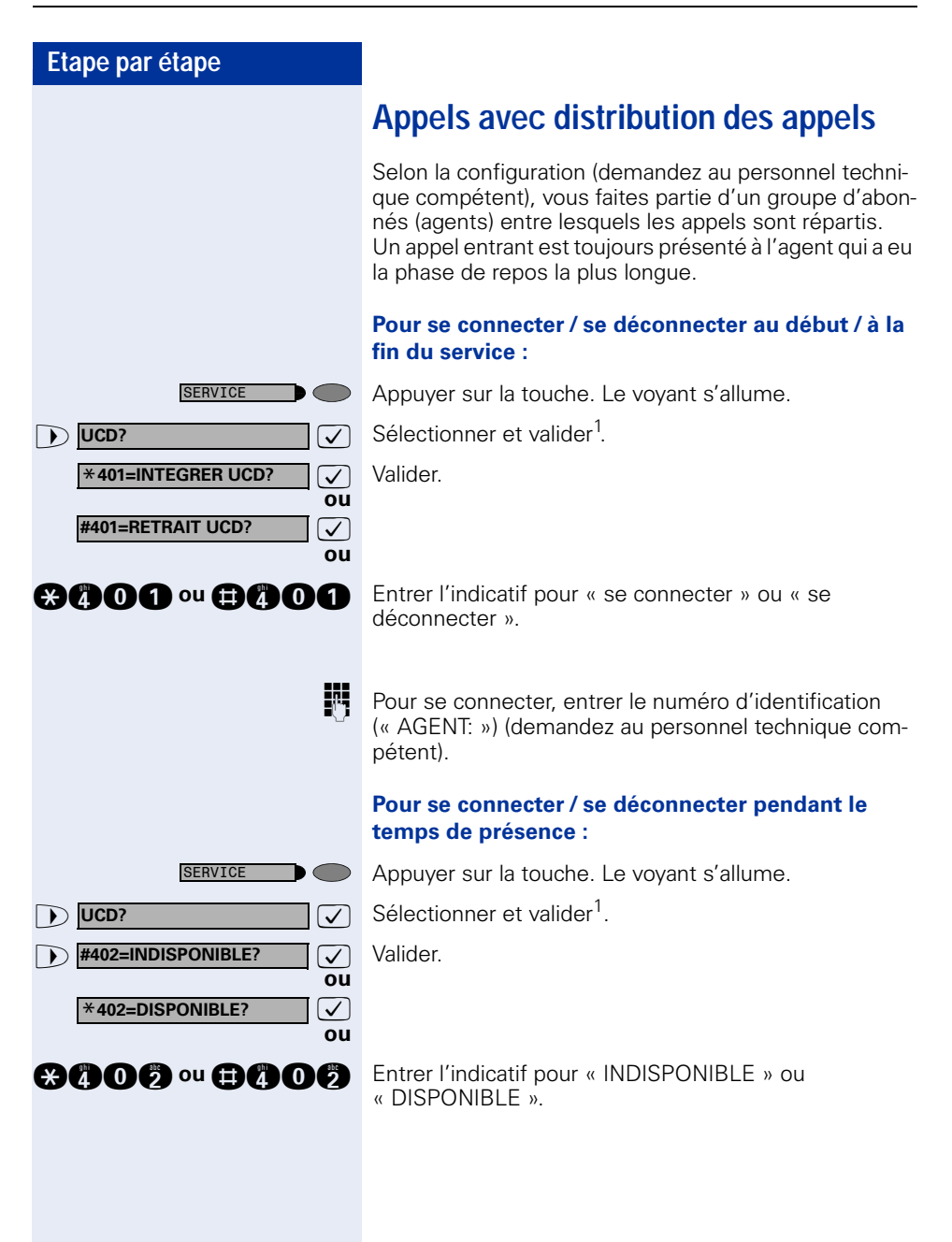

<span id="page-100-0"></span>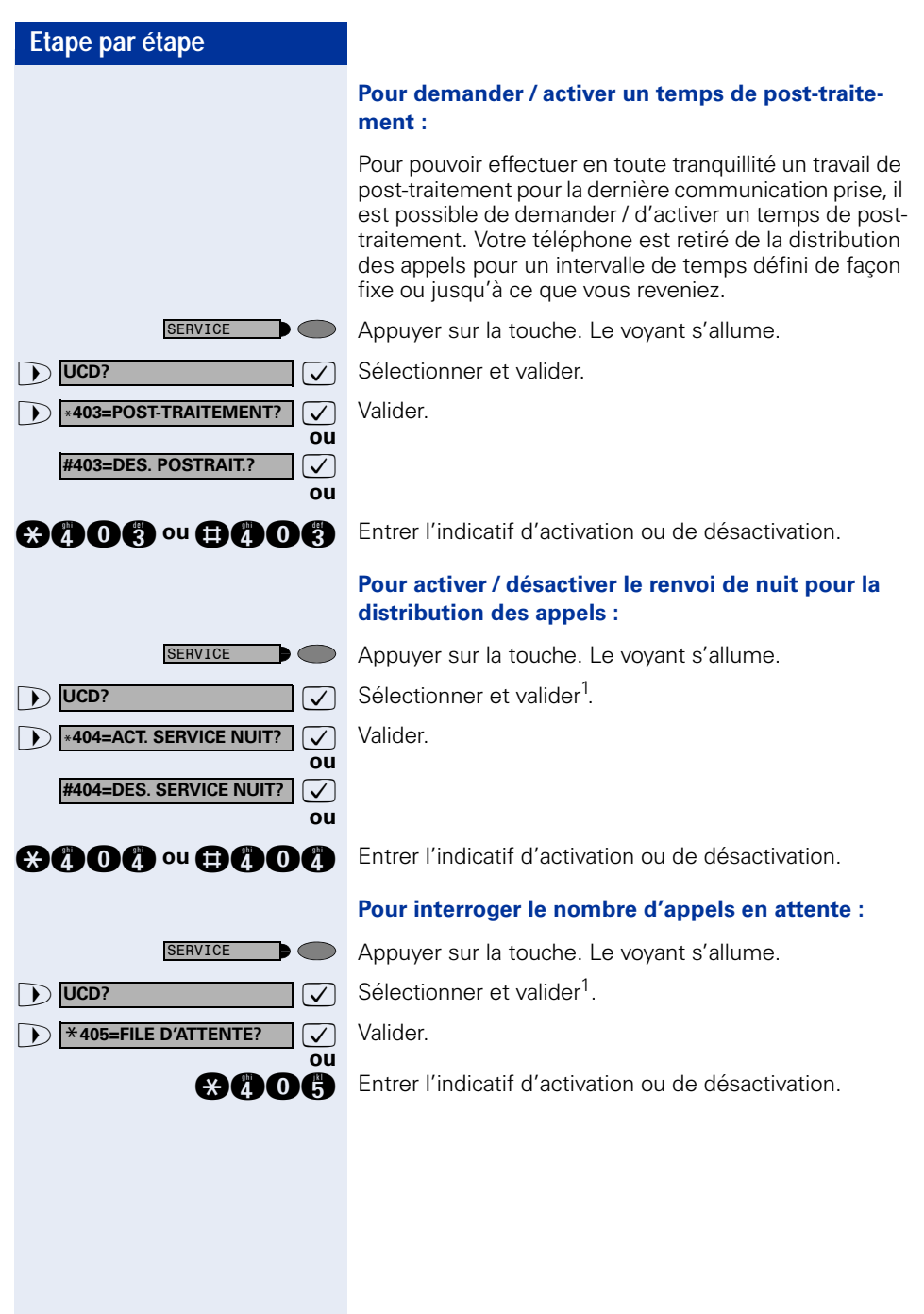

# <span id="page-101-0"></span>**Fonctions de groupe / de filtrage avec touches de ligne**

Selon la configuration (demandez au personnel technique compétent), vous faites partie d'un groupe d'abonnés pour lesquels des touches spécifiques ont été configurées :

- Touches de ligne (touches MULAP)
- Touches d'appel direct
- Touche d'appel collectif (pas sur le téléphone du chef dans le groupe de filtrage)
- Touches de transfert sonnerie (uniquement en groupe de filtrage)

En tant que membre de groupe, vous pouvez aussi configurer vous-même ces touches (« Touche MULAP », « Appel direct », « Gestion groupement », «Transfert sonnerie ») → [Page 64](#page-63-0). En outre, vous pouvez programmer pour chaque ligne une touche de renvoi (« Renvoi MULAP »).

### **Utiliser des touches de ligne**

Une ligne propre est affectée à chaque abonné de groupe. Ces lignes propres sont présentes également chez tous les autres abonnés du groupe sous forme de touche de ligne. Ainsi, chaque abonné du groupe peut utiliser toutes les touches de ligne existantes.

Chaque abonné du groupe peut aussi, si cette possibilité est configurée, être joint sous un numéro propre.

#### **Interpréter les voyants des touches de ligne :**

Le voyant de la touche de ligne est éteint – la ligne est libre, elle peut être utilisée.

Le voyant de la touche de ligne est allumé – la ligne est prise.

Le voyant de la touche de ligne clignote **rapidement** – appel sur la ligne, prendre SVP.

Le voyant de la touche de ligne clignote **lentement** – une communication en garde attend.

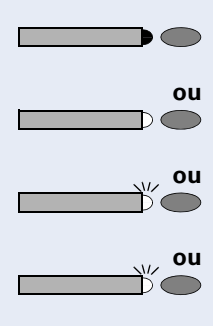

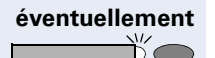

**éventuellement** Appuyer sur la touche de ligne qui clignote rapidement. Ce n'est pas nécessaire pour une ligne qui vous est automatiquement attribuée lorsque vous décrochez le combiné ou appuyez sur la touche « Haut-parleur » ; la touche de ligne correspondante est alors allumée.

**Prendre les appels sur les touches de ligne Condition :** votre téléphone sonne et / ou la touche de

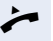

Décrocher.<br> **ou** Sans décro

ligne clignote rapidement.

Sans décrocher le combiné : parler avec le mains-libres et l'écoute amplifiée (impossible avec optiPoint 420 economy/economy plus).

### **Numéroter avec des touches de ligne**

 $\mathbf{B}$ 

**éventuellement** Appuyer sur la touche de ligne libre via laquelle vous souhaitez établir votre communication.

> Ce n'est pas nécessaire pour une ligne qui est automatiquement prise lorsque vous décrochez le combiné ou composez le numéro ; la touche de ligne correspondante est alors allumée.

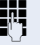

Composer un numéro.

Lorsque l'abonné répond : décrocher.

**ou** Sans décrocher le combiné : parler avec le mains-libres et l'écoute amplifiée (impossible avec optiPoint 420 economy/economy plus).

### **Mettre une communication en garde sur une touche de ligne et la reprendre**

**Condition :** vous menez une conversation en utilisant une ligne de votre groupe. La touche « Mise en garde » est configurée sur votre téléphone  $\rightarrow$  [Page 64.](#page-63-0)

#### **Pour mettre en garde :**

Appuyer sur la touche « Mise en garde ».

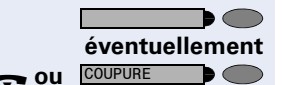

Raccrocher ou appuyer sur la touche.

Nécessaire, quand la configuration l'impose (demandez au personnel technique compétent), pour que d'autres abonnés du groupe puissent aussi prendre la communication mise en garde.

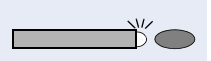

#### **Pour reprendre :**

Appuyer sur la touche de ligne qui clignote lentement.

### **Téléphoner alternativement sur plusieurs lignes**

**Condition :** yous menez une conversation en utilisant une ligne de votre groupe. Une autre touche de ligne clignote.

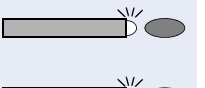

Appuyer sur la touche de ligne qui clignote. Le premier interlocuteur attend sur l'autre ligne.

Appuyer sur la touche de ligne qui clignote lentement. Le deuxième interlocuteur attend.

Vous pouvez changer aussi souvent que vous le souhaitez. Appuyer sur la touche de ligne qui clignote lentement.

### **Validation de conférence MULAP**

Si la fonction est validée (demandez au personnel technique compétent), vous pouvez configurer la touche « CONFERENCE MULAP » pour votre téléphone  $\rightarrow$  [Page 64.](#page-63-0)

Lorsque vous appuyez sur la touche configurée « CONFERENCE MULAP » en cours de communication (la touche s'allume), n'importe quel abonné ayant configuré votre ligne MULAP sur une touche (la touche clignote), peut entrer dans la communication en appuyant sur cette touche

Le transfert/la reprise de la communication par « DOUBLE APPEL » ou en mode « CONFERENCE » n'est pas nécessaire. Il suffit à votre partenaire d'appuyer sur la touche de ligne qui clignote pour se retrouver dans la conférence.

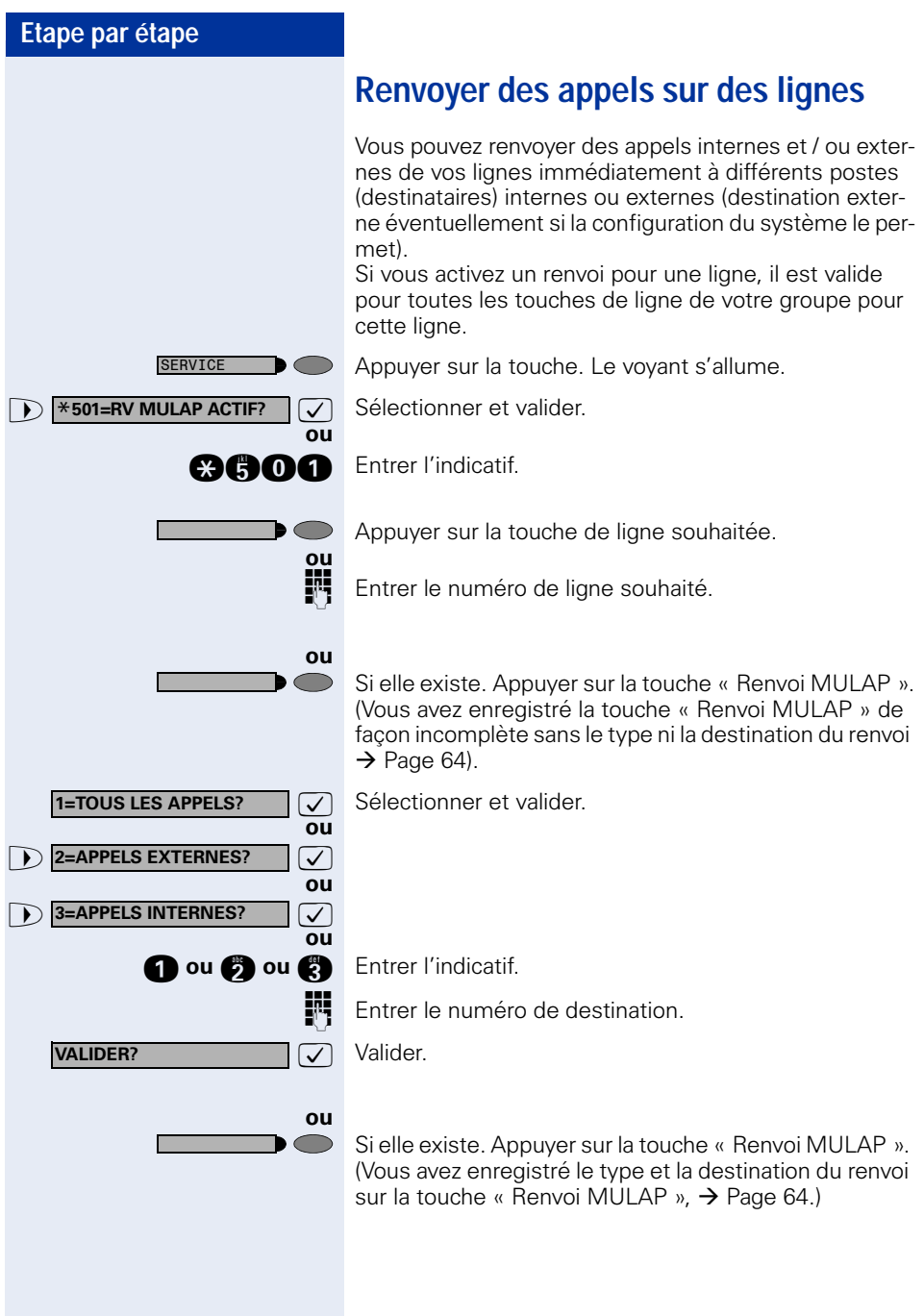

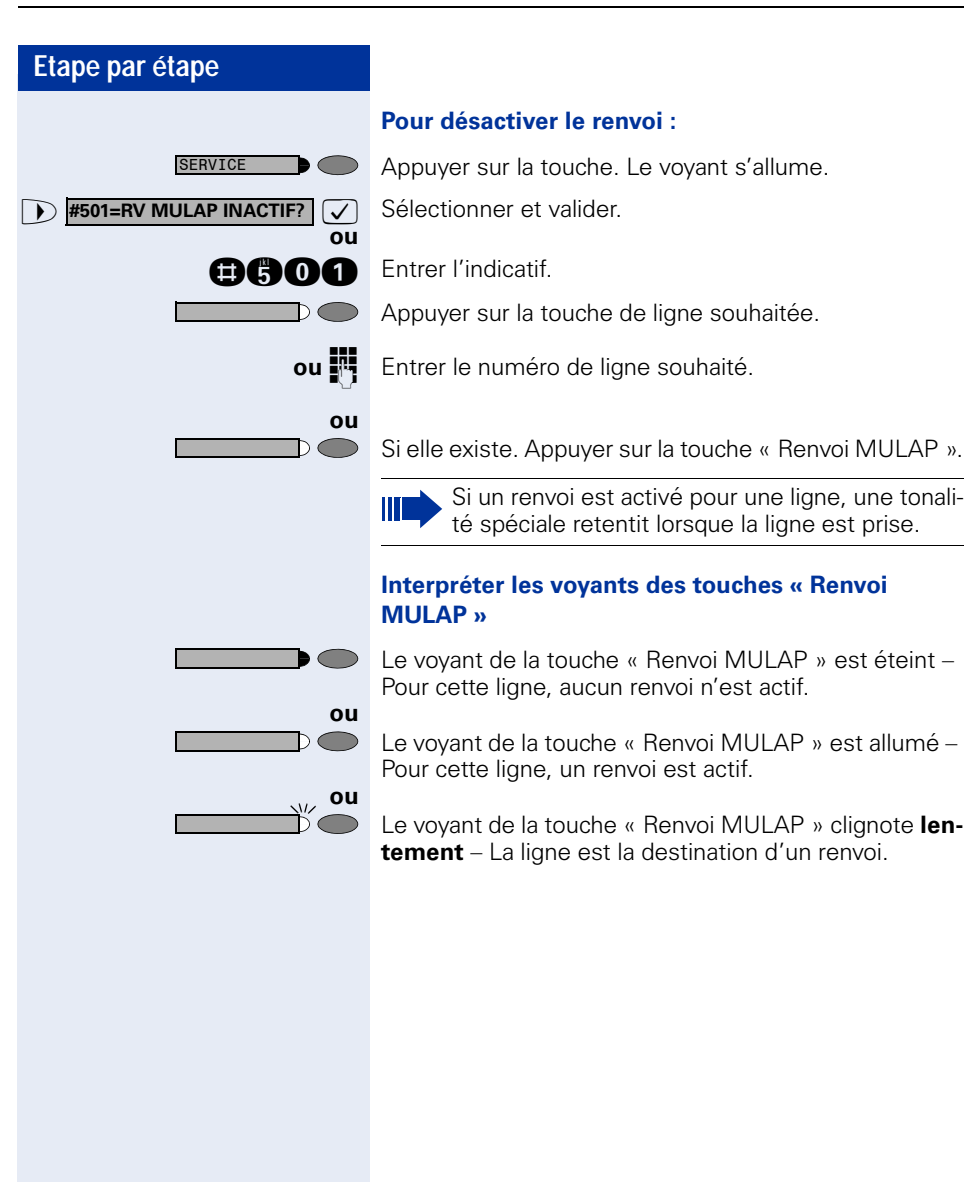

### **Utiliser les touches d'appel direct**

Chaque membre du groupe a une touche d'appel direct pour chacun des autres membres.

Ainsi, chaque membre peut être joint directement par un autre membre du groupe, par simple pression sur une touche.

#### **Interpréter les voyants des touches d'appel direct**

Le voyant de la touche d'appel direct est éteint – le membre du groupe ne téléphone pas.

Le voyant de la touche d'appel direct est allumé – le membre du groupe téléphone ou a activé la fonction Ne pas déranger.

Le voyant de la touche d'appel direct clignote **rapidement** – je suis appelé, veuillez prendre l'appel.

Le voyant de la touche d'appel direct clignote **lentement** – un autre abonné est appelé et n'a pas encore pris cet appel.

### **Prendre un appel sur des touches d'appel direct**

**Condition :** votre téléphone sonne et / ou la touche d'appel direct clignote.

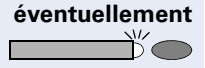

**éventuellement** Appuyer sur la touche d'appel direct qui clignote. Ce n'est pas nécessaire si vous êtes appelé directement, la touche d'appel direct clignote rapidement.

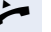

**ou**

 $\frown$ 

**ou**

**ou**

 $\sqrt{V}$ 

**Décrocher** 

**ou** Sans décrocher le combiné : parler avec le mains-libres et l'écoute amplifiée (impossible avec optiPoint 420 economy/economy plus).

### **Appeler directement un abonné du groupe**

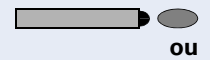

 $\cap$ 

Appuyer sur la touche d'appel direct.

Si le membre du groupe souhaité est en communication téléphonique, la touche d'appel direct de votre téléphone est allumée. Même dans ce cas, vous pouvez appeler.

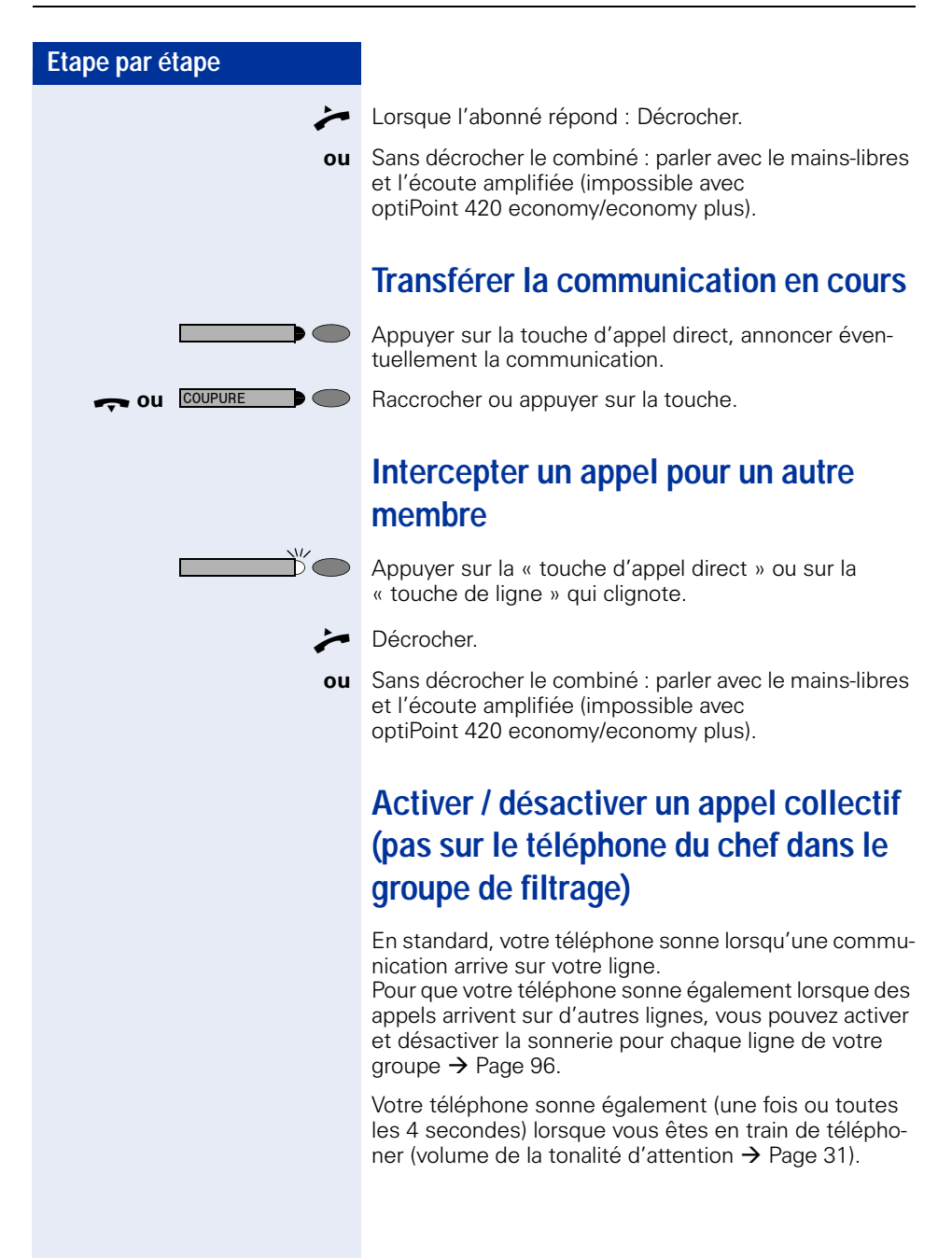
## <span id="page-108-1"></span>**Renvoyer les appels directement au chef (uniquement en groupe de filtrage)**

### <span id="page-108-0"></span>Tous les appels destinés au chef ne sont normalement signalés de façon acoustique qu'au secrétariat. Vous pouvez configurer la signalisation de telle sorte que les appels soient signalés de façon acoustique uniquement sur le poste du chef ou sur le deuxième télé-

### phone affecté. **Activation :**

**ou**

SERVICE

**SERVICE** 

**ou**

**ou**

 $\circ$   $\circ$ 

**ou**

 $\overline{\phantom{1}}$ 

**ou**

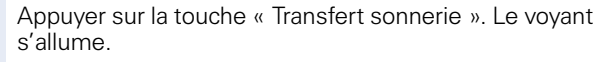

Appuyer sur la touche. Le voyant s'allume.

 $\bullet$  **\*502=TRSF. SONN. ACTIF?**  $\bullet$  Sélectionner et valider.

**ande** Entrer l'indicatif.

Appuyer sur la touche de ligne souhaitée.

Entrer le numéro de ligne souhaité.

### **Désactivation :**

Appuyer sur la touche « Transfert sonnerie ». Le voyant s'éteint.

Appuyer sur la touche. Le voyant s'allume.

**1 #502=TRSF. SONN. INACT?**  $\boxed{\bigvee}$  Sélectionner et valider.

**BAOC** Entrer l'indicatif.

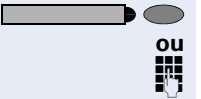

Appuyer sur la touche de ligne souhaitée.

**Entrer le numéro de ligne souhaité.** 

<span id="page-109-3"></span><span id="page-109-2"></span><span id="page-109-1"></span><span id="page-109-0"></span>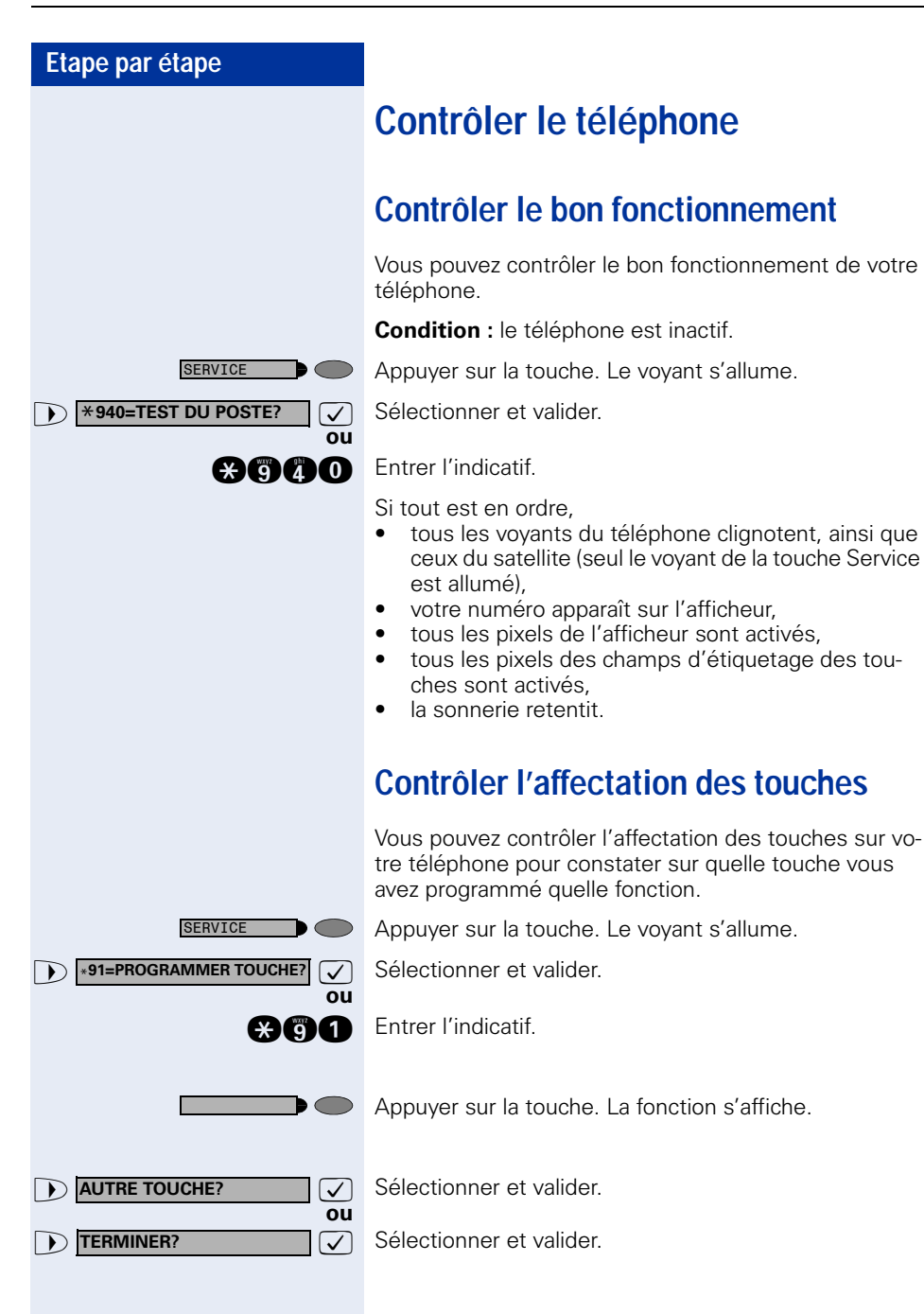

**DISA INTERNE?** 

# <span id="page-110-3"></span><span id="page-110-2"></span><span id="page-110-0"></span>**Fonctions spécifiques dans le LAN (réseau PC)**

Si votre téléphone est intégré à un environnement HiPath 5000, plusieurs systèmes HiPath 2000/ HiPath 3000 peuvent être reliés via un LAN (**L**ocal **A**rea **N**etwork, par exemple le réseau de PC propre à l'entreprise). Vous téléphonez en utilisant le LAN (réseau PC). Si c'est le cas, vous devez, pour certaines fonctions, tenir compte de quelques particularités. La description en est faite ci-après.

## <span id="page-110-1"></span>**Retrait d'un groupement / appel collectif**

**Condition :** vous faites partie d'un groupement / appel collectif  $\rightarrow$  [Page 96](#page-95-0) d'un autre HiPath 2000/ HiPath 3000 :

**7** Sélectionner et valider.

**ann** Entrer l'indicatif.

**ou**

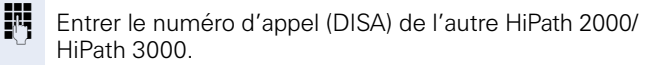

**Valider l'entrée.** 

Entrer le numéro d'appel (DISA) de votre téléphone.

 $\sqrt{\phantom{a}}$  ou  $\blacksquare$  Valider l'entrée.

**EXECUTEMENT?**  $\boxed{\vee}$  Sélectionner et valider.

**nn Communister de désactivation ou d'activation.** 

### **Vous faites partie de plusieurs groupes d'un autre HiPath 2000/HiPath 3000 :**

**ou**

**ou**

**1** INTEGRER GROUPEMENT?  $\bigcirc$ 

**ENT** Entrer le numéro de groupe pour « retrait/intégration ciblés ».

<span id="page-111-0"></span>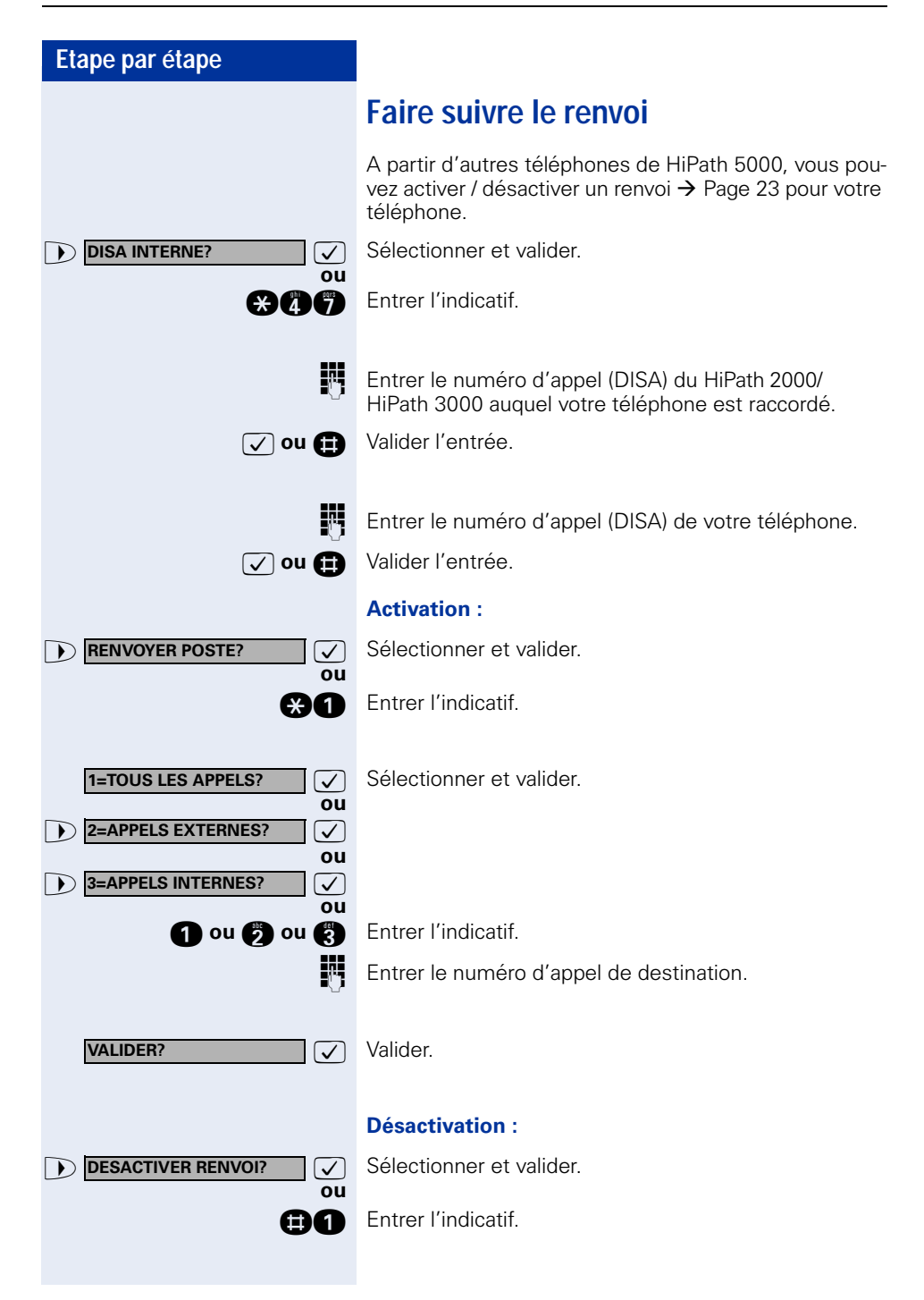

<span id="page-112-0"></span>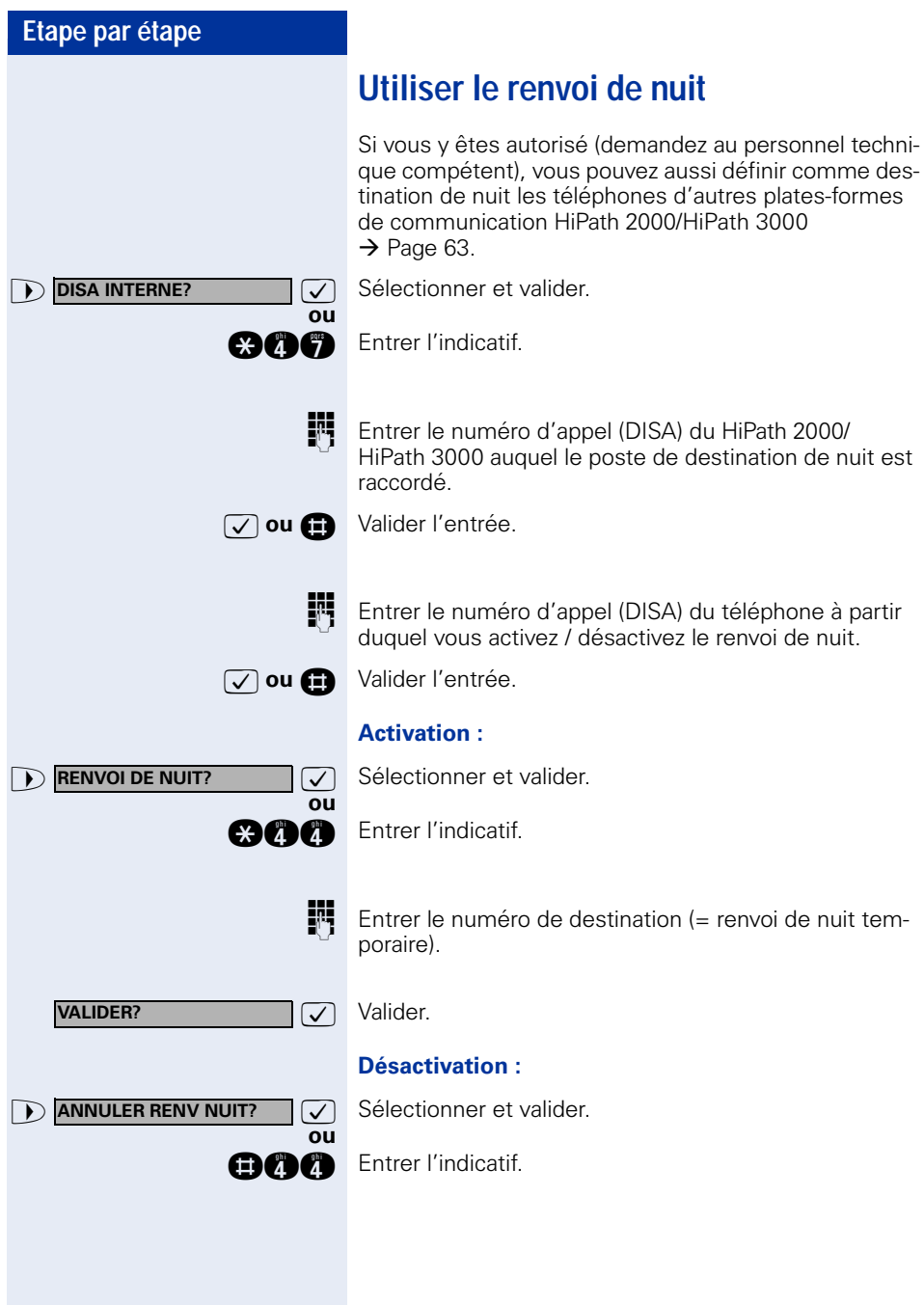

<span id="page-113-0"></span>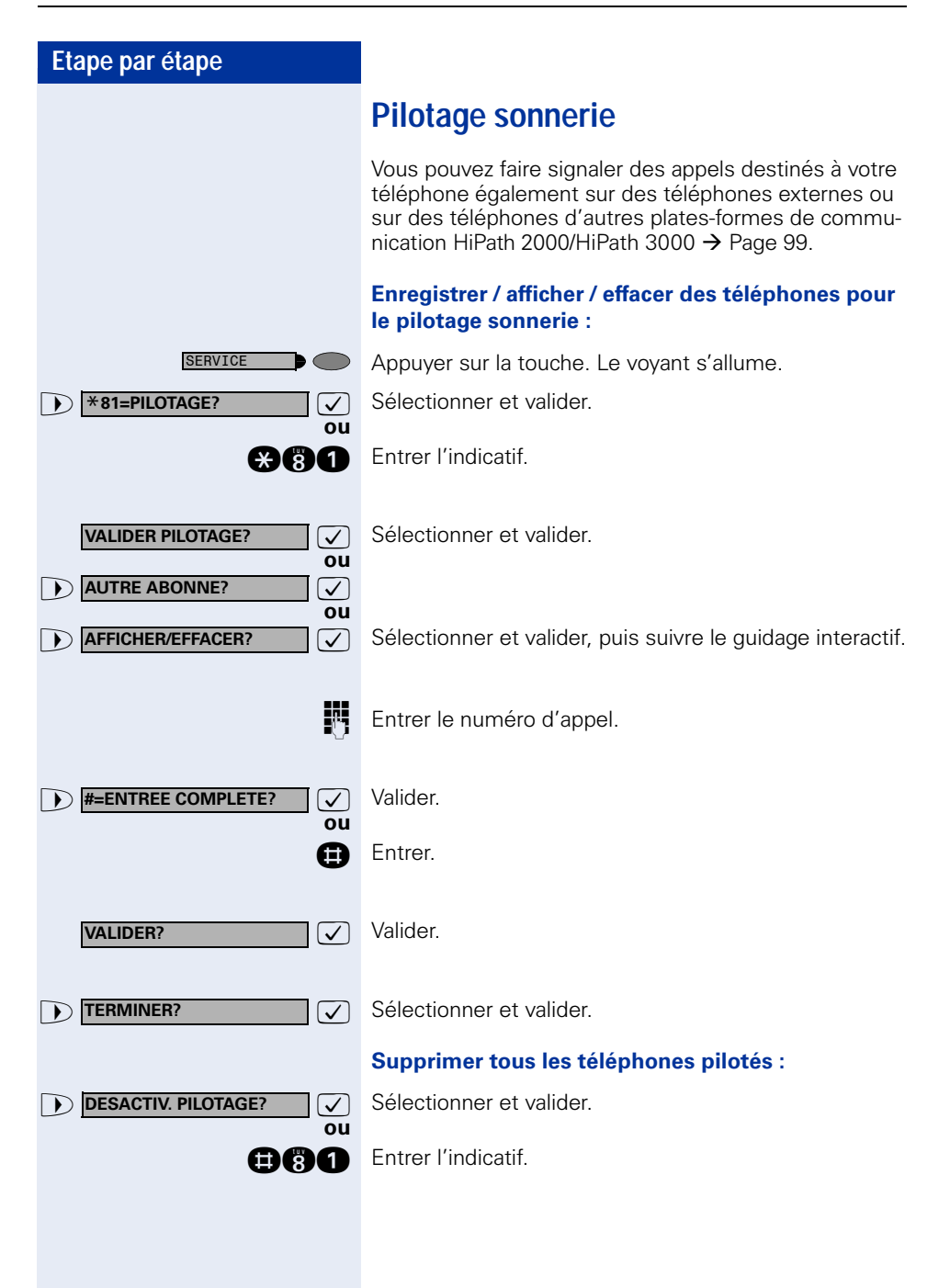

<span id="page-114-0"></span>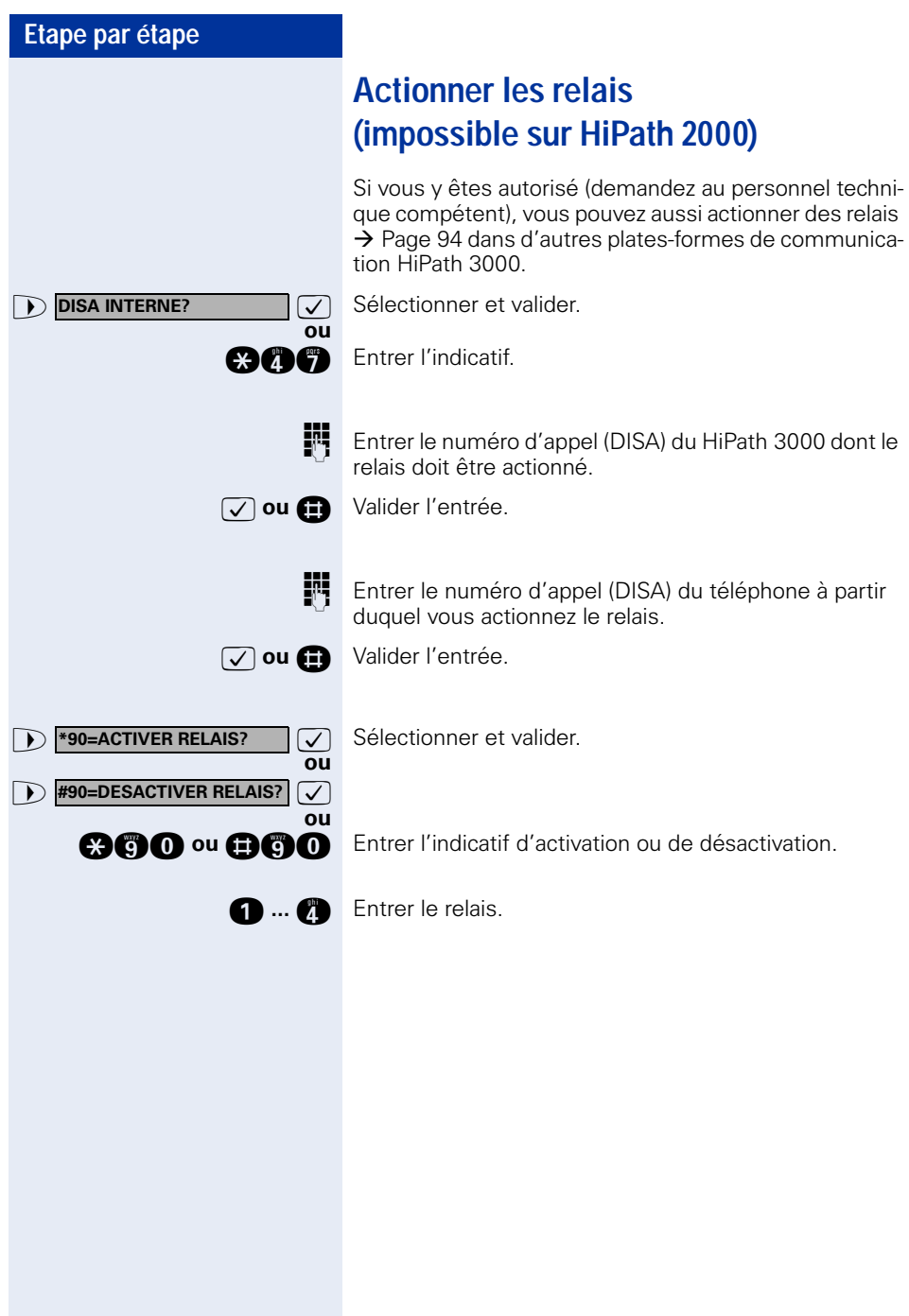

<span id="page-115-0"></span>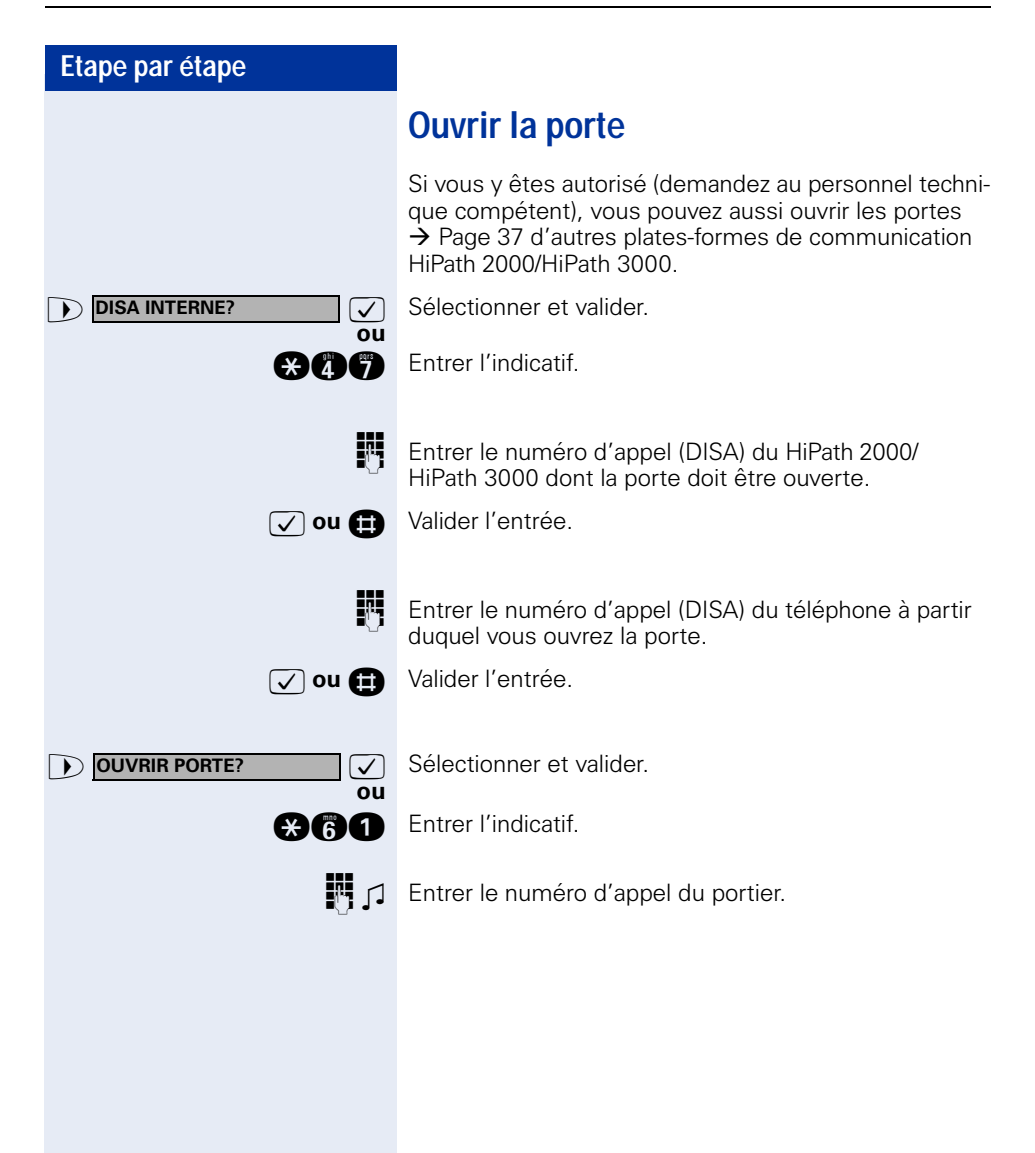

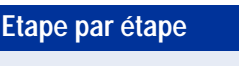

# <span id="page-116-0"></span>**Affichages différents (environnement HiPath 4000)**

Selon la configuration du système, les fonctions ne s'affichent pas toujours telles qu'elles sont décrites dans ce document.

Le tableau suivant présente ces fonctions avec les menus dans lesquels vous pouvez les trouver :

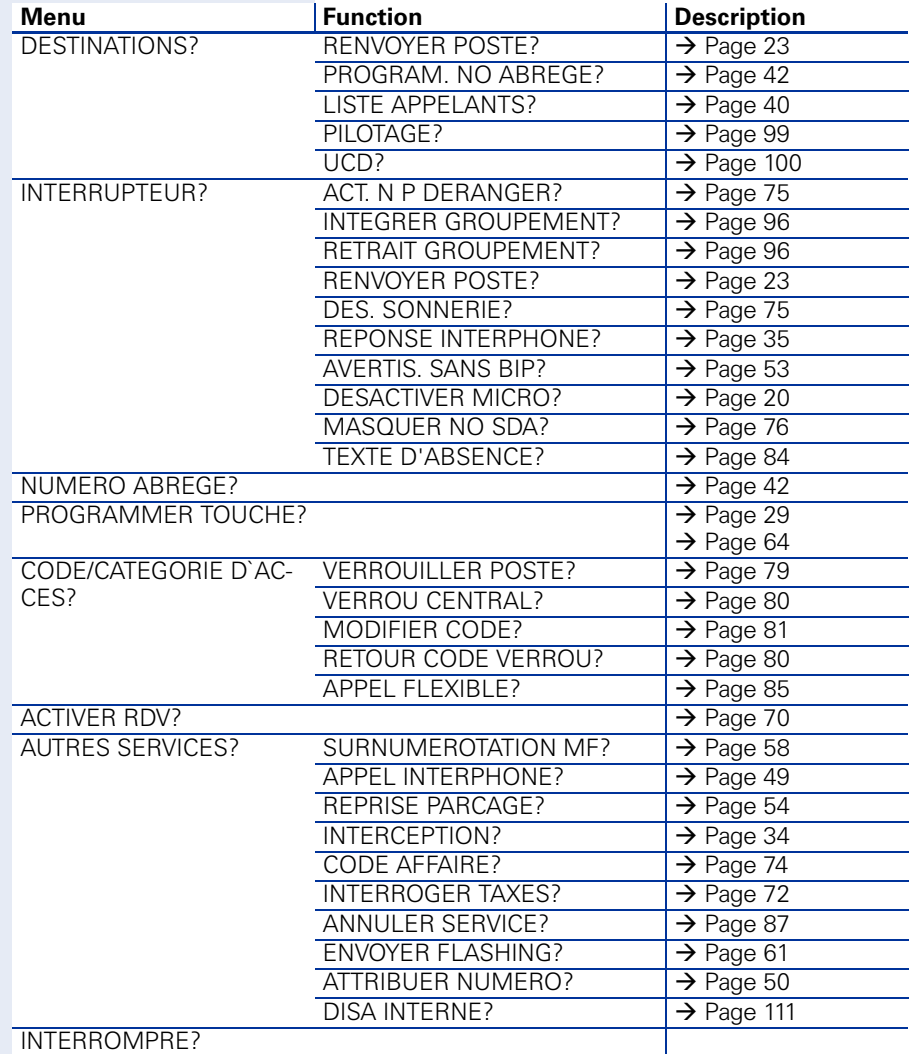

<span id="page-117-1"></span><span id="page-117-0"></span>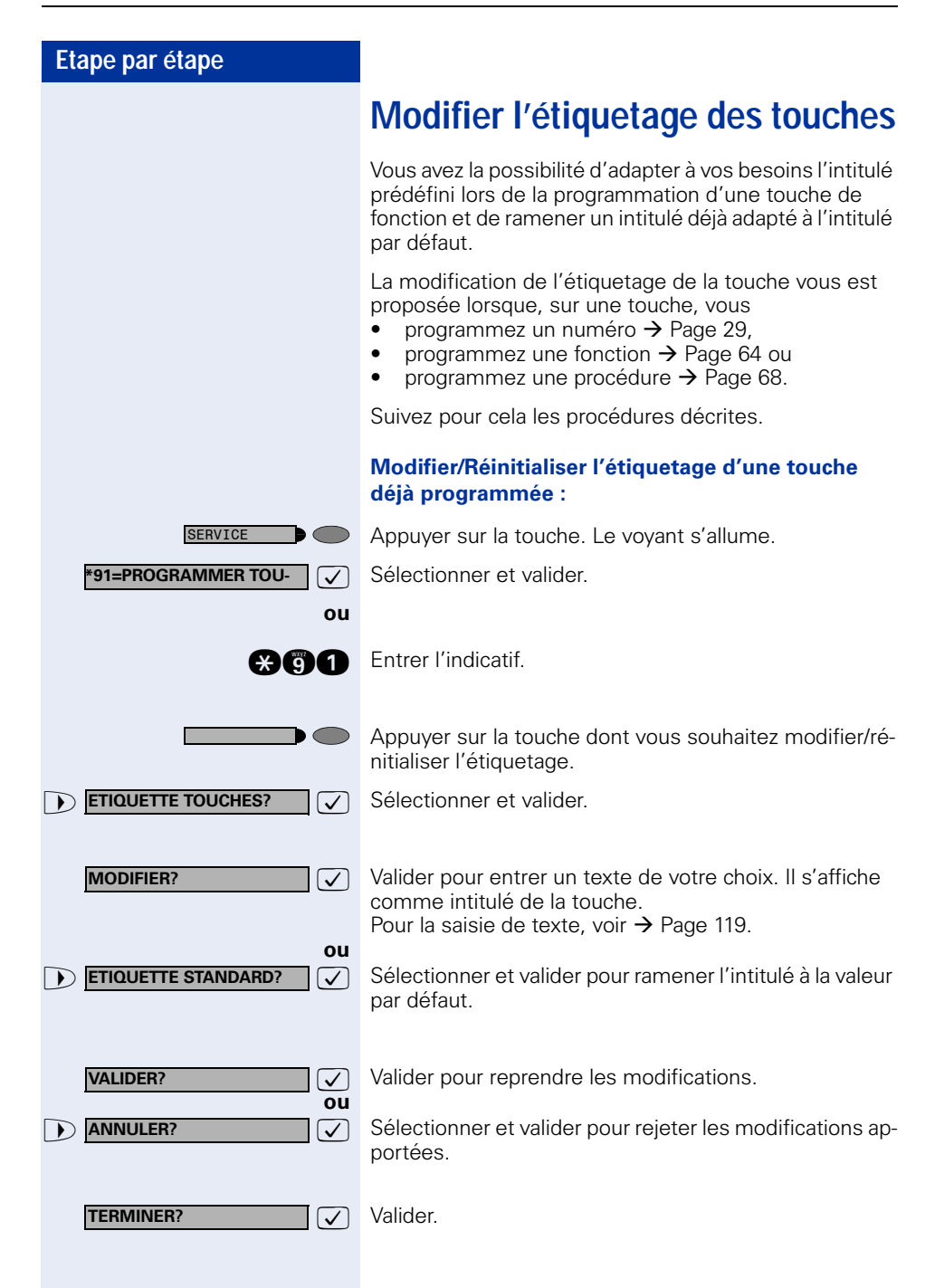

## <span id="page-118-0"></span>**Saisie de texte sur le téléphone**

Dans les situations suivantes, vous pouvez entrer des textes (caractères alphanumériques) sur le téléphone :

- Lorsque vous programmez sur une touche
	- un numéro  $\rightarrow$  [Page 29](#page-28-0)
	- une fonction  $\rightarrow$  [Page 64](#page-63-0)
	- une procédure  $\rightarrow$  [Page 68](#page-67-0)
- Lorsque vous envoyez un message  $\rightarrow$  [Page 82](#page-81-0)
- Lorsque vous laissez un texte de réponse  $\rightarrow$  [Page 84](#page-83-0)

### **Saisie de texte avec le clavier de sélection**

**0 ... <b>a**, **a**, **a** Entrer le texte (24 caractères au maximum) avec le clavier de sélection. Pour entrer des lettres, appuyer plusieurs fois sur les touches chiffrées.

Exemple :

« R » = appuyer 1x sur la touche  $\bullet$  et 3x sur  $\bullet$ .

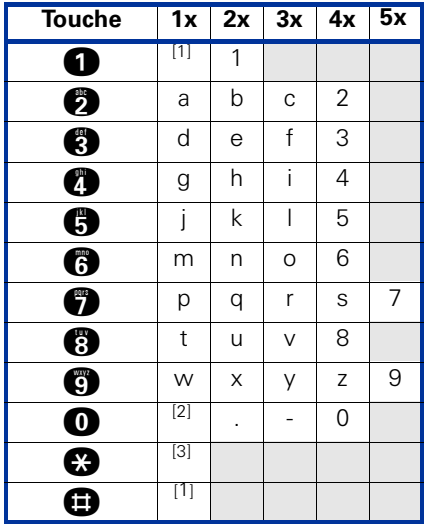

[1] Efface le caractère de gauche

[2] Espace

[3] Lettre suivante en majuscules

# **Désignation des touches, documentation et accessoires**

## <span id="page-119-0"></span>**Touches, désignation**

L'intitulé des touches s'affiche automatiquement pour la fonction de touche correspondante.

Vous avez toutefois la possibilité d'adapter le texte d'étiquetage à vos besoins, voir  $\rightarrow$  [Page 118.](#page-117-0)

## **Noter les numéros importants**

Des étiquettes autocollantes pour les numéros d'appel sont livrées avec votre optiPoint.

Inscrivez les numéros d'appel sur les étiquettes (pompiers, police, numéros personnels), décollez les étiquettes et, après avoir décroché le combiné, collez les étiquettes dans la partie creuse sur le téléphone.

## <span id="page-119-1"></span>**Documentation**

Vous trouverez également ce mode d'emploi sur Internet en format PDF à l'adresse

<http://www.siemens.com/hipath>

et sur CD-ROM (demandez au personnel technique compétent) en format HTML et PDF.

Pour pouvoir lire et imprimer le mode d'emploi en format PDF, vous devez disposer d'un ordinateur sur lequel est installé le logiciel gratuit Adobe Acrobat Reader.

Pour pouvoir lire le mode d'emploi en format HTML, vous devez disposer d'un ordinateur avec un navigateur Internet, comme par exemple l'Internet Explorer de Microsoft.

## <span id="page-120-0"></span>**Accessoires**

<span id="page-120-2"></span>Grâce aux accessoires suivants, vous adaptez votre téléphone à vos exigences individuelles. Les adaptateurs optiPoint sont des satellites qui peuvent être raccordés aux emplacements d'enfichage pour adaptateurs situés sous votre poste optiPoint :

### **optiPoint self labeling key module :**

satellite avec 13 touches programmables et étiquetage automatique des touches.

### **optiPoint 410 Display Module :**

satellite avec grand afficheur tactile et touches de navigation permettant l'accès simple à différentes applications : par exemple navigateur WAP, banques de données téléphoniques LDAP.

### **optiPoint key module :**

satellite avec 16 touches programmables.

### **optiPoint acoustic adapter :**

pour raccorder un microphone supplémentaire, micro-casque, une enceinte haut-parleur et un deuxième combiné.

pour renforcer la signalisation d'un appel, par exemple dans un environnement bruyant, par une sonnette, ou pour commander des affichages, par exemple « Ne pas entrer », devant un bureau.

#### **optiPoint recorder adapter :**

pour raccorder un enregistreur externe ou un écouteur auxiliaire.

#### <span id="page-120-3"></span>**Micro-casque :**

pour les personnes qui téléphonent beaucoup.

#### **Deuxième combiné :**

<span id="page-120-1"></span>pour une meilleure écoute en cas de perturbations environnantes.

#### **Microphone supplémentaire :**

pour des conditions acoustiques difficiles en mains-libres.

#### **Enceinte haut-parleur active :**

pour une qualité de son encore meilleure lors de l'écoute amplifiée.

#### **optiPoint Conference Kit :**

pour l'amélioration de la qualité de communication en mode mains-libres au cours de conférences téléphoniques.

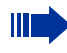

Vous trouverez plus de détails sur les produits cités dans la fiche technique décrivant votre téléphone optiPoint.

# **Conseils**

## <span id="page-121-0"></span>**Entretien du téléphone**

- Nettoyer le poste avec un chiffon humide ou antistatique. Ne pas utiliser de chiffon sec !
- S'il est fortement encrassé, nettoyer le poste avec un produit neutre tensio-actif dilué, par exemple liquide vaisselle. Eliminer ensuite tout ce qui reste du produit avec un chiffon humide (eau uniquement).
- Ne pas utiliser de produit de nettoyage contenant de l'alcool ou susceptible d'abîmer les matières plastiques, ni de poudre abrasive !

## **Effet d'écho**

Il peut parfois se produire pendant un coup de fil un effet d'écho assez sensible. Cet effet n'est pas la conséquence d'un défaut du produit ou de construction de votre téléphone, mais il est dû à l'autre abonné.

## <span id="page-121-1"></span>**Remédier aux mauvais fonctionnements**

### **Un appui sur une touche ne provoque pas de réaction :**

vérifier que la touche n'est pas coincée.

### **Le téléphone ne sonne pas lorsque vous êtes appelé :**

vérifier que la fonction Ne pas déranger n'est pas activée pour votre téléphone (affichage : « NE PAS DERANGER »). Si c'est le cas, désactiver la fonction  $\rightarrow$  [Page 75.](#page-74-2)

### **Impossible de composer un numéro externe :**

vérifier que votre téléphone n'est pas verrouillé (affichage : « PAS AUTORISE »). Si c'est le cas, déverrouiller le téléphone  $\rightarrow$  [Page 79.](#page-78-1)

### **Pour tous les autres dérangements :**

Adressez-vous d'abord au personnel technique compétent. S'il est impossible de remédier à la défaillance, il convient d'avertir le service Clientèle !

<span id="page-122-0"></span>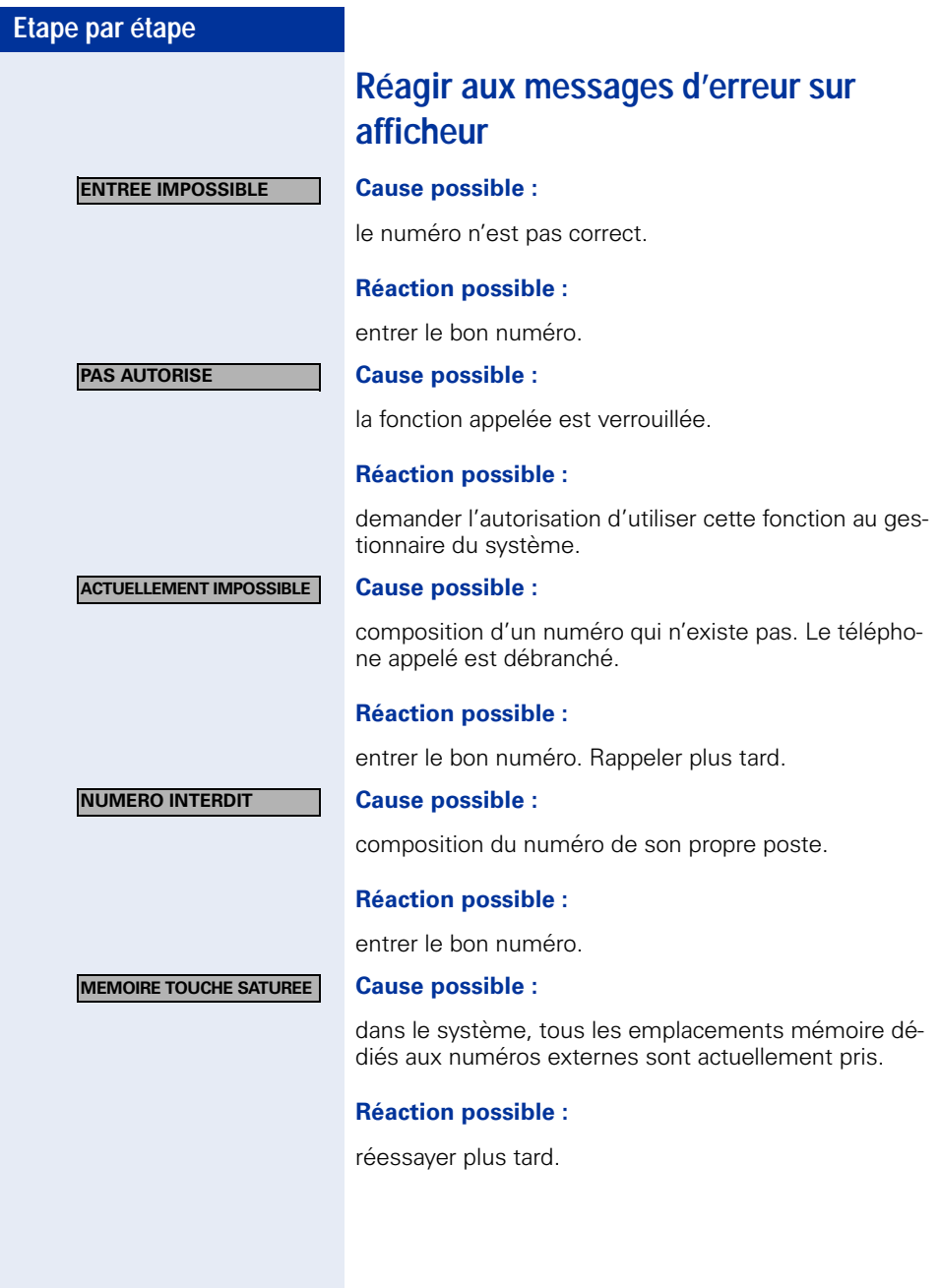

#### **CONFLIT AUTRE NIVEAU**

### **1ère cause possible :**

Si « EFFACER AUTRE NIVEAU » apparaît dans le menu : Vous avez essayé sur une touche avec un deuxième niveau déjà programmé (par ex. numéro externe) d'enregistrer une fonction ou un numéro interne avec affichage LED.

### **Réaction possible :**

Valider « EFFACER AUTRE NIVEAU » pour enregistrer le numéro/la fonction.

### **2e cause possible :**

Si « SUP LED SUPPORTEE » apparaît dans le menu : Vous avez essayé, sur une touche avec un numéro interne avec affichage LED déjà programmé, d'enregistrer un numéro sans affichage LED ou un numéro externe.

### **Réaction possible :**

Valider « SUP LED SUPPORTEE » pour enregistrer le numéro. Le numéro interne déjà présent reste sur l'autre niveau sans affichage LED.

### <span id="page-123-0"></span>**Interlocuteur en cas de problème**

En cas de dérangement se prolongeant par exemple audelà de 5 minutes, s'adresser au personnel technique compétent.

# **Index**

## **A**

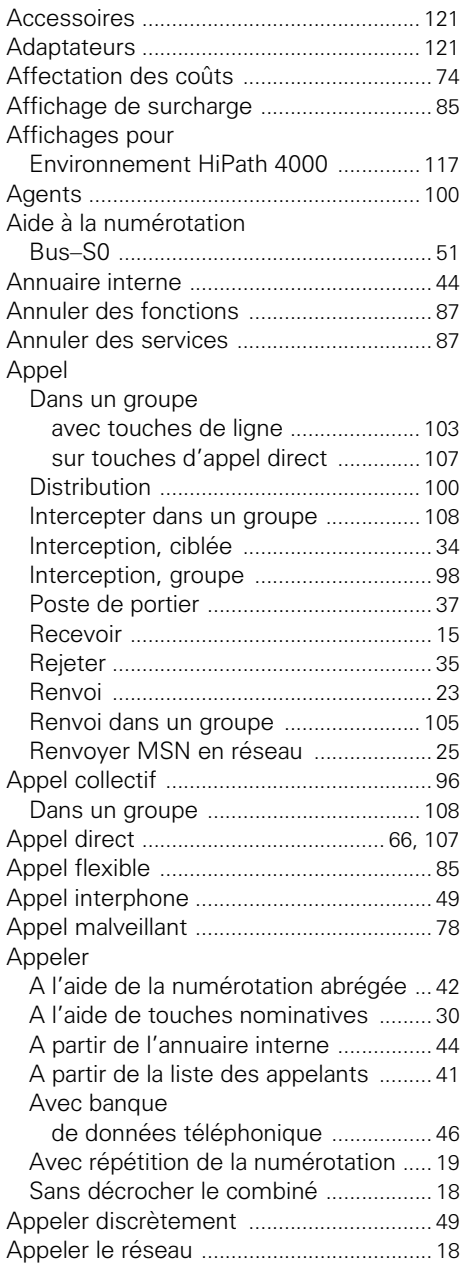

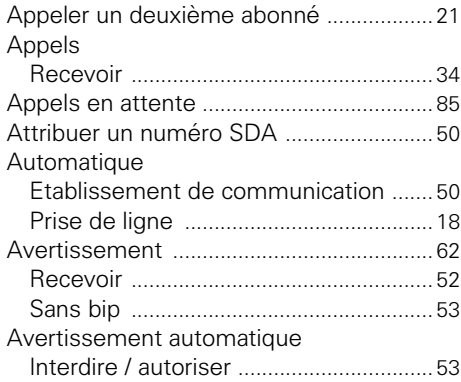

### **B**

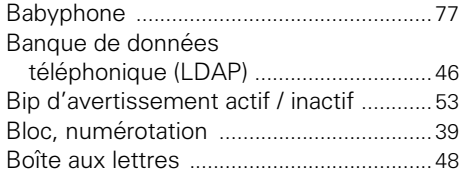

## **C**

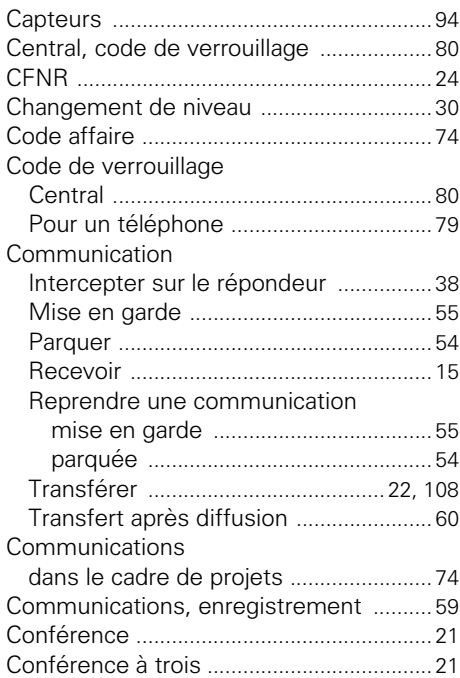

### **Index**

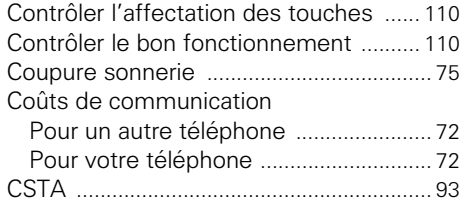

## **D**

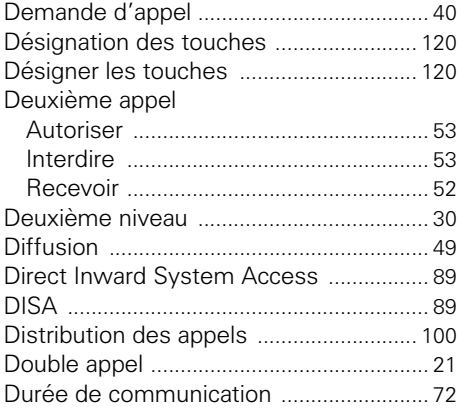

## **E**

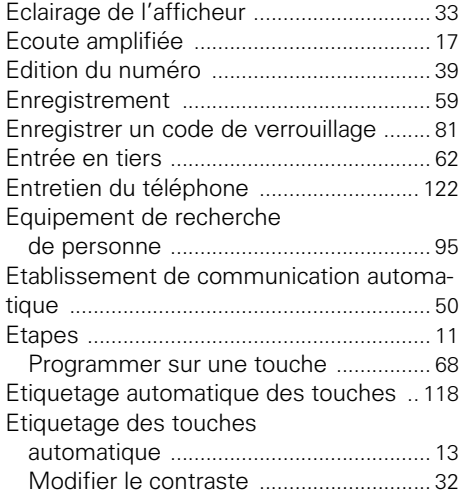

### **F**

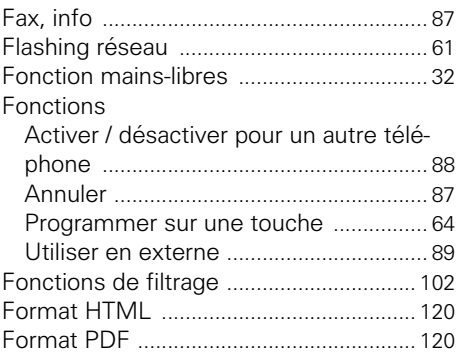

## **G**

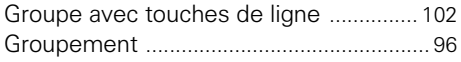

## **H**

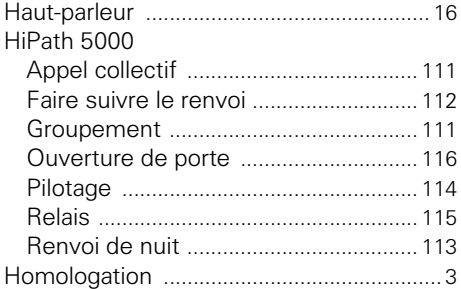

## **I**

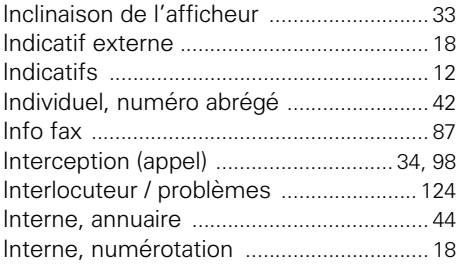

# **L**

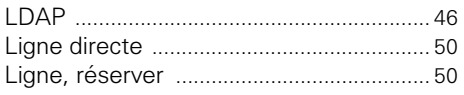

## **M**

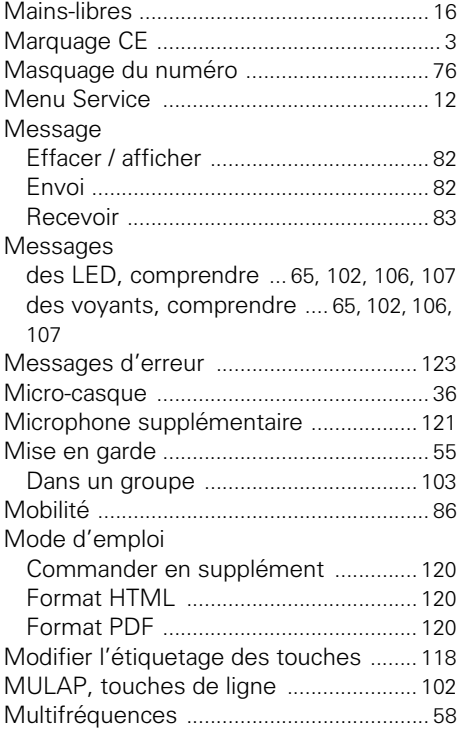

## **N**

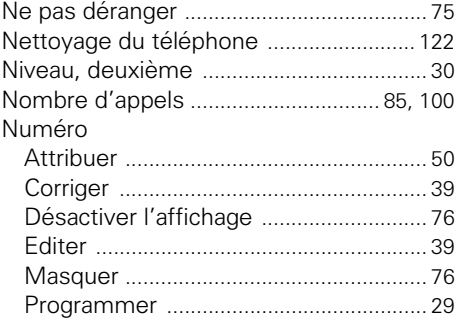

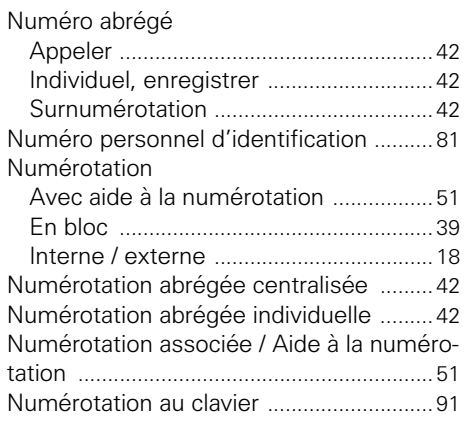

## **O**

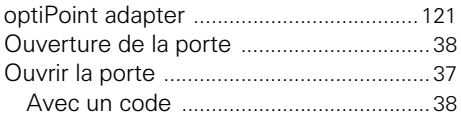

### **P**

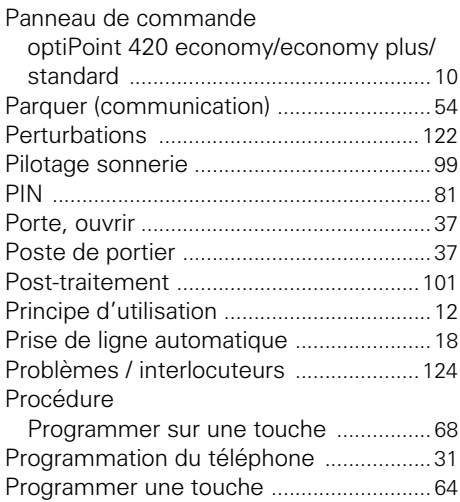

## **R**

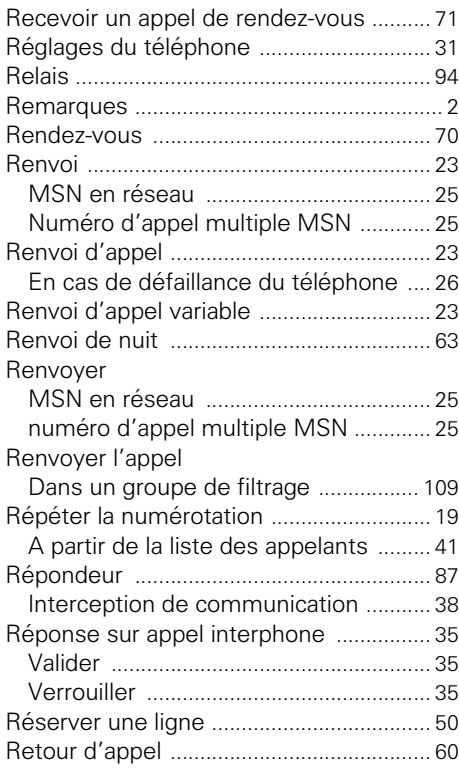

## **S**

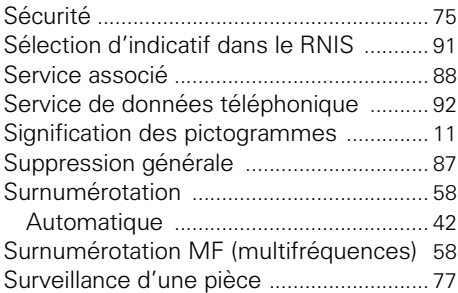

### **T**

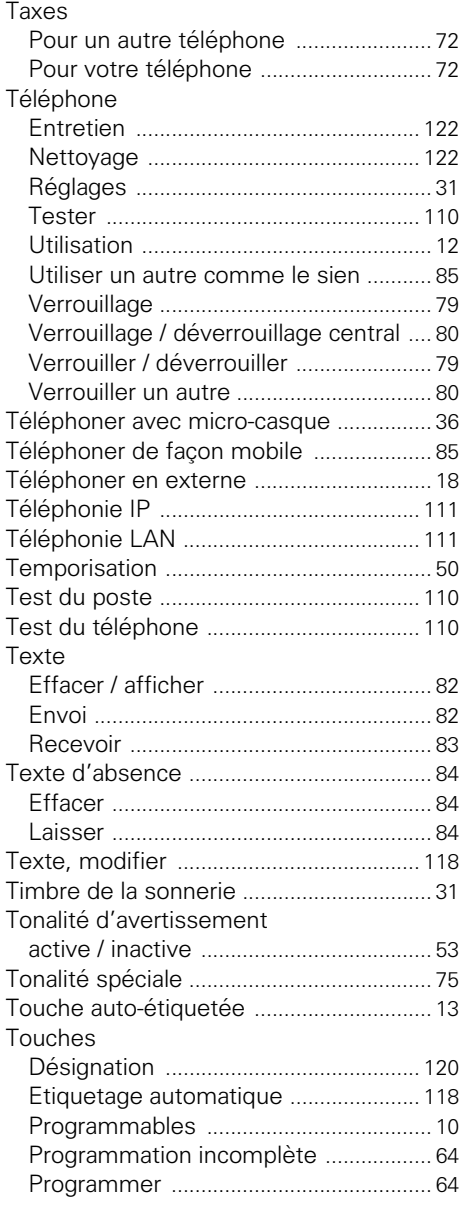

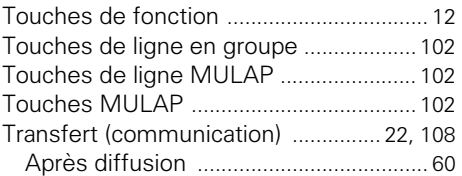

## **U**

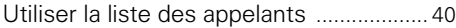

## **V**

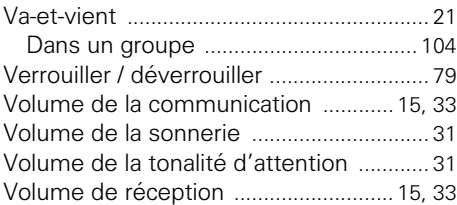

# **Vue d'ensemble des fonctions et indicatifs (par ordre alphabétique)**

Le tableau suivant regroupe toutes les fonctions possibles, telles qu'elles sont présentées sur afficheur. Selon la configuration (demandez au personnel technique compétent), vous pouvez activer les fonctions directement de façon interactive (sélectionner + valider), par le menu Service (sélectionner + valider ou indicatif) ou par les touches de fonction.

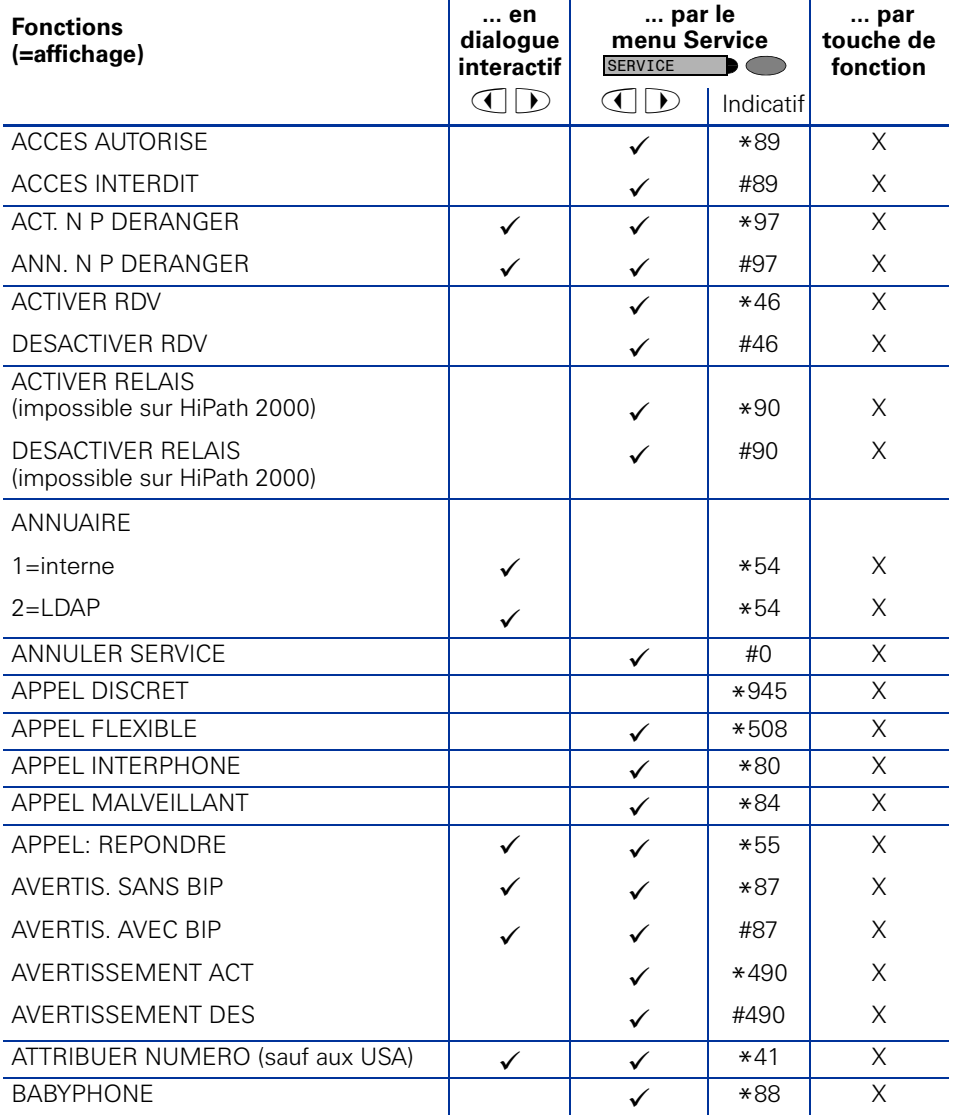

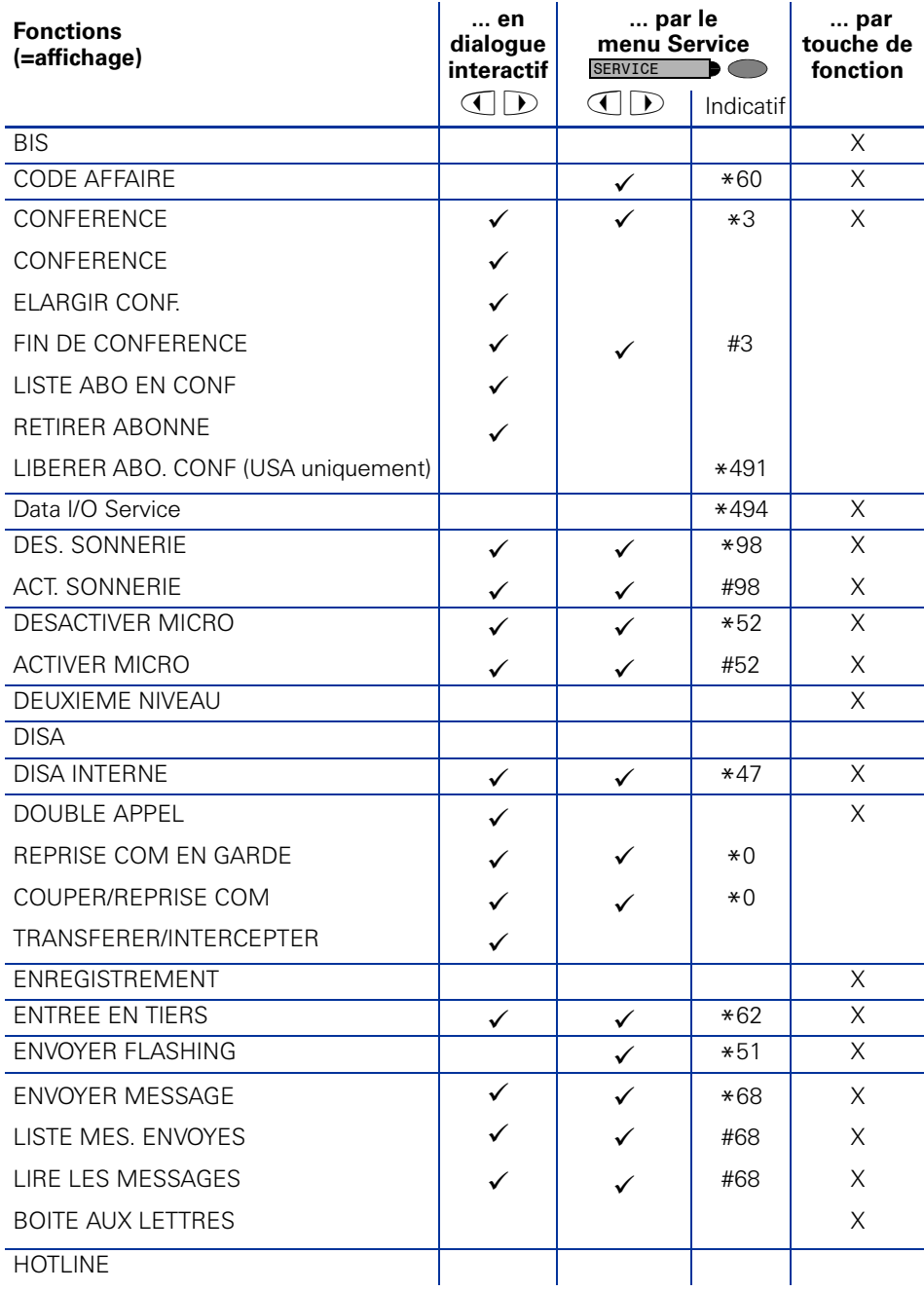

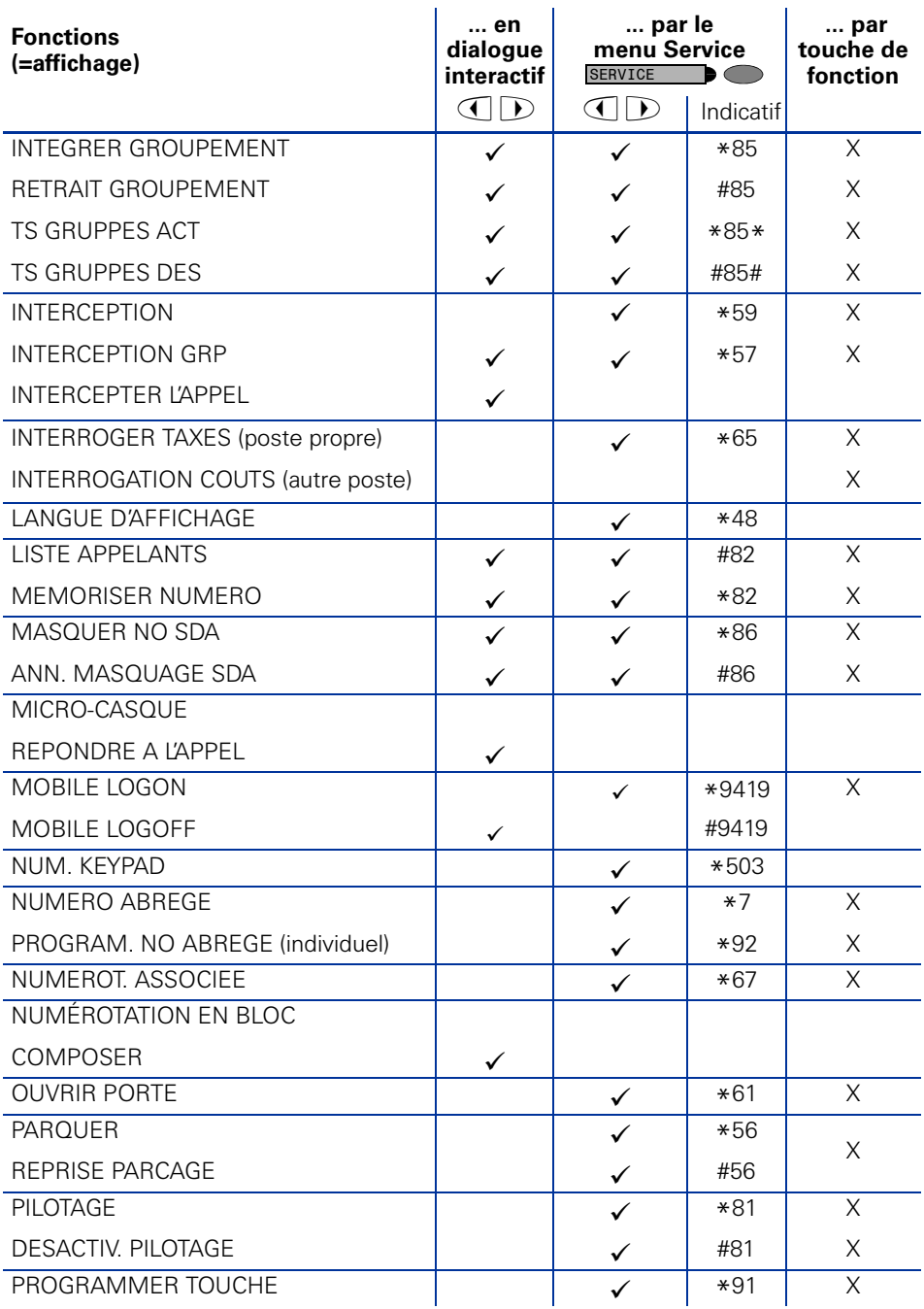

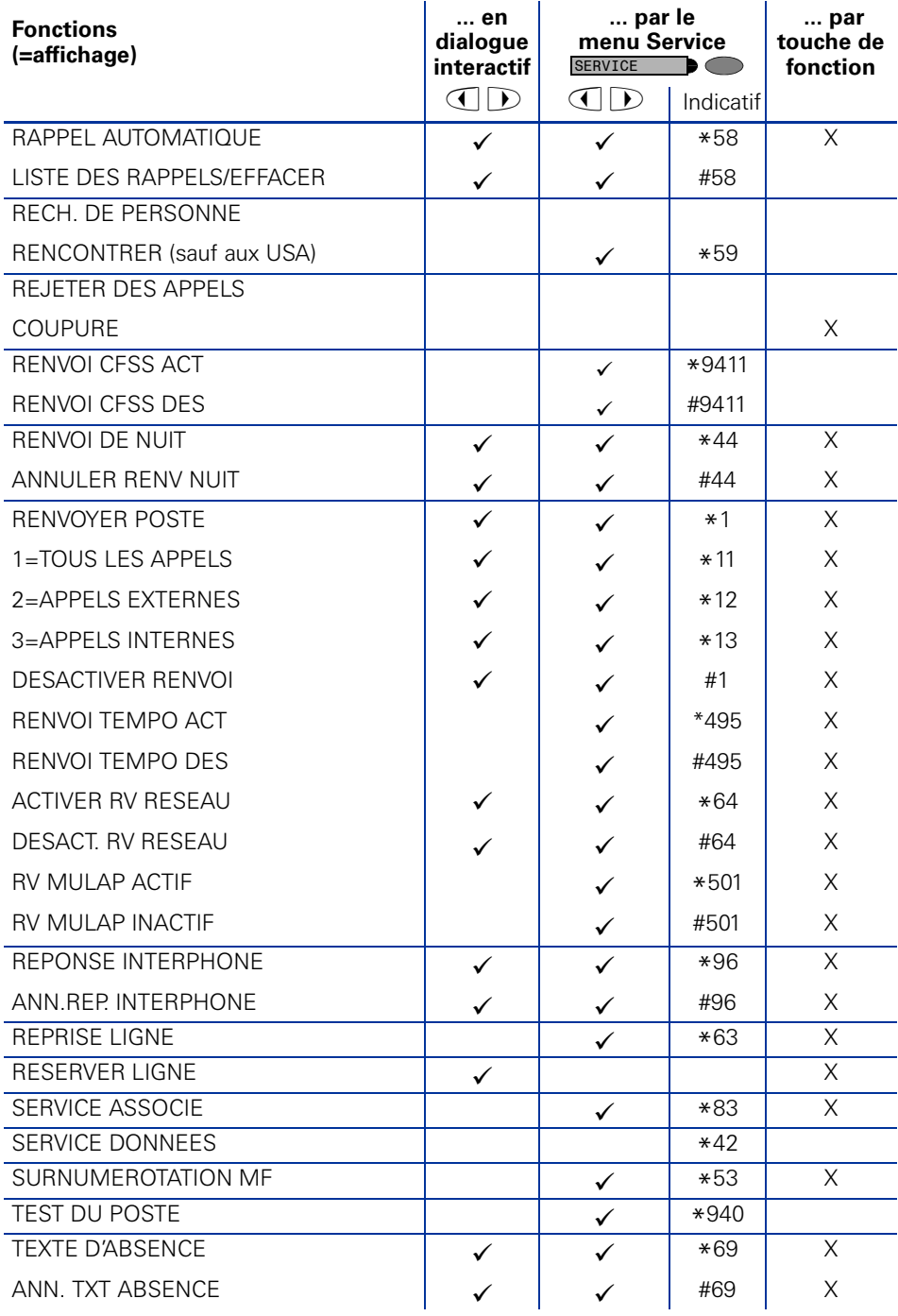

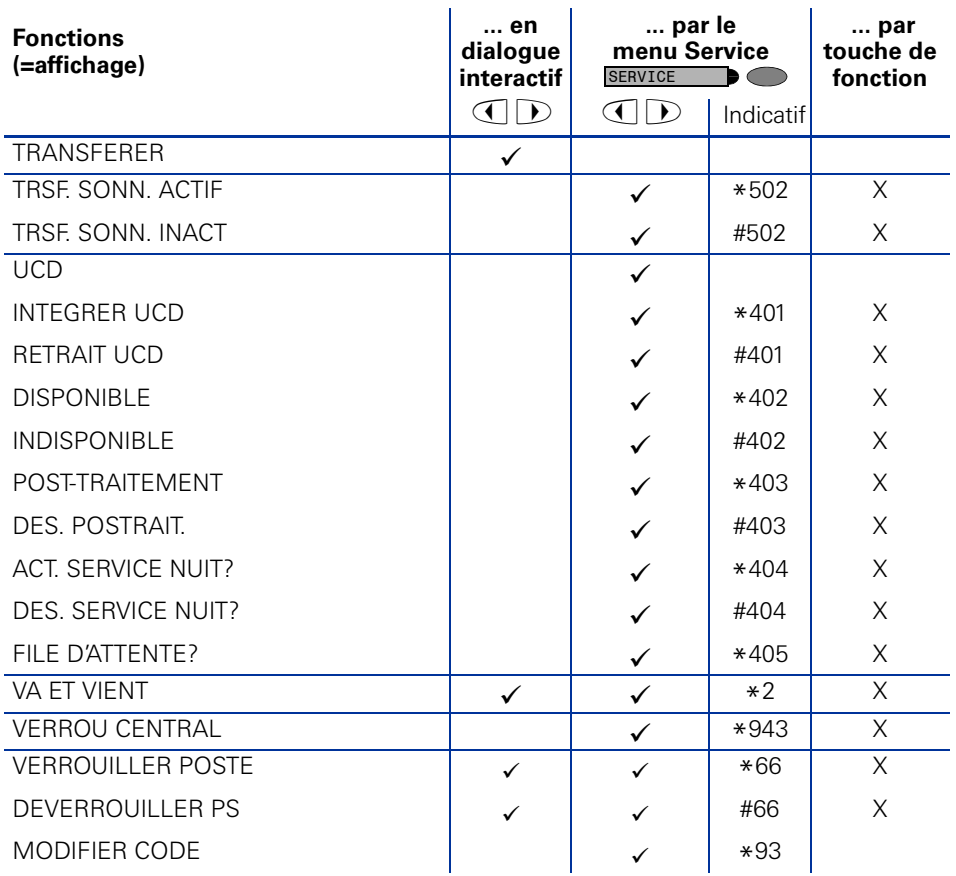

## **www.siemens.com/hipath**

Les informations de ce document contiennent uniquement des descriptions générales ou des caractéristiques qui, dans des cas d'utilisation concrets, ne sont pas toujours applicables dans la forme décrite ou qui, en raison d'un développement ultérieur des produits, sont susceptibles d'être modifiées.

Les caractéristiques particulières souhaitées ne sont obligatoires que si elles sont expressément stipulées en conclusion du contrat.

Les marques utilisées sont propriétés de la Siemens AG ou du propriétaire respectif.

© Siemens AG 2006 Siemens Communications Hofmannstr. 51 • D-81359 München

**Réf. de commande : A31003-H1012-C133-12-7719**

Sous réserve de disponibilité des stocks et de modifications techniques. 14.08.06